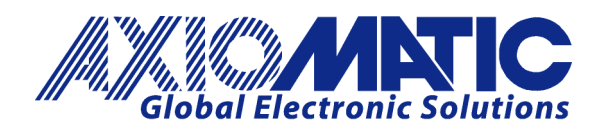

**USER MANUAL UMAX022400 USER MANUAL UMAX022410**

# **DUAL UNIVERSAL INPUT, DUAL VALVE CONTROLLER**

With Programmable Logic

# **USER MANUAL**

**P/N: AX022400 – Top mount connector**

**P/N: AX022410 – Side mount connector**

Axiomatic Technologies Oy Höytämöntie 6 33880 LEMPÄÄLÄ, Finland Tel. +358 103 375 750 salesfinland@axiomatic.com www.axiomatic.fi

Axiomatic Technologies Corporation 1445 Courtneypark Dr. E. Mississauga, ON Canada L5T 2E3 Tel. 1905 602 9270 sales@axiomatic.com www.axiomatic.com

#### **VERSION HISTORY**

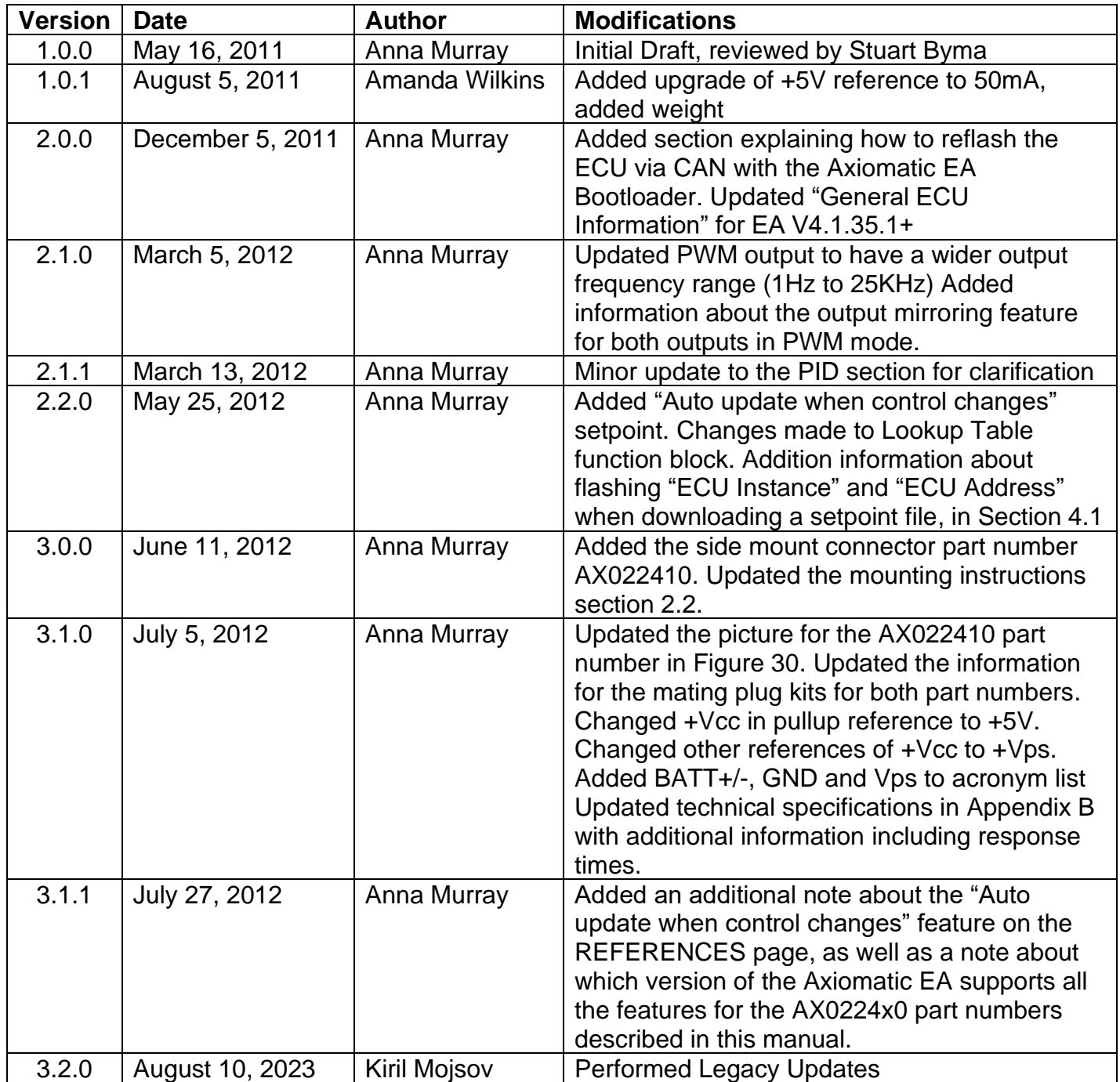

#### **ACCRONYMS**

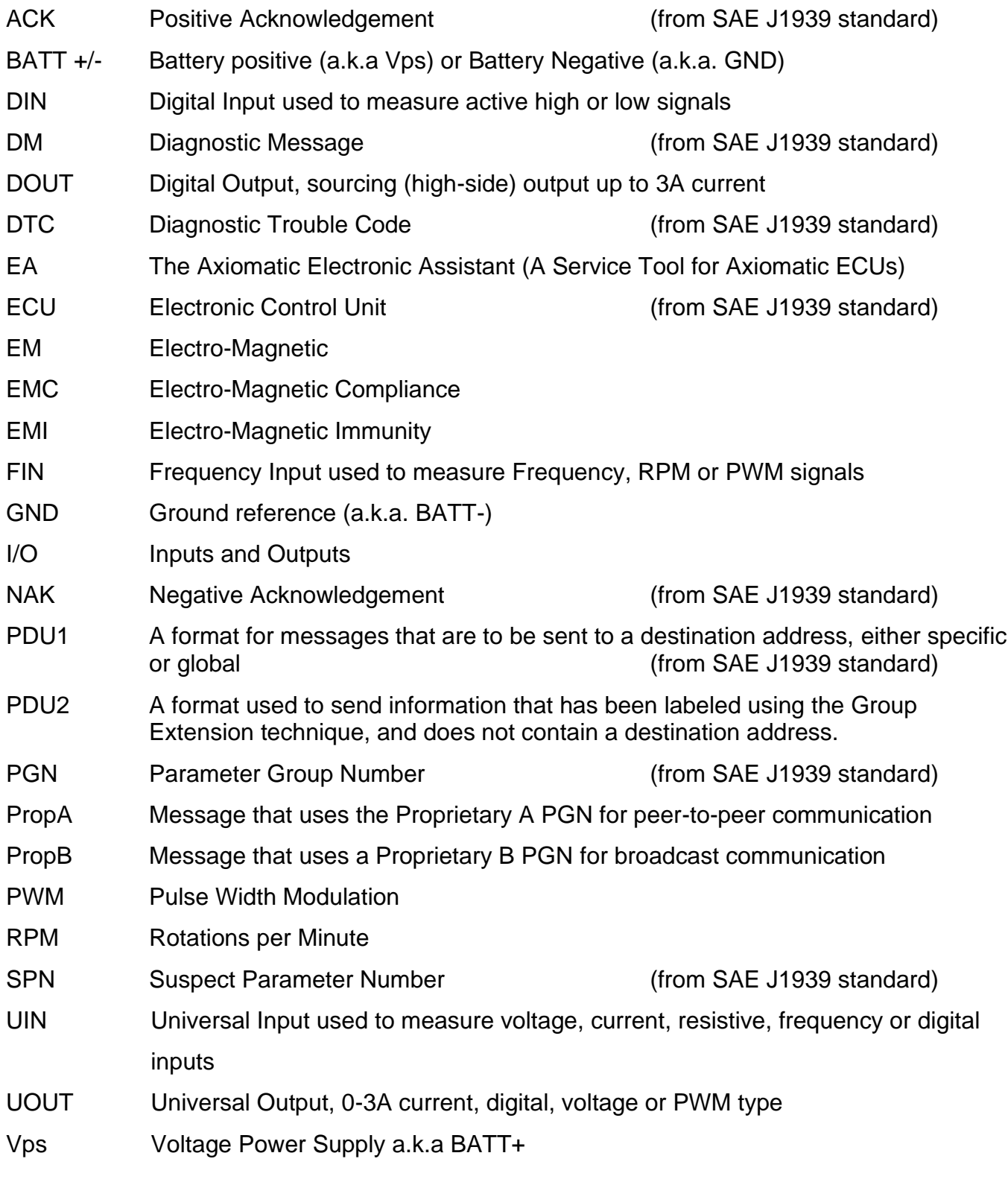

# **Note:**

An Axiomatic Electronic Assistant KIT may be ordered as P/N: AX070502 or AX070506K

#### **TABLE OF CONTENTS**

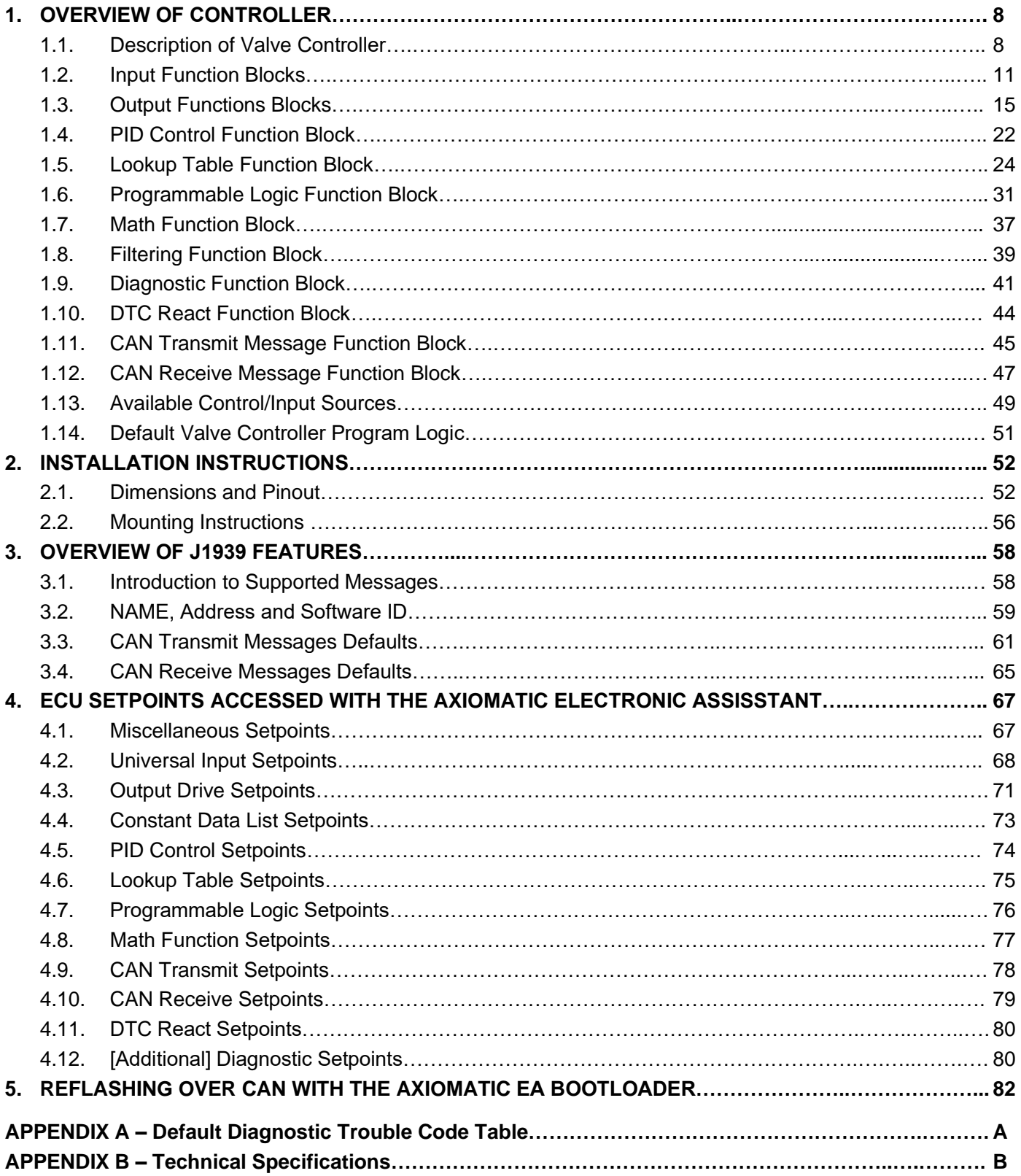

# **LIST OF FIGURES**

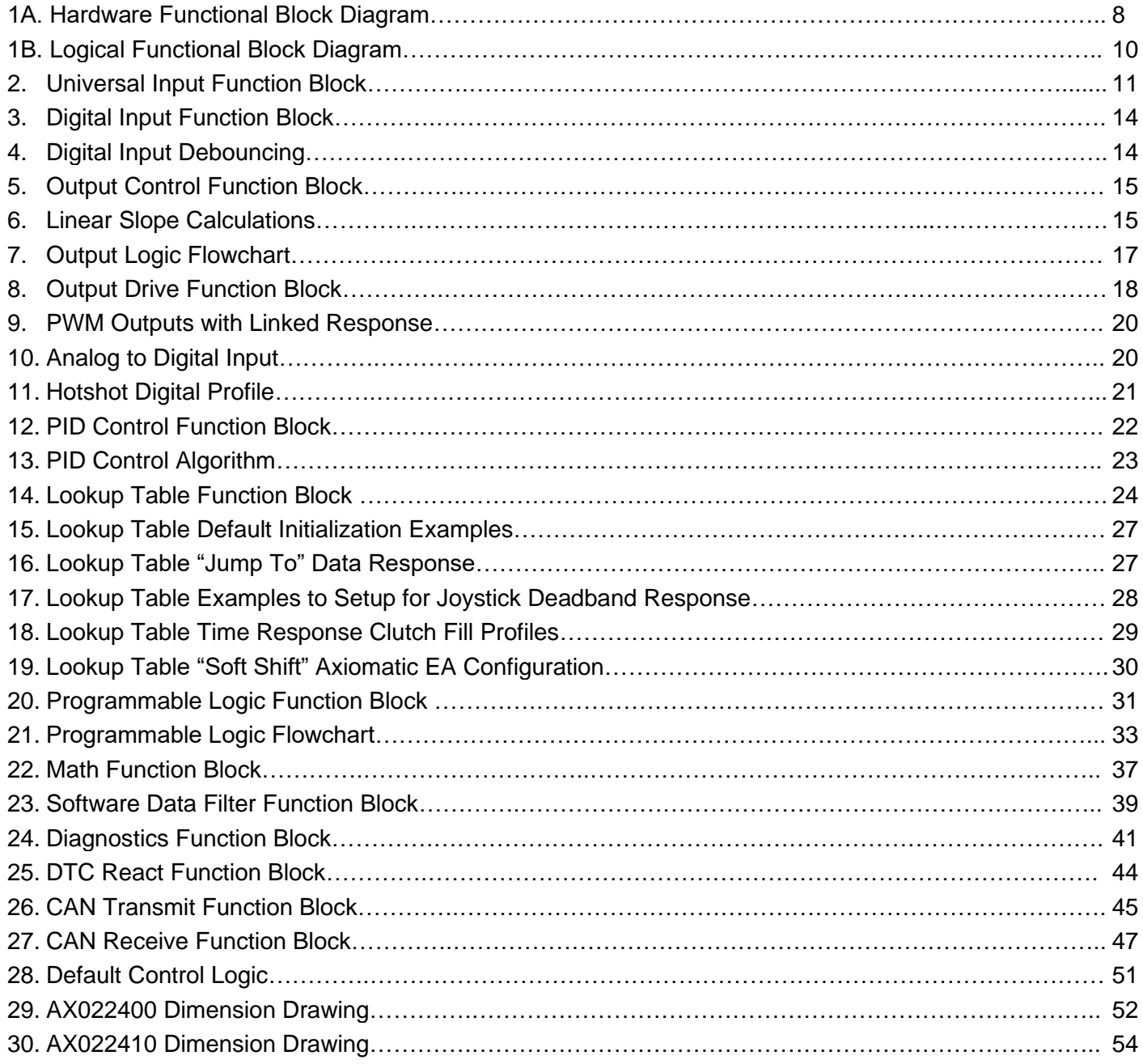

# **LIST OF TABLES**

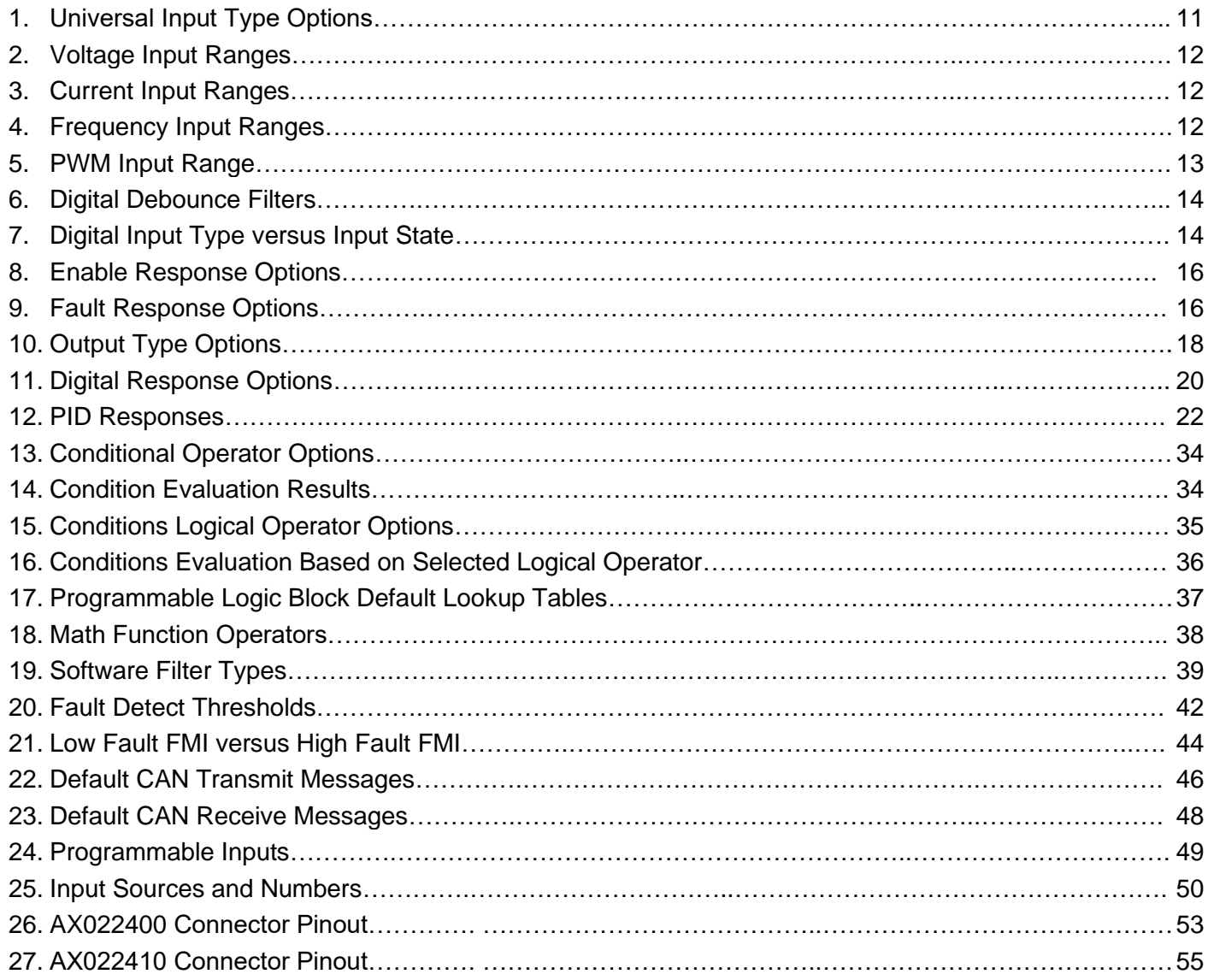

#### **REFERENCES**

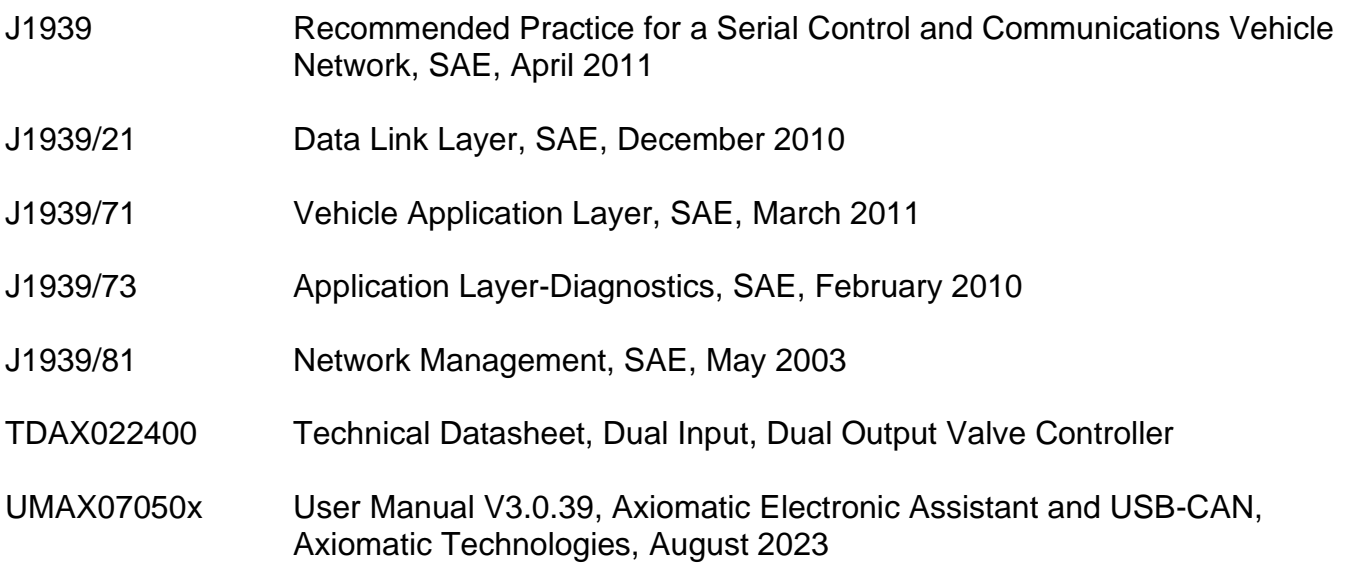

# *This document assumes the reader is familiar with the SAE J1939 standard. Terminology from the standard is used, but is not described in this document.*

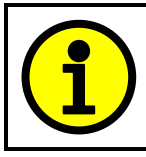

NOTE: This product is supported by Axiomatic Electronic Assistant V4.2.39.0 and higher

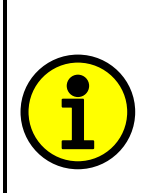

NOTE: When a description is in "**double-quotes**" and bolded, this refers to the name of a user configurable setpoint (variable). If it is in '*single-quotes*' and italicized, it refers to an option for the associated setpoint.

For example: "**Input Sensor Type**" set to *'Current'*

This product uses the Axiomatic Electronic Assistant to program the setpoints for application specific requirements. After configuration, the setpoints can be saved in a file which could then be flashed into other AX0224x0 controllers over the CAN network.

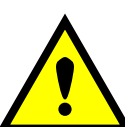

One point to note is that if the setpoint **"Auto update when control changes"** is set to TRUE in the file, the controller will automatically update some setpoints to new defaults when key setpoints are changed. This is a useful feature during configuration, but during a setpoint file upload it may be required to reflash the same file a second time if this feature is active. The second upload will ensure all setpoints are correctly updated, since some of them may have been automatically overwritten during the first reflashing process, and therefore don't match the values in the file.

To avoid this potential problem, it is HIGHLY recommended by Axiomatic to always set the **"Auto update when control changes"** setpoint to FALSE before saving a setpoint file, so that it all setpoints will be set as expected on the first upload.

#### **1. OVERVIEW OF CONTROLLER**

#### **1.1. Description of Valve Controller**

The Dual Input, Dual Output Valve Controller (2i2o) is designed for extremely versatile control of up to two proportional outputs to directly drive coils or other loads. Its flexible circuit design gives the user a wide range of configurable input or output types. The sophisticated control algorithms allow the user to program the controller for a wide range of applications without the need for custom software.

The controller has two fully programmable universal inputs that can be setup to read: voltage, current, resistive, frequency, or digital input signals. There are also two universal outputs that can be setup to drive: proportional current (up to 3A each); hotshot digital current; proportional voltage (up to supply); proportional PWM; or straight on/off digital loads. All I/O ports on the unit are independent from one another, unless specifically noted otherwise in this document.

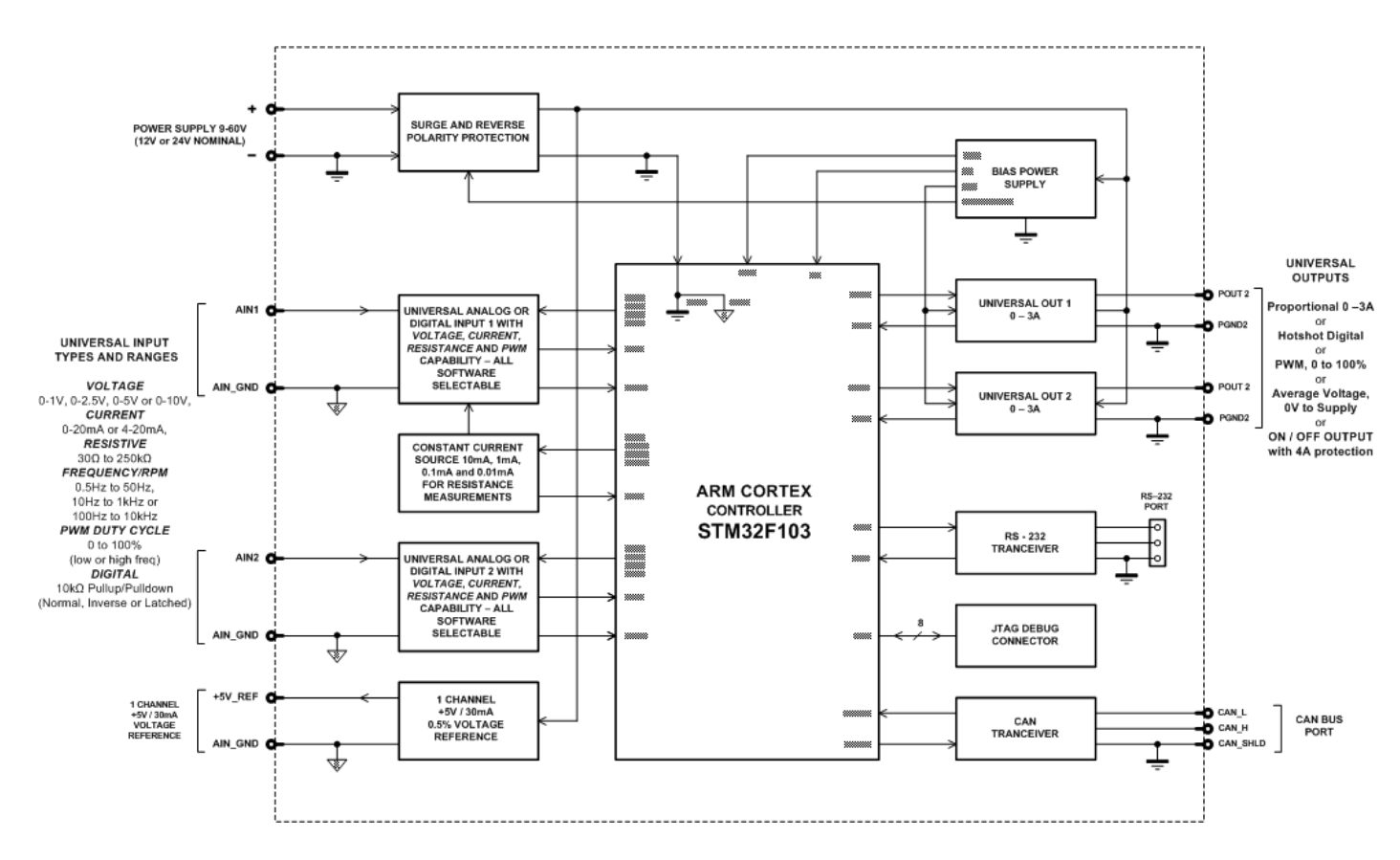

**Figure 1A – Hardware Functional Block Diagram**

The 2i2o is a highly programmable controller, allowing the user to configure it for their application. Its sophisticated control algorithms allow for open or closed loop drive of the proportional outputs. It can be operated as either a self-contained control system, driving the outputs directly from the on-board inputs, and/or it can be integrated into a CAN J1939 network of controllers. All I/O and logical function blocks on the unit are inherently independent from one another, but can be programmed to interact in a large number of ways. While Figure 1A shows the hardware features, Figure 1B shows the logical function blocks (software) available on the 2i2o.

The 2i2o has a number of built-in protection features that can shutoff the outputs in adverse conditions. These features are described in detail in section 1.9 Table 20 and they include hardware shutoffs to protect the circuits from being damaged as well as software shutdown features that can be enabled in safety critical systems.

The various function blocks supported by the 2i2o are outlined in the following sections. All setpoints are user configurable using the Axiomatic Electronic Assistant, as outlined in Section 4 of this document.

- Yellow bubbles represent setpoints that are unique to the function block in question
- Green bubbles represent the inputs to the function block
- Grey (light purple) bubbles represent outputs from the function block that can be mapped as inputs to other function blocks
- Blue bubbles represent another function block supported by the ECU which is intrinsically linked to the function block in question.
- Red bubbles represent outputs from the function block that are used internally in the controller by other function blocks, but are not accessible to the user.
- Dark purple bubbles represent messages that are sent to or received from the CAN bus.

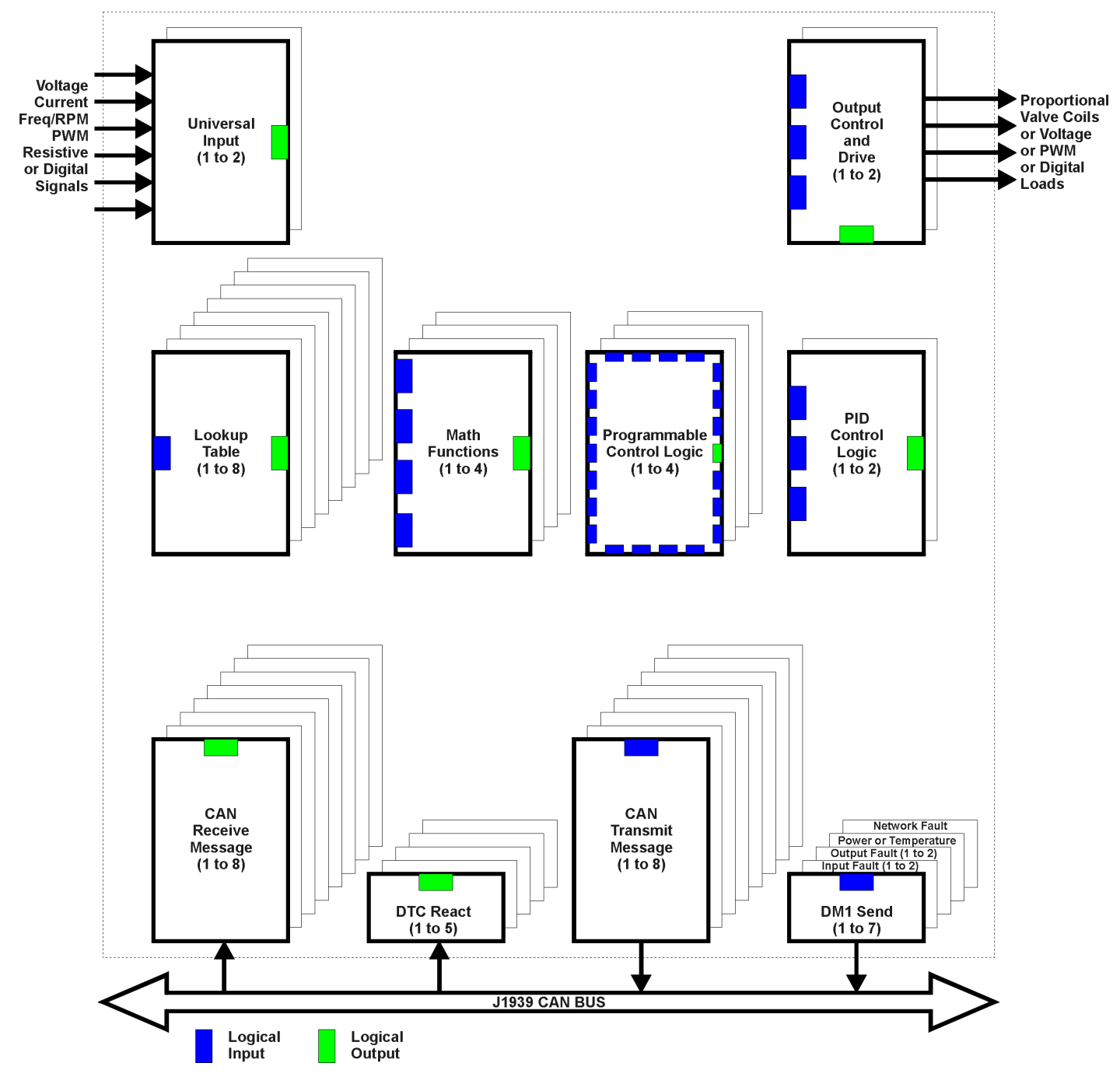

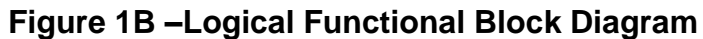

#### **1.2. Input Function Blocks**

Both inputs on the 2i2o controller are "universal" input types. *However, since the timer used to measure PWM or Frequency types for Input 1 is also used by the analog-to-digital converter on the microcontroller, if one input has to be analog and the other digital, configure Input 2 as the digital type.* Alternatively both inputs can be used to measure digital signals, in which case they are fully independent of one another.

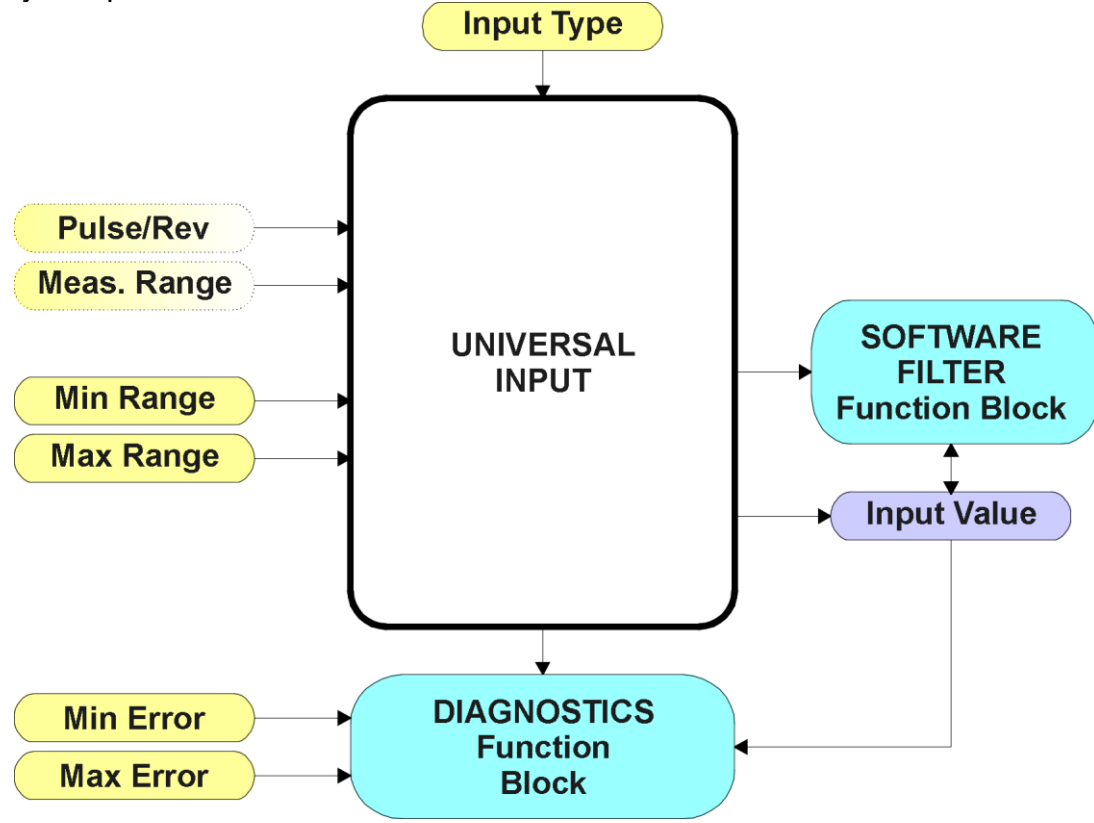

**Figure 2 – Universal Input Function Block**

The **"Input Sensor Type"** is the most important setpoint associated with this function block, and it should be selected first. Changing it will result in other setpoints being automatically updated to new default values by the 2i2o to match the new type.

| 0              | Disabled          |
|----------------|-------------------|
|                | Voltage (Default) |
| $\overline{2}$ | Current           |
| 3              | Resistive         |
| 4              | Freq/RPM          |
| 5              | <b>PWM</b>        |
| 6              | Digital           |

**Table 1 – Universal Input Type Options**

If the input is used as a control input into another function block (i.e. PID, Table or Output Control), the corresponding function block will also be updated when the Input Type (or min/max) value is changed to reflect the new defaults if the **"Auto update when control changes"** setpoint in the Miscellaneous function block is set to *TRUE*.

Voltage (i.e. 0-5V) or Current (0-20mA) inputs have a hardware filter which then goes directly to a 12-bit analog-to-digital converter (ADC) on the processor. A voltage input is a high impedance (50kΩ) input protected against shorts to GND or Vcc. In current mode, a 250Ω resistor is used to measure the input signal. Analog Inputs should be connected to the AGND reference pin provided on the connector, per Table 27.

Frequency/RPM or Pulse Width Modulated (PWM) inputs are connected to 15-bit timer pins on the processor. The same pin can be used to reflect either an active low (connected to +5V through a 10kΩ pullup) or an active high (connected to GND through a 10kΩ pulldown) digital input.

Resistive inputs can accurately read a resistive value connected between the input pin and AGND. The 2i2o controller multiplexes a configurable current source (10uA, 100uA, 1mA or 10mA) to any pin setup as a resistive input, and measures the voltage created across the input. Depending on the value of the load on the input pin, it will self-calibrate to the appropriate sourcing current and adjust internal gain amplifiers. In this way, resistances from 30  $\Omega$  to 250 k $\Omega$  can be measured. Values outside of this range are automatically read as either a short or open circuit on the input.

The **"Pulse Per Revolution"** setpoint is only associated with the frequency input type. If a nonzero Pulse/Rev is selected, then the input data will be reported as in rotations-per-minute (RPM). Otherwise, frequencies inputs are measured in Hertz.

The **"Input Measuring Range"** setpoint is not used with resistive (self-calibrating) or digital inputs. For all other types, this setpoint is enabled to allow the user to optimize the hardware for the input signal.

For voltage inputs, there are actually four input ranges that can be selected. Typically, inputs will be in either the 0-5V or 0-10V range, but for more resolution at smaller voltages, a low range can be selected when appropriate.

| 0 to 1V       |
|---------------|
| $0$ to $2.5V$ |
| $0$ to 5V     |
| 0 to 10V      |

**Table 2 – Voltage Input Ranges**

For current inputs, both ranges are the same at the hardware level. However, in 4-20mA, the minimum value cannot be set below 4mA.

| 0 to 20mA |
|-----------|
| 4 to 20mA |

**Table 3 – Current Input Ranges**

For frequency inputs, the user can select the following ranges shown in Table 4. Beside it, the overflow values are shown, showing how long it would take to flag an error once the signal is lost (i.e. no frequency measured.)

|                     | <b>Overflow [Sec]</b> |
|---------------------|-----------------------|
| $0.5$ Hz to $50$ Hz | $~14.000$ (0.25Hz)    |
| 10Hz to 1kHz        | $-0.105$ (9.5Hz)      |
| 100Hz to 10kHz      | $-0.010$ (95Hz)       |

**Table 4 – Frequency Input Ranges**

The means by which the frequency is calculated is by measuring the time between pulses. The advantage of this type of measuring technique is that it gives an accurate reading of low frequency signals, with 2 decimal places of resolution. However, it has a drawback in that it will take several seconds to detect a loss of signal when the pulses go away, and may be read as a very high frequency signal during the transition phase. Therefore, it is highly recommended that diagnostics on low frequency inputs are not sent to the network for at least 5 seconds, to ensure that a low signal error is flagged, not a high error. If a signal will never go below 10Hz, it is highly recommended to use a more appropriate range for faster error reaction.

For PWM Inputs, there are only two types of measuring ranges, as shown below. To guarantee the rated accuracy of +/- 1% from 1% to 99%, ensure that the appropriate measuring range is selected.

| Low Freq $(\langle 1kHz\rangle$ |
|---------------------------------|
| High Freq (>100Hz)              |

**Table 5 – PWM Input Ranges**

The **"Minimum Range"** and **"Maximum Range"** setpoints must not be confused with the measuring range. These setpoints are available with all but the digital input, and they are used when the input is selected as a control input for another function block. They become the Xmin and Xmax values used in the slope calculations (see Figure 6). When these values are changed, other function blocks using the input as a control source are automatically updated to reflect the new Xaxis values.

The **"Minimum Error"** and **"Maximum Error"** setpoints are used with the Diagnostic function block. The values for these setpoints are constrained such that

*0 <= Minimum Error <= Minimum Range <= Maximum Range <= Maximum Error <= 1.1xMax\**

\* The maximum value for any input is dependent on type. The error range can be set up to 10% above this value.

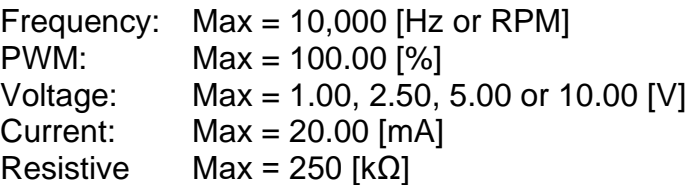

Lastly, the user can choose to use a Software Filter on the measured input prior to using it for diagnostic or control purposes.

More information about the Diagnostic or Software Filter function blocks can be found in Sections 1.9 and 1.8 respectively.

Since a Universal Input could be configured to act as an extra digital input, the Digital Input Function Block would take over when the **"Input Sensor Type"** is set to *'Digital'*.

In contrast to the analog input types, the digital input function is very simple, as shown below.

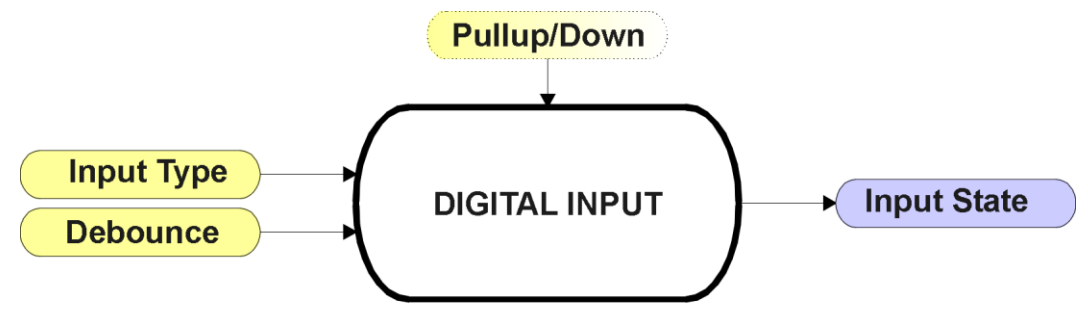

**Figure 3 – Digital Input Function Block**

The digital inputs connected to the Universal Inputs, Din1 to Din2, are set to active high by default. This means that when the input signal on the pin goes HIGH (>3V), the normal state response of the input is ON. When nothing or a low (GND) is connected to the pin, the input is OFF. With an active low input, the opposite is true, where a GND signal is considered to be ON, and open or a high is OFF.

To prevent spurious signals from affecting the logic of the controller, all digital inputs have associated with them a debounce time. If and only if the signal at the end of the debounce period has changed state will the change of state of the input be translated to the controller. The **"Debounce Time"** setpoint can be selected from a drop list, as shown in Table 6.

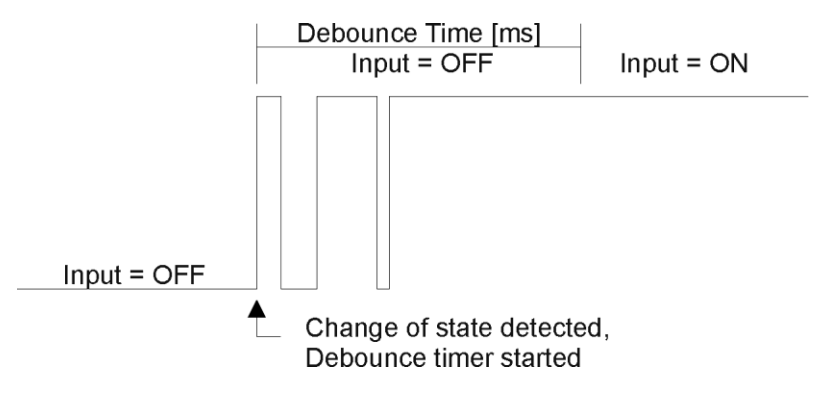

**Figure 4 – Digital Input Debouncing**

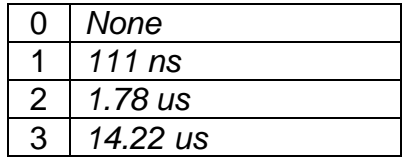

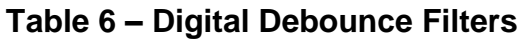

The **"Digital Input Type"** setpoint determines the Input State used by other function blocks based on the actual state of the active high input per the table below.

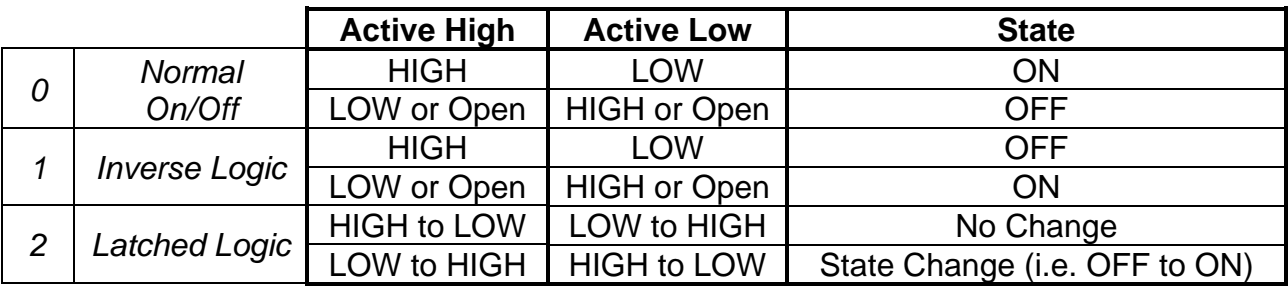

#### **Table 7 – Digital Input Type versus Input State**

#### **1.3. Output Function Blocks**

There are two types of output function blocks, one for proportional output drive and the other for output control. While both types of function blocks are found in the **"Output X Drive"** setpoint list, they are treated as separate function blocks here for ease of explanation.

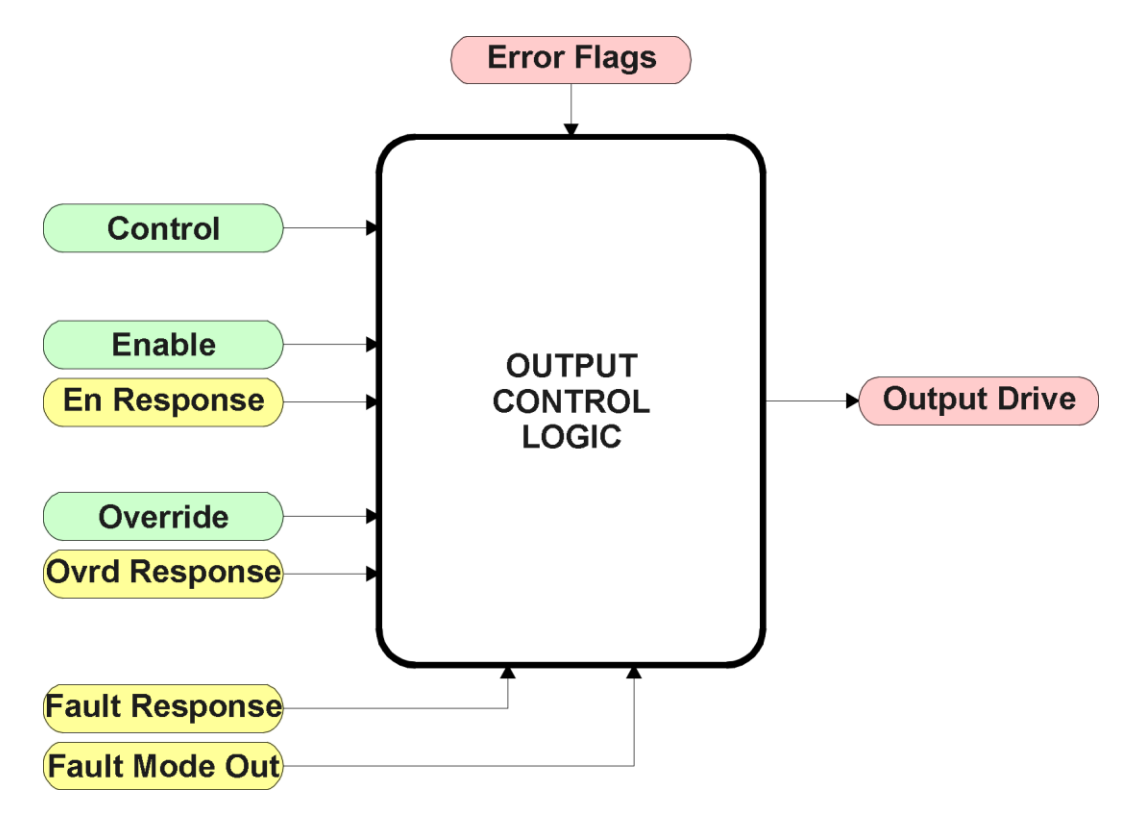

**Figure 5 – Output Control Function Block**

The Output Control Logic and the Output Drive function blocks are linked. The control signal, (whether an on-board input, a CAN command, a Lookup Table, or a Logic, Math or PID block) will have associate with it a minimum and maximum value. Regardless of what type of control input is selected, the output will always respond in a linear fashion to changes in the input per the calculation in Figure 6.

 $y = mx + a$ 

$$
m = \frac{Y \max - Y \min}{X \max - X \min}
$$

$$
a = Y \min - m^* X \min
$$

#### **Figure 6 – Linear Slope Calculations**

In the case of the Output Control Logic function block, X and Y are defined as

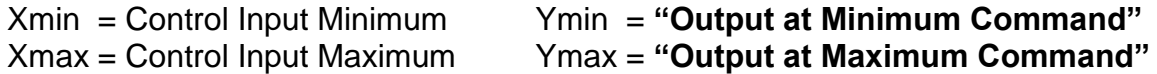

In all cases, while the X-axis has the constraint that Xmin < Xmax, there is no such limitation on the Y-axis. This allows for a negative slope so that as the control input signal increases, the target output value decreases.

By default, the Output X **"Control Source"** is setup to be *'Universal Input X.'* In other words, all the proportional outputs will response in a linear fashion the corresponding input. (i.e. Input 1 controls Output 1) For a non-linear response, the Control should be mapped to *'Lookup Table X'* instead.

In addition to the Control input, the function block also supports an enable input which can be setup as either an enable or disable signal. If multiple enable/disable inputs are required, select the **"Enable Source"** to be the *'Math Function Block'*, and setup the desired logic response as described in Section 1.7.

When an Enable input is used, the output will be shutoff as per the **"Enable Response"**. If the response is selected as a disable signal (2 or 3), when the input is ON, the output will be shutoff.

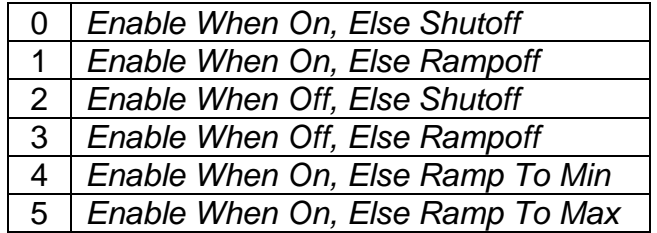

**Table 8 – Enable Response Options**

A useful feature of the Enable input is that it can be mapped to react to a diagnostic trouble code (DTC) sent by another ECU on the network via a DM1. In this case, the **"Enable Source"** would be a *'Diagnostic Trouble Code (Rxd)'*, and the response would be setup as a disable signal.

The Override option allows the user to have the output drive go to a default value in the case of the override input being engaged/disengaged, depending on the logic selected in **"Override Response."** When active, the output will be driven to the value in **"Output at Override Command"** regardless of the value of the Control input.

The Enable and Override commands can be mapped to either a CAN message or any input. By default, though, the 2i2o assumes a digital input will be used for all of these inputs. If a non-digital control is selected, the input will be interpreted per the hysteresis logic shown in Figure 8.

If a fault is detected at any active input (Enable/Override/Control), then the output will respond per the **"Control Fault Response"** setpoint as outlined in Table 9. This is also true when controlled by a CAN message that is not received within the expected update timeframe (lost communication error). Should a fault response occur the output drive will remain in the corresponding state until the condition(s) causing the fault reaction has disappeared.

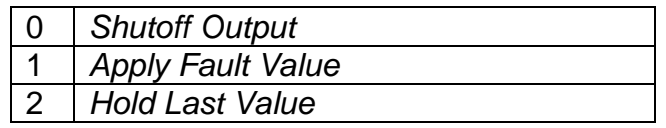

**Table 9 – Fault Response Options**

Another fault response that can be enabled is that a power supply over voltage or under voltage will automatically disable ALL outputs. Note: this setpoint is associated with the **Power Supply Diag** function block. Also, if the **Over Temperature Diag** function block is enabled, then a microcontroller over-temperature reading disables all the outputs until it has cooled back to the operating range.

Fault conditions are checked for first, and only if they are not present are the control signal then evaluated. If Enable, Override and Control inputs are all used, the Enable logic is evaluated first, then the Override, and lastly the Control. The logic flow chart for evaluating the output drive is shown in Figure 7 below.

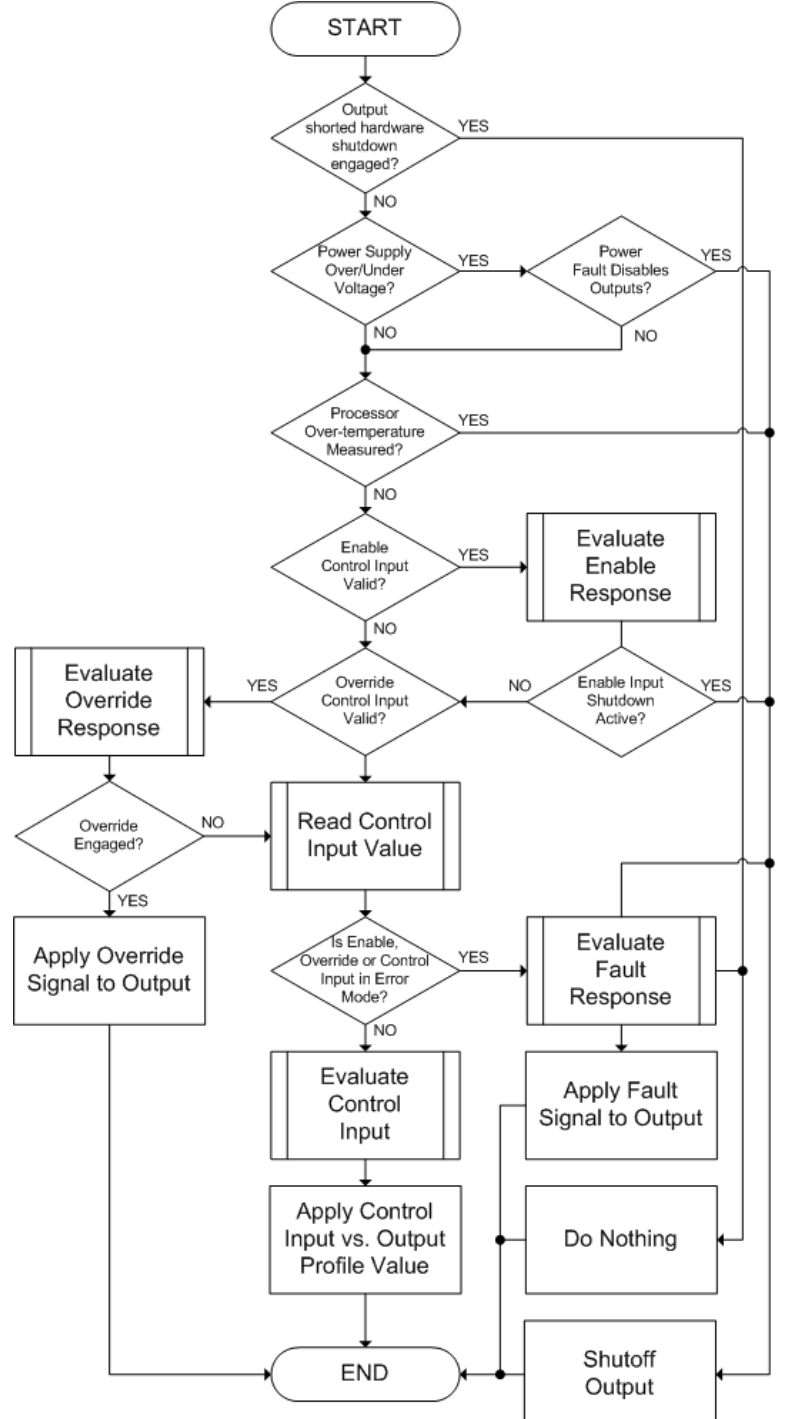

**Figure 7 – Output Logic Flowchart**

The other type of function block associated with an output is the drive block itself, as shown in Figure 8.

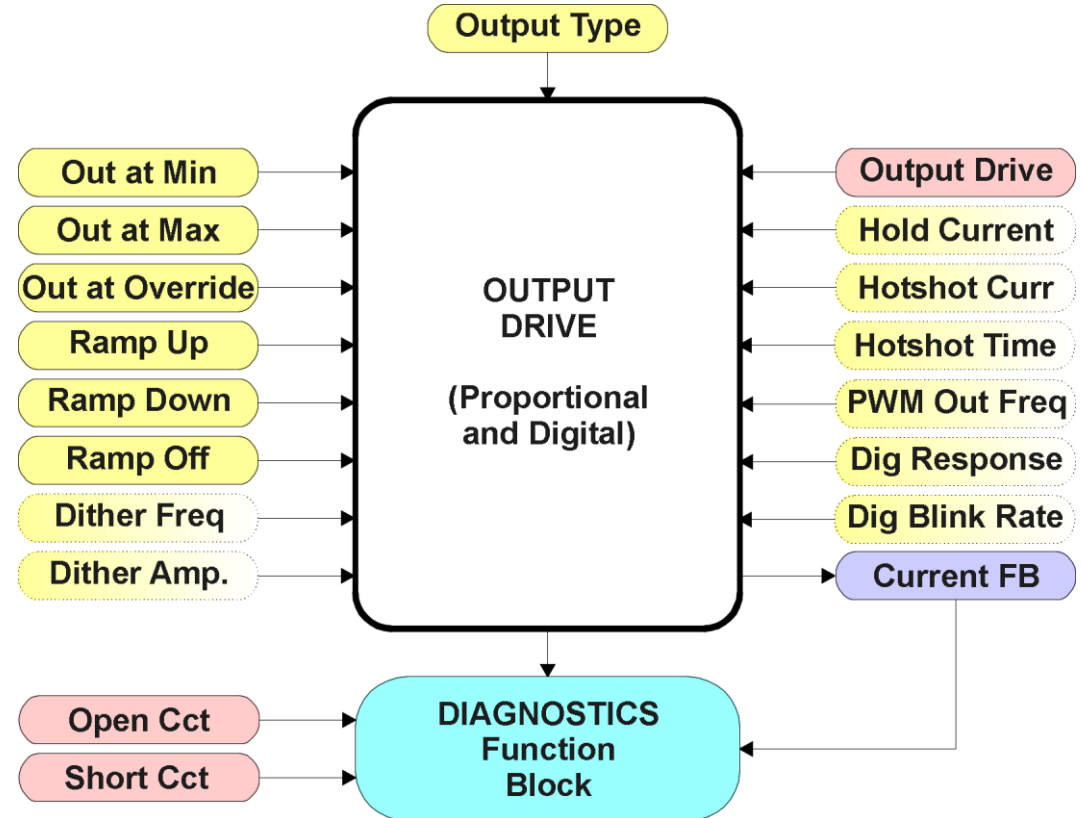

**Figure 8 – Output Drive Function Block**

The **"Output Type"** is the most important setpoint associated with this function block, and it should be selected first. Changing it will result in other setpoints being automatically updated by the 2i2o to match the new type. There are several output types supported, as outlined in Table 10.

|                | <b>Disabled</b>             |
|----------------|-----------------------------|
|                | <b>Proportional Current</b> |
| $\overline{2}$ | <b>Digital Hotshot</b>      |
| 3              | <b>PWM Duty Cycle</b>       |
| 4              | <b>Proportional Voltage</b> |
| 5              | Digital On/Off              |

**Table 10 – Output Type Options**

For the *'Proportional Current'* or *'Hotshot Digital'* types, the unit for the output values is mA, and the Diagnostic function block, related to the current feedback, is used. For all other output types, the output fault detection/reaction setpoints are ignored.

Any of the proportional responses (current, duty cycle or voltage) react to the Control input in a linear fashion per the relationship in Figure 6.

In order to prevent abrupt changes at the output due to sudden changes in the command input, the user can choose to use the independent up or down ramps to smooth out the coil's response. The "**Ramp Up**" and "**Ramp Down**" setpoints are in milliseconds, and the step size of the output change will be determined by taking the absolute value of the output range and dividing it by the ramp time.

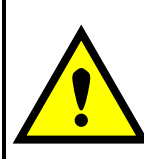

If the output is being controlled by a Lookup Table function block in the "Time Response" mode, the user should disable the output drive ramps (set them to zero) as the table will already ramp the command before it is applied to the output drive.

The *'Proportional Current'* type has associated with it two setpoints not used by the other types, which are the **"Dither Frequency"** and **"Dither Amplitude"** values. The output is controlled by a high frequency signal (25kHz), with the low frequency dither superimposed on top. *The same dither frequency is applied to both outputs.* 

The dither frequency will match exactly what is programmed into the setpoint, but the exact amplitude of the dither will depend on the properties of the coil. When adjusting the dither amplitude value, select one that is high enough to ensure an immediate response to the coil to small changes in the control inputs, but not so large as to effect the accuracy or stability of the output. Refer to the coil's datasheet for more information.

The *'Proportional Voltage'* type uses the measured value of the power supply, and adjusts the duty cycle of the output such that the average value will match the target output voltage. Since the output is normally running at a high frequency (25kHz), the voltage can be easily average using a simple low pass filter.

Normally, the *'PWM Duty Cycle'* option allows the user to run the output at a fixed frequency (i.e. 500Hz) while the duty cycle changes depending on the Control input. However, since the PWM peripheral for the drive is used by both outputs, the output frequency for this output type remains fixed at 25kHz if either output is setup for current control. In this case, there is not much difference between the Voltage or PWM outputs in the product.

If and only if both outputs are setup for PWM, Voltage or Digital On/Off will the setpoint **"PWM Output Frequency"** on be selectable in the Output 1 Drive group. *In all case, the same output frequency is applied to both outputs.* 

Another feature in PWM output mode is on Output 1, the setpoint **"PWM Outputs Linked"** can be set to *TRUE*. In this case, Output 2 automatically gets set as PWM output type, and it will be driven with the inverse duty cycled as that applied to Output 1. In this mode, the outputs are no longer independent, but rather become mirror images of one another, as shown in Figure 9.

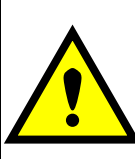

WARNING: These outputs are not a true H-bridge drive, so there is no deadband between turning off one output, and engaging the next. Therefore, this mode must not be used in any application where the load will short if both outputs are on at the same time.

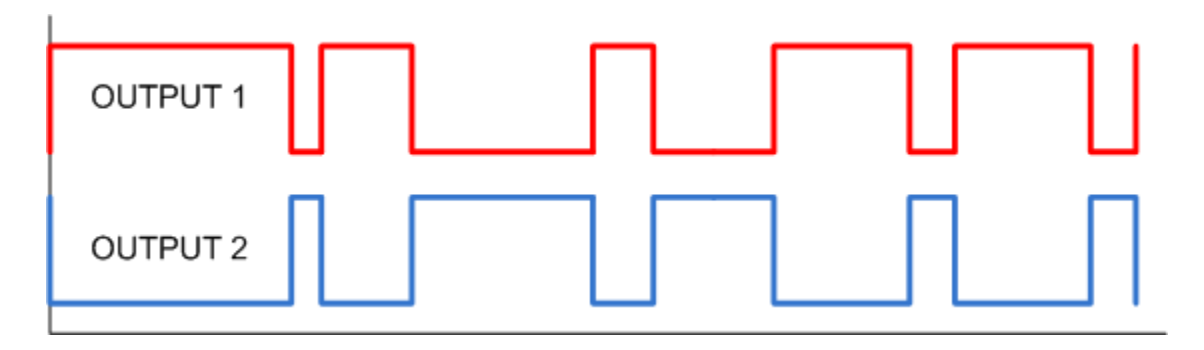

**Figure 9 – PWM Outputs with Linked Response**

Instead of proportional, there are also two types of digital responses possible as well. With the *'Digital On/Off'* type, should the control require the output to be on, it will be turned on at whatever the system power supply is. The output will source whatever current is required by the load, up to 3A.

If a non-digital control is selected, the command state will be OFF at or below the minimum input, ON at or above the maximum input, and it will not change in between those points. In other words, the input will have built in hysteresis, as shown in Figure 10. This relationship is true for any function block that has a non-digital input mapped to a digital control.

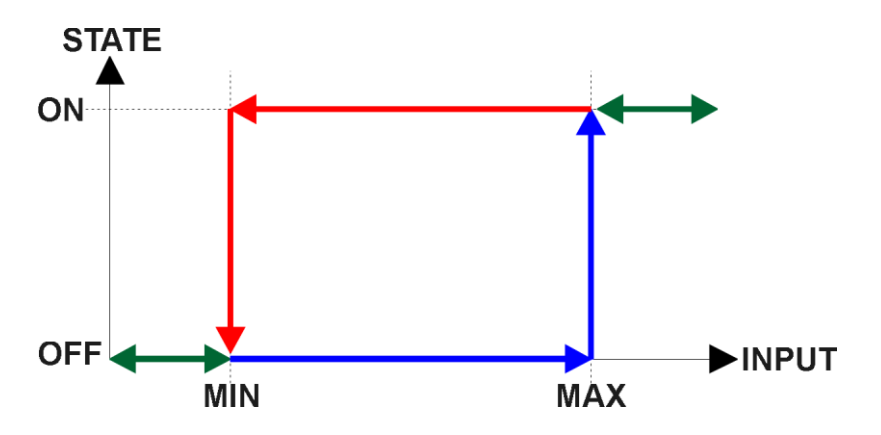

**Figure 10 – Analog to Digital Input**

If a digital **"Output Type"** has been selected the **"Digital Response"** setpoint will be enabled as shown in Table 11. Also, the **"Digital Override State"** setpoint will be enabled, and will follow the Override input the same way that the **"Output at Override Command"** would be used with a proportional output response.

| Normal On/Off         |
|-----------------------|
| <b>Inverse Logic</b>  |
| <b>Latched Logic</b>  |
| <b>Blinking Logic</b> |

**Table 11 – Digital Response Options**

In a *'Normal'* response, when the Control input commands the output ON, then the output will be turned ON. However, in an *'Inverse'* response, the output will be ON unless the input commands the output ON, in which case it turns OFF.

If a *'Latched'* response is selected, when the input commands the state from OFF to ON, the output will change state.

If a *'Blinking'* response is selected, then while the input command the output ON, it will blink at the rate in the **"Digital Blink Rate"** setpoint. When commanded OFF, the output will stay off. A blinking response is only available with a *'Digital On/Off'* type of output (not a Hotshot type.)

The *'Hotshot Digital'* type is different from in simple *'Digital On/Off'* in that it still controls the current through the load. This type of output is used to turn on a coil then reduce the current so that the valve will remain open, as shown in Figure 11 below. Since less energy is used to keep the output engaged, this type of response is very useful to improve overall system efficiency.

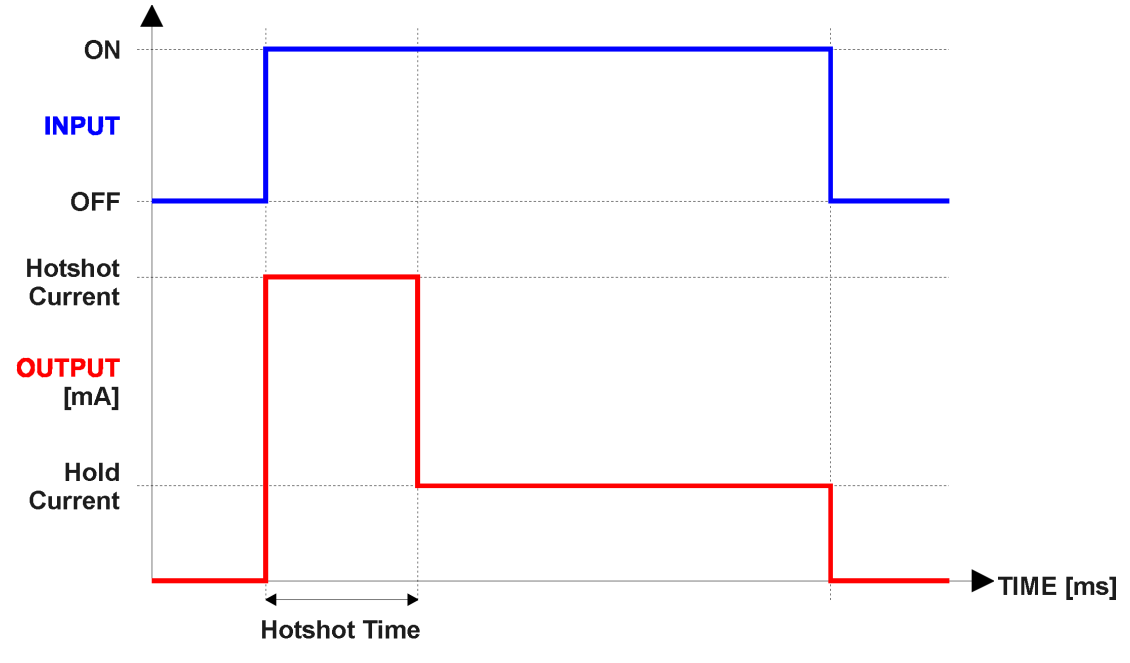

**Figure 11 – Hotshot Digital Profile**

#### **Open or Short Circuits**

The outputs are inherently protected against a short to GND or +Vps by circuitry. In the case of a dead short, the hardware will automatically disable the output drive, regardless of what the processor is commanding for the output. When this happens, the processor will go through a brief sub-routine to determine which output is shorted. It will then continue to drive the non-shorted output normally, and periodically (every 5 seconds) try to re-engage the short load, if still commanded to do so. If the fault has gone away since the last time the output was engaged while shorted, the controller will automatically resume normal operation.

In the case of an open circuit, there will be no interruption of the control for either output. The processor will continue to attempt to drive the open load based on the logic shown in Figure 7.

The measured current through the load is available to be broadcasted on a CAN message if desired. It is also used as the input to the diagnostic function block for each output, and an open or shorted output can be broadcasted in a DM1 message on the CAN network. See Section 1.9 for the complete description of the diagnostic functions available on this controller.

#### **1.4. PID Control Function Block**

The PID Control function block is an independent logic block, but it is normally intended to be associated with proportional output control blocks described earlier. When the **"Control Source"** for an output has been setup as a *'PID Function Block'*, the command from the selected PID block drives the physical output on the 2i2o.

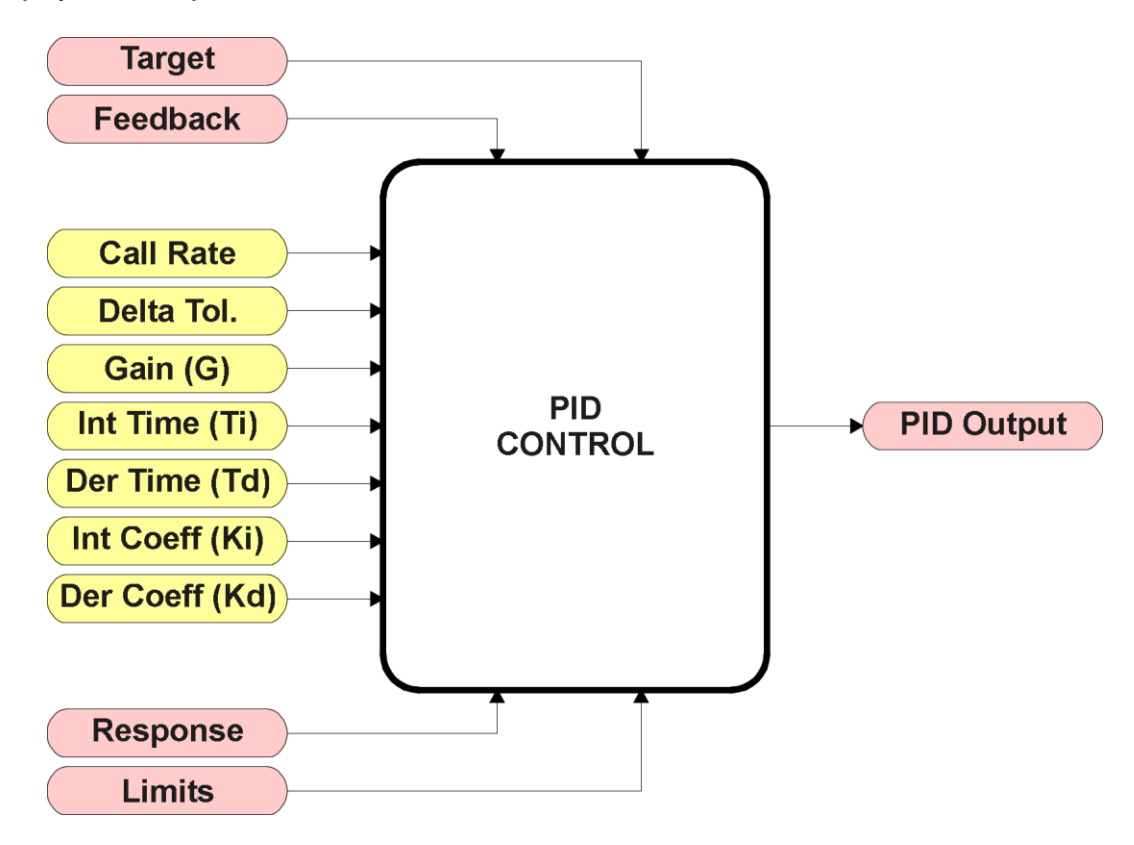

**Figure 12 – PID Control Function Block**

To use the PID calculations, the **"PID Target Command Source"** determines the control input, and the **"PID Feedback Input Source"** established the feedback signal to the PID function block. The **"PID Response Profile"** will use the selected inputs as per the options listed in Table 12. When active, the PID algorithm will be called every "**PID Loop Update Rate**" (in ms)

| $\Omega$ | <b>Single Output</b>    |
|----------|-------------------------|
|          | <b>Setpoint Control</b> |
|          | On When Over Target     |
| 3        | On When Below Target    |

**Table 12 – PID Responses**

When a *'Single Output'* response is selected, the Target and Feedback inputs do not have to share the same units. In both cases, the signals are converted to a percentage value based on the minimum and maximum values associated with the source function block.

For example, a CAN command could be used to set the target value, in which case it would be converted to a percentage value using the **"Received Data Min"** and **"Received Data Max"** setpoints in the appropriate *'CAN Receive X'* function block. The close-loop feedback signal (i.e. a 0-5V input) could be connected to *'Universal Input 1'* and selected as the feedback source. In this case the value of the input would be converted to a percentage based on the **"Minimum Range"** and **"Maximum Range"** setpoints in the input block. The output of the PID function would depend on the difference between the commanded target and the measured feedback as a percentage of each signals range. In this mode, the output of the block would be a value from -100% to 100%.

When a *'Setpoint Control'* response is selected, the **"PID Target Command Source"** automatically gets updated to *'Control Constant Data'* and cannot be changed. The value set in the associated constant in the Constant Data List function block becomes the desired target value. In this case, both the target and feedback values are assumed to be in the same units and range. The minimum and maximum values for the feedback automatically become the constraints on the constant target. In this mode, the output of the block would be a value from 0% to 100%.

For example, if the feedback was setup as a 4-20mA input, a "Constant Value X" setpoint set to 14.2 would automatically be converted to 63.75%. The PID function would adjust the output as needed to have the measured feedback to maintain that target value.

The last two response options, '*On When Over Target*' and '*On When Below Target'*, are designed to allow the user to combine the two proportional outputs as a push-pull drive for a system. Both outputs must be setup to use the same control input (linear response) and feedback signal in order to get the expected output response. In this mode, the output would be between 0% to 100%.

In order to allow the output to stabilize, the user can select a non-zero value for "**PID Delta Tolerance**". If the absolute value of Error<sub>K</sub> is less than this value, Error<sub>K</sub> in the formula below will be set to zero.

The PID algorithm used is shown below, with names in red being the configurable parameters.

**Figure 13 – PID Control Algorithm** *T = Loop\_Update\_Rate\*0.001 P\_Gain = G I\_Gain = G\*Ki\*T/Ti D\_Gain = G\*Kd\*Td/T Note: If Ti is zero, I\_Gain = 0 Error<sup>k</sup> = Target – Feedback*  $ErrorSum_k = ErrorSum_{k-1} + Error_k$  $P_k$  = Error<sub>*k*</sub> \* *P\_Gain*  $I_k$  = ErrorSum<sub>k</sub> \* I\_Gain  $D_k$  =  $(Error_k - Error_{k-1})$  \* *D\_Gain*  $PIDOutput_k = P_k + I_k + D_k$ 

Each system will have to be tuned for the optimum output response. Response times, overshoots and other variables will have to be decided by the customer using an appropriate PID tuning strategy. Axiomatic is not responsible for tuning the control system.

#### **1.5. Lookup Table Function Block**

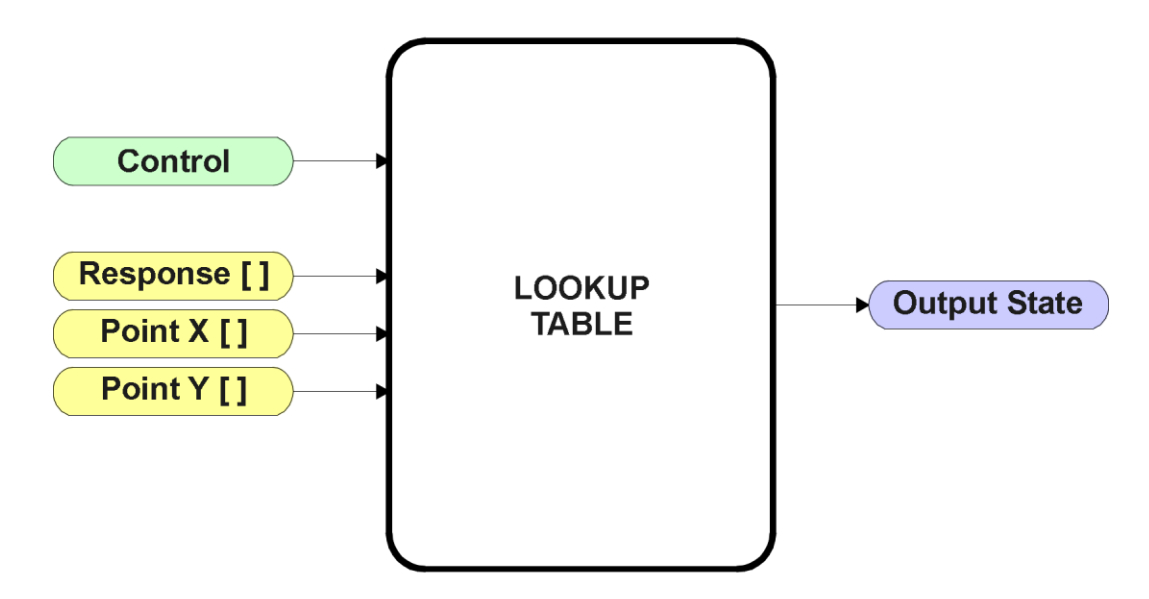

**Figure 14 – Lookup Table Function Block**

*Lookup Tables are used to give an output response of up to 10 slopes per input.* The array size of the Response  $[ ]$ , Point X  $[ ]$  and Point Y  $[ ]$  setpoints shown in the block diagram above is therefore 11.

Note: If more than 10 slopes are required, a Programmable Logic Block can be used to combine up to three tables to get 30 slopes, as is described in Section 1.6.

There are two key setpoints that will affect this function block. The first is the "**X-Axis Source**" and **"X-Axis Number"** which together define the Control Source for the function block. When it is changed, the table is automatically updated with new defaults based on the X-Axis source selected if "**Auto update when control changes"** in the Miscellaneous block is *TRUE.*

As stated earlier if **Auto update when control changes"** is *TRUE,* should the selected Control Source change (i.e. the Min or Max values of the function block are updated), the associated table will also be automatically updated with default settings, based on the new X-Axis limits.

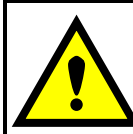

Initialize the Control Source of a Lookup Table BEFORE changing the table values, as the new settings WILL get erased when the control is updated if the **"Auto update when control changes"** in the Miscellaneous function block is set to *TRUE*.

The second setpoint that will affect the function block (i.e. reset to defaults), is the "**X-Axis Type**". By default, the tables have a *'Data Response'* output. Alternatively, it can be selected as a *'Time Response',* which is described later in Section 1.5.5.

#### **1.5.1. X-Axis, Input Data Response**

In the case where the **X-Axis Type**" = *'Data Response',* the points on the X-Axis represents the data of the control source.

For example, if the control source is a Universal Input, setup as a 0-5V type, with an operating range of 0.5V to 4.5V, the X-Axis will be setup to have a default "**Point 1 – X Value**" of 0.5V, and setpoint "**Point 10 – X Value**" will be set to 4.5V. The "**Point 0 – X Value**" will be set to the default value of 0.0V.

#### **For most** *'Data Responses'***, the default value at point (0,0) is [0,0].**

However, should the minimum input be less than zero, for example a CAN message that is reflecting temperature in the range of -40ºC to 210ºC, then the "**Point 0 – X Value**" will be set to the minimum instead, in this case -40ºC.

The constraint on the X-Axis data is that the next index value is greater than or equal to the one below it, as shown in the equation below. Therefore, when adjusting the X-Axis data, it is recommended that X<sup>10</sup> is changed first, then lower indexes in descending order.

MinInputRange <=  $X_0$  <=  $X_1$  <=  $X_2$  <=  $X_3$  <=  $X_4$  <=  $X_5$  <=  $X_6$  <=  $X_7$  <=  $X_8$  <=  $X_9$  <=  $X_{10}$  <= MaxInputRange

As stated earlier, MinInputRange and MaxInputRange will be determined by the X-Axis Source that has been selected.

If some of the data points are *'Ignored'* as described in Section 1.5.4, they will not be used in the X-Axis calculation shown above. For example, if points X4 and higher are ignored, the formula becomes MinInputRange  $\leq$   $X_0 \leq$   $X_1 \leq$   $X_2 \leq$   $X_3 \leq$  MaxInputRange instead.

#### **1.5.2. Y-Axis, Lookup Table Output**

The Y-Axis has no constraints on the data that it represents. This means that inverse, or increasing/decreasing or other responses can be easily established.

For example, should the X-Axis of a table be a resistive value (as read from a Universal Input), the output of the table could be temperature from an NTC sensor in the range  $Y_0=125^{\circ}C$  to  $Y_{10}=$  -20 $^{\circ}C$ . If this table is used as the control source for another function block (i.e. transmitted over CAN), then Xmin would be -20 and Xmax would be 125 when used the linear formula shown in Figure 6.

In all cases, the controller looks at the **entire range** of the data in the Y-Axis setpoints, and selects the lowest value as the MinOutRange and the highest value as the MaxOutRange. They are passed directly to other function blocks as the limits on the Lookup Table output. (i.e used as Xmin and Xmax values in linear calculations.)

However, if some of the data points are *'Ignored'* as described in Section 1.5.4, they will not be used in the Y-Axis range determination. Only the Y-Axis values shown on the Axiomatic EA will be considered when establishing the limits of the table when it is used to drive another function block, such as an Output Drive.

#### **1.5.3. Default Configuration, Data Response**

By default, all Lookup Tables in the 2i2o are disabled (**"X-Axis Source"** equals *'Control Source Not Used'.*) If they were to use the default settings for Inputs 1 and 2 instead as the X-Axis, and output current (in mA) they could be used to control the corresponding Output Drives. If a nonlinear response for one or more of the outputs is required, the user can easily use the table(s) to create the desired response profiles.

Recall, any controlled function block which uses the Lookup Table as an input source (not only the Output Drive) will also apply a linearization to the data. **Therefore, for a 1:1 control response, ensure that the minimum and maximum values of the output (Ymin and Ymax in Figure 6) correspond to the minimum and maximum values of the table's Y-Axis (Xmin and Xmax in Figure 6).**

To control "Output N Drive" by "Universal Input N" modified by "Lookup Table N" ( $N = 1$  to 2) it is recommended to do so in the following order:

- a) Change Output Drive **"Output at Minimum Command"** and **"Output at Maximum Command"** to the desired limits.
- b) Set "**Auto update when control changes"** in the Miscellaneous block to *TRUE* (optional)
- c) Configure the desired Control Source (i.e. Universal Input, or CAN Receive Message), and set the appropriate limits. (Note: If the Control Source is the Universal Input, the table will automatically be updated with new defaults when the **"Input Sensor Type"**, **"Minimum Range"** or **"Maximum Range"** setpoints are updated)
- d) Change the Lookup Table X **"X-Axis Source"** setpoints. (If applicable) At this point, the X-Axis limits will match the control source, and the Y-Axis limits would correspond to the Output Drive range, as a percentage.
- e) Update the X and Y setpoints for the application

*Note: Order (c) to (e) holds true for all configuration done using any Lookup Table function block.* 

In all cases, should an **"X-Axis Source"** be selected, the Y-Axis defaults will be in the range of 0 to 100% as described in the "Y-Axis, Lookup Table Output" section above. X-Axis minimum and maximum defaults will be set as described in the "X-Axis, Data Response" section above.

#### **By default, the X and Y axes data is setup for an equal value between each point from the minimum to maximum in each case.**

For example, with a 0.5 to 4.5V input (X-Axis) driving a 0 to 1500mA output (Y-Axis), the default points would be setup as per figure (a) below. However, the 100Ω to 200kΩ input (X-Axis) representing 125ºC to -20ºC (Y-Axis) would be given defaults as per figure (b) below. In each case, the user would have to adjust the table for the desired response.

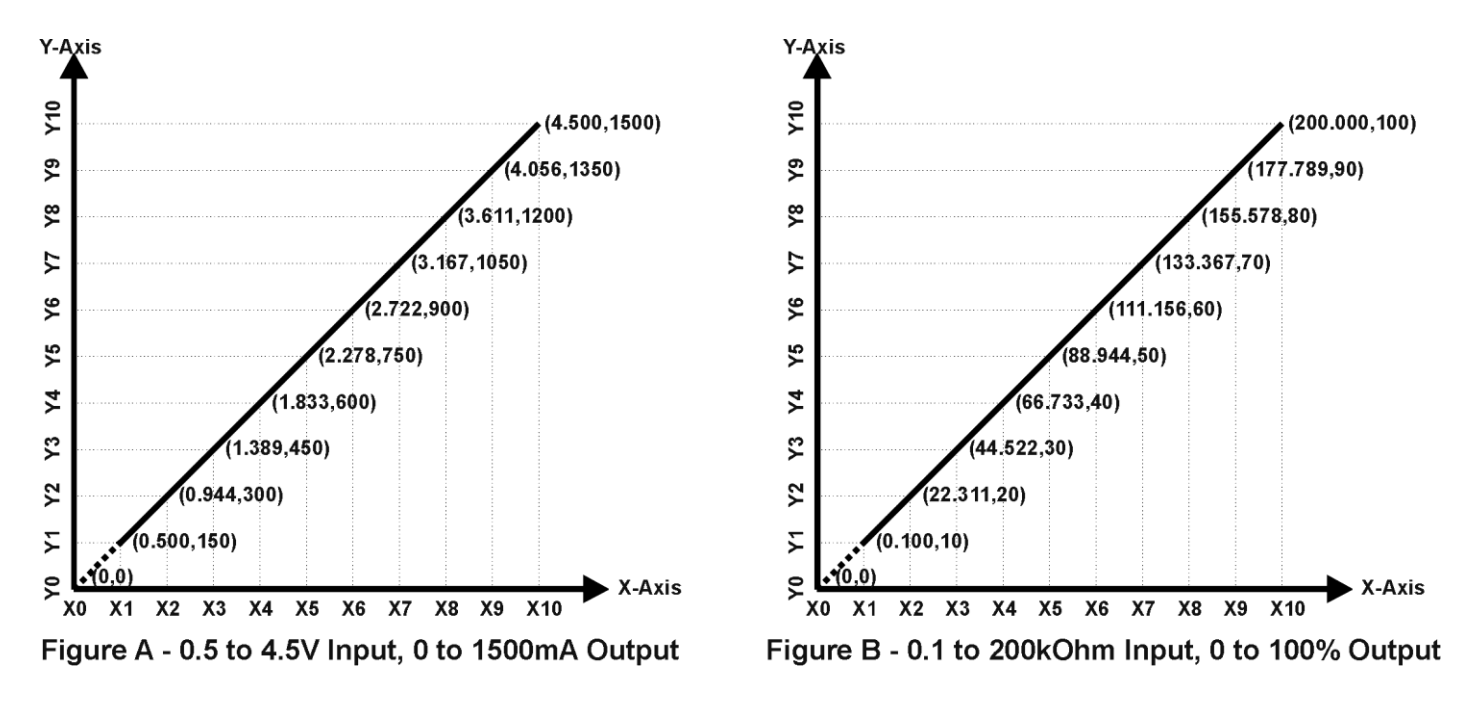

**Figure 15 – Lookup Table Default Initialization Examples**

#### **1.5.4. Point To Point Response**

By default, the X and Y axes are setup for a linear response from point (0,0) to (10,10), where the output will use linearization between each point, as shown in Figure 15. To get the linearization, each "**Point N – Response**", where N = 1 to 10, is setup for a *'Ramp To'* output response.

Alternatively, the user could select a *'Jump To'* response for "**Point N – Response**", where N = 1 to 10. In this case, any input value between  $X_{N-1}$  to  $X_N$  will result in an output from the Lookup Table function block of Y<sub>N</sub>.

An example of a CAN message (0 to 100) used to control a default table (0 to 100) but with a *'Jump To'* response instead of the default *'Ramp To'* is shown in Figure 16.

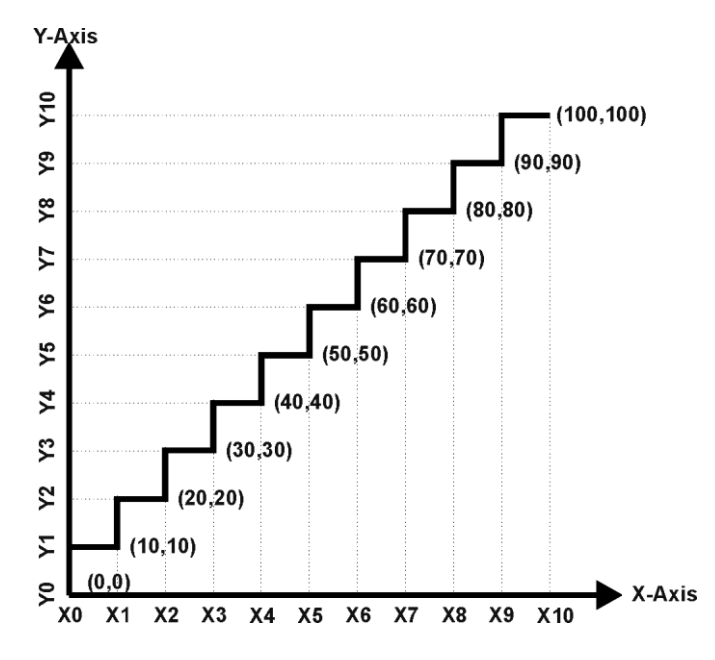

**Figure 16 – Lookup Table "Jump To" Data Response**

Lastly, any point except (0,0) can be selected for an *'Ignore'* response. If "**Point N – Response**" is set to ignore, then all points from  $(X_N, Y_N)$  to  $(X_{10}, Y_{10})$  will also be ignored. For all data greater than  $X_{N-1}$ , the output from the Lookup Table function block will be  $Y_{N-1}$ .

A combination of *'Ramp To'*, *'Jump To'* and *'Ignore'* responses can be used to create an application specific output profile. An example of where the same input (i.e. a CAN Message) is used as the X-Axis for two tables, but where the output profiles 'mirror' each other for a deadband joystick response is shown in Figure 17. The example shows a dual slope output response for each side of the deadband, but additional slopes can be easily added as needed.

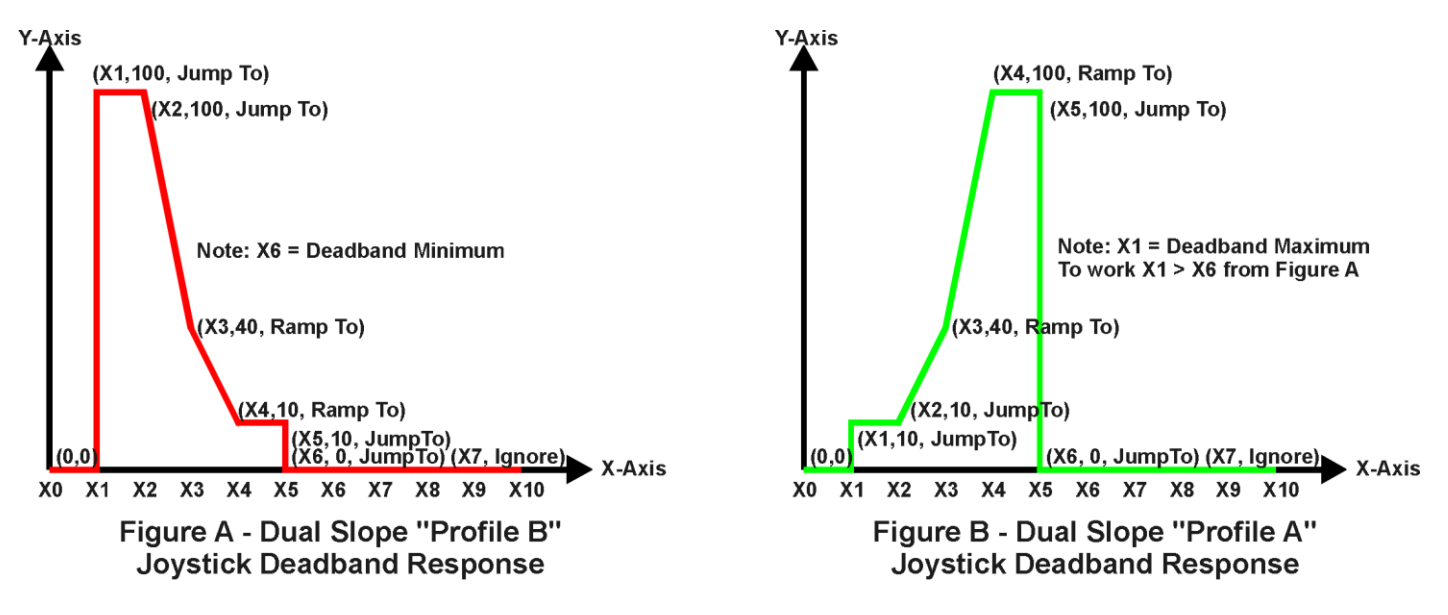

**Figure 17 – Lookup Table Examples to Setup for Joystick Deadband Response**

### **1.5.5. X-Axis, Time Response**

As mentioned in Section 1.5, a Lookup Table can also be used to get a custom output response where the "**X-Axis Type**" is a *'Time Response.'* When this is selected, the X-Axis now represents time, in units of milliseconds, while the Y-Axis still represents the output of the function block.

In this case, the **"X-Axis Source"** is treated as a digital input. If the signal is actually an analog input, it is interpreted like a digital input per Figure 10. When the control input is ON, the output will be changed over a period of time based on the profile in the Lookup Table. Once the profile has finished (i.e. index 10, or *'Ignored'* response), the output will remain at the last output at the end of the profile until the control input turns OFF.

When the control input is OFF, the output is always at zero. When the input comes ON, the profile ALWAYS starts at position  $(X_0, Y_0)$  which is 0 output for 0ms.

When using the Lookup Table to drive an output based on **time**, it is mandatory that setpoints **"Ramp Up (min to max)"** and **"Ramp Down (max to min)"** in the Output X Drive function block be set to **zero**. Otherwise, the output result will not match the profile as expected. Recall, also, that the Y-Axis range of the table should be set to match the Output Drive range in order to get a 1:1 response of table output versus drive output.

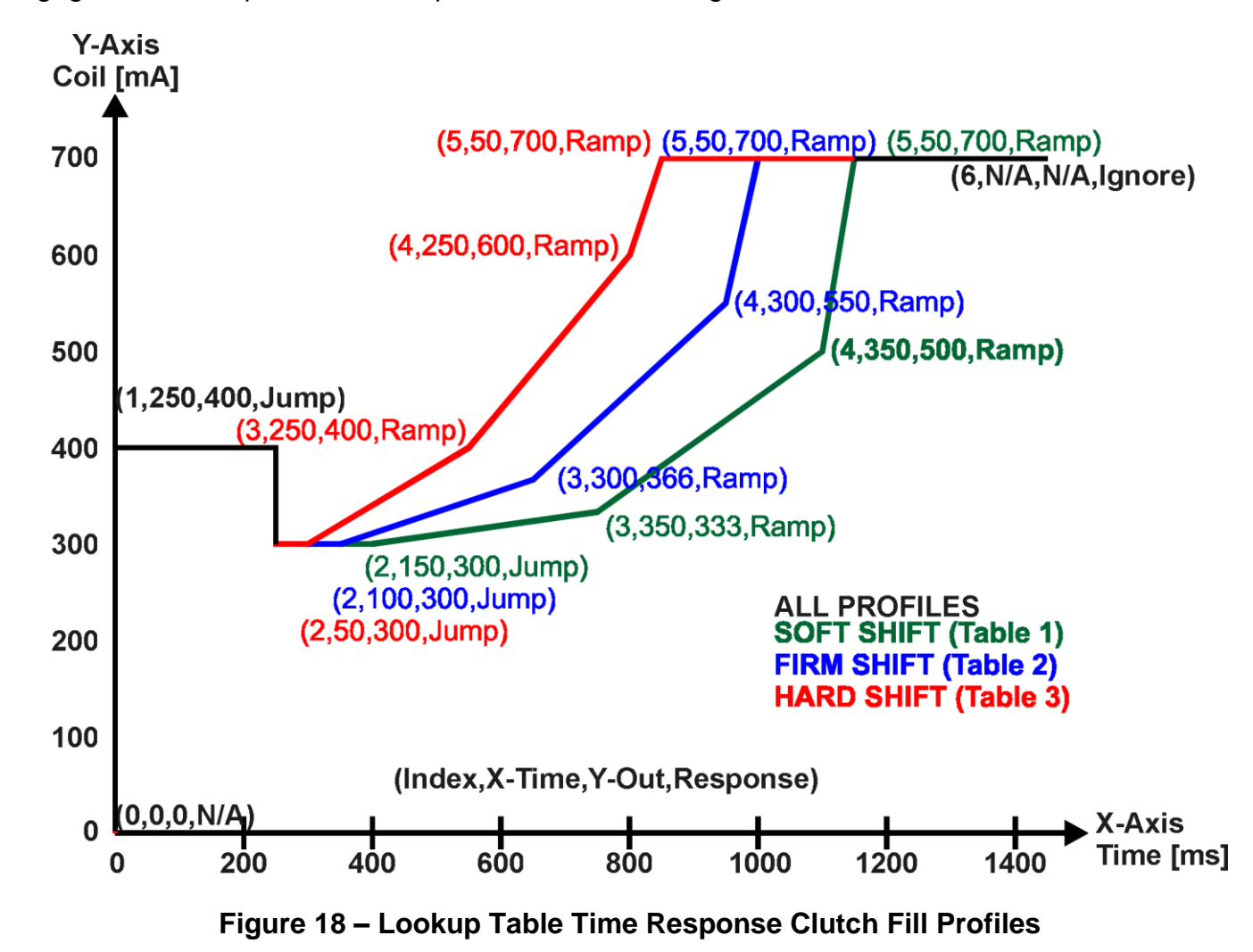

An application where this feature would be useful is filling a clutch when a transmission is engaged. An example of some fill profiles is shown in Figure 18.

In a time response, the interval time between each point on the X-axis can be set anywhere from 1ms to 24 hours. [86,400,000 ms]

One final note about the Lookup Tables is that if a digital input is selected as the control source for the X-Axis, only a 0 (Off) or 1 (On) will be measured. Ensure that the data range for the X-Axis on the table is updated appropriately in this condition.

| Electronic Assistant                             |                        |         |                                                    |  |  |
|--------------------------------------------------|------------------------|---------|----------------------------------------------------|--|--|
| View Options Help<br>Eile                        |                        |         |                                                    |  |  |
| xЬ<br>圛<br>囶                                     |                        |         |                                                    |  |  |
| - J1939 CAN Network                              | Setpoint Name          | Value   | Comment                                            |  |  |
| 白--ECU AX022400, Dual Input, Dual Output         | SP X-Axis Source       | 1       | Received CAN J1939 Message                         |  |  |
| <i>i</i> General ECU Information                 | SP X-Axis Number       | 1       | Received Message 1, Default Output 1 Command Input |  |  |
| 白 <b>SP</b> Setpoint File                        | $SP$ X-Axis Type       | 1       | Time Response                                      |  |  |
| <b>SP</b> Miscellaneous                          | SP Point 1 - Response  | 2       | Jump To                                            |  |  |
| <b>SP</b> Universal Input 1                      | SP Point 2 - Response  | 2       | Jump To                                            |  |  |
| <b>SP</b> Universal Input 2                      | SP Point 3 - Response  | 1       | Ramp To                                            |  |  |
| SP Output 1 Drive                                | SP Point 4 - Response  | 1       | Ramp To                                            |  |  |
| SP Output 2 Drive                                | SP Point 5 - Response  | 1       | Ramp To                                            |  |  |
| <b>SP</b> Constant Data List<br>SP PID Control 1 | SP Point 6 - Response  | 0       | Ignore                                             |  |  |
| SP PID Control 2                                 | SP Point 7 - Response  |         | This point (and higher) is ignored                 |  |  |
| SP Lookup Table 1                                | SP Point 8 - Response  |         | This point (and higher) is ignored                 |  |  |
| <b>SP</b> Lookup Table 2                         | SP Point 9 - Response  |         | This point (and higher) is ignored                 |  |  |
| SP Lookup Table 3                                | SP Point 10 - Response |         | This point (and higher) is ignored                 |  |  |
| SP Lookup Table 4                                | SP Point 0 - X Value   |         | Parameter not used with this configuration         |  |  |
| SP Lookup Table 5                                | SP Point 1 - X Value   | 250,000 | ms.                                                |  |  |
| SP Lookup Table 6                                | SP Point 2 - X Value   | 150,000 | ms.                                                |  |  |
| SP Lookup Table 7                                | SP Point 3 - X Value   | 350,000 | ms.                                                |  |  |
| SP Lookup Table 8                                | SP Point 4 - X Value   | 350,000 | ms.                                                |  |  |
| <b>SP</b> Programmable Logic 1                   | SP Point 5 - X Value   | 50,000  | ms.                                                |  |  |
| <b>SP</b> Programmable Logic 2                   | SP Point 6 - X Value   |         | This point (and higher) is ignored                 |  |  |
| <b>SP</b> Programmable Logic 3                   | SP Point 7 - X Value   |         | This point (and higher) is ignored                 |  |  |
| <b>SP</b> Programmable Logic 4                   | SP Point 8 - X Value   |         | This point (and higher) is ignored                 |  |  |
| <b>SP</b> Math Function 1                        | SP Point 9 - X Value   |         | This point (and higher) is ignored                 |  |  |
| <b>SP</b> Math Function 2                        | SP Point 10 - X Value  |         | This point (and higher) is ignored                 |  |  |
| <b>SP</b> Math Function 3                        | SP Point 0 - Y Value   |         | Parameter not used with this configuration         |  |  |
| <b>SP</b> Math Function 4                        | SP Point 1 - Y Value   | 400,000 |                                                    |  |  |
| SP CAN Transmit 1<br>SP CAN Transmit 2           | SP Point 2 - Y Value   | 300,000 |                                                    |  |  |
| SP CAN Transmit 3                                | SP Point 3 - Y Value   | 333,000 |                                                    |  |  |
| SP CAN Transmit 4                                | SP Point 4 - Y Value   | 500,000 |                                                    |  |  |
| SP CAN Transmit 5                                | SP Point 5 - Y Value   | 700.000 |                                                    |  |  |
| <b>SP</b> CAN Transmit 6                         | SP Point 6 - Y Value   |         | This point (and higher) is ignored                 |  |  |
| SP CAN Transmit 7                                | SP Point 7 - Y Value   |         | This point (and higher) is ignored                 |  |  |
| SP CAN Transmit 8                                | SP Point 8 - Y Value   |         | This point (and higher) is ignored                 |  |  |
| <b>SP</b> CAN Receive 1                          | SP Point 9 - Y Value   |         | This point (and higher) is ignored                 |  |  |
| SP CAN Receive 2                                 | SP Point 10 - Y Value  |         | This point (and higher) is ignored                 |  |  |
| SP CAN Receive 3                                 |                        |         |                                                    |  |  |
| ∢<br>$\rm III$<br>$\,>\,$<br>K<br>۶<br>Ш         |                        |         |                                                    |  |  |
| Ready                                            |                        |         |                                                    |  |  |

**Figure 19 – Lookup Table "Soft Shift" Axiomatic EA Configuration**

#### **1.6. Programmable Logic Function Block**

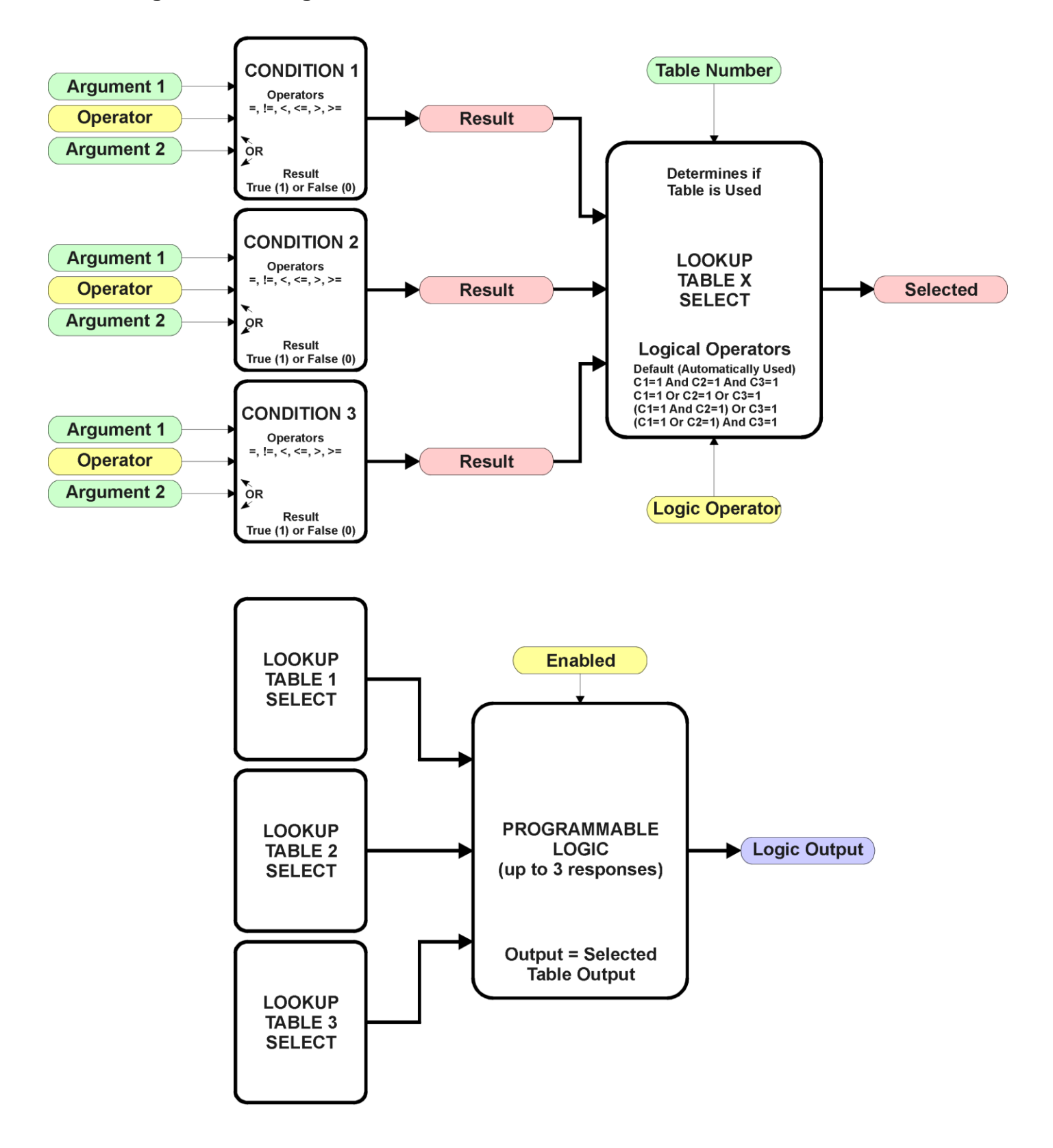

**Figure 20 – Programmable Logic Function Block**

This function block is obviously the most complicated of them all, but very powerful. The Programmable Logic can be linked to up to three tables, any one of which would be selected only under given conditions. Any three tables (of the available 16) can be associated with the logic, and which ones are used is fully configurable.

Should the conditions be such that a particular table (1, 2 or 3) has been selected as described in Section 1.6.2, then the output from the selected table, at any given time, will be passed directly to the Logic Output.

Therefore, up to three different responses to the same input, or three different responses to different inputs, can become the input to another function block, such as an Output X Drive. To do this, the "**Control Source**" for the reactive block would be selected to be the *'Programmable Logic Function Block.'*

In order to enable any one of Programmable Logic blocks, the "**Programmable Logic Block Enabled**" setpoint must be set to True. They are all disabled by default.

Logic is evaluated in the order shown in Figure 21. Only if a lower number table has not been selected will the conditions for the next table be looked at. **The default table is always selected as soon as it is evaluated. It is therefore required that the default table always be the highest number in any configuration.**

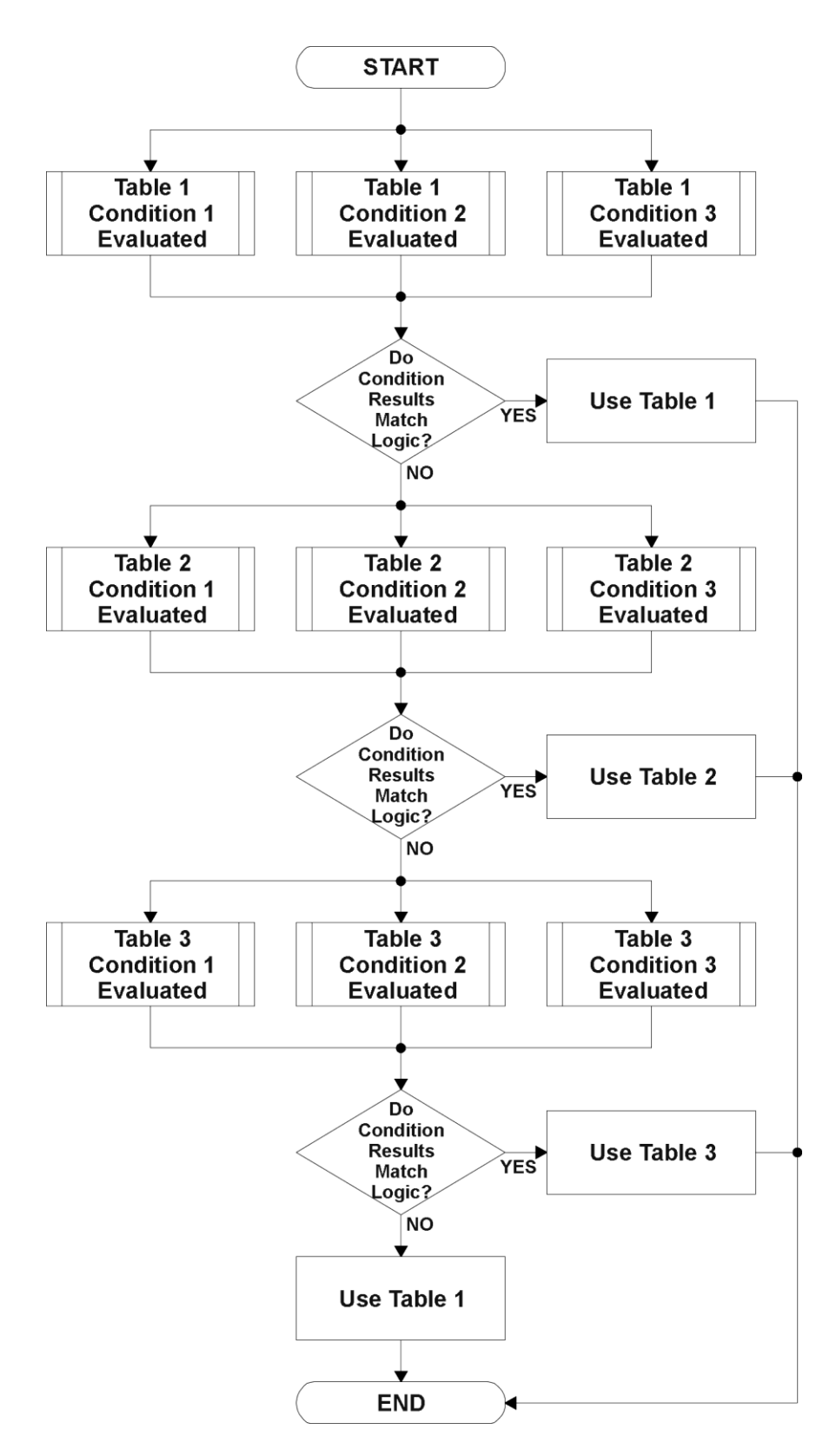

**Figure 21 – Programmable Logic Flowchart**

#### **1.6.1. Conditions Evaluation**

The first step in determining which table will be selected as the active table is to first evaluate the conditions associated with a given table. Each table has associated with it up to three conditions that can be evaluated.

Argument 1 is always a logical output from another function block, as listed in Section 1.14. As always, the source is a combination of the functional block type and number, setpoints **"Table X, Condition Y, Argument 1 Source"** and **"Table X, Condition Y, Argument 1 Number"**, where both  $X = 1$  to 3 and  $Y = 1$  to 3.

Argument 2 on the other hand, could either be another logical output such as with Argument 1, OR a constant value set by the user. To use a constant as the second argument in the operation, set **"Table X, Condition Y, Argument 2 Source"** to *'Control Constant Data.'* Note that the constant value has no unit associated with it in the Axiomatic EA, so the user must set it as needed for the application.

The condition is evaluated based on the **"Table X, Condition Y Operator"** selected by the user. It is always *'=, Equal'* by default. The only way to change this is to have two valid arguments selected for any given condition. Options for the operator are listed in Table 13.

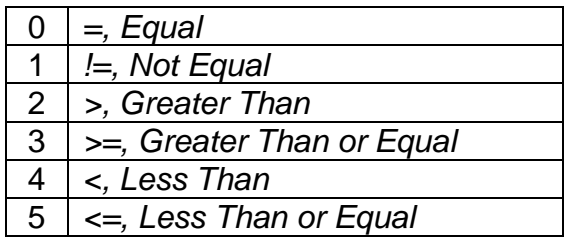

#### **Table 13 – Condition Operator Options**

For example, a condition for a transmission control shift selection, as shown in Figure 18 in the previous section, could be that the Engine RPM be less than a certain value to select a Soft Fill profile. In this case, **"…Argument 1 Source"** would be set to *'Magnetic Pickup Frequency/RPM',*  **"…Argument 2 Source"** to *'Control Constant Data'*, and the **"…Operator"** to *'<, Less Than.'* The **"Constant Value X"** in the Constant Data List would be set to whatever cutoff RPM the application required.

By default, both arguments are set to *'Control Source Not Used'* which disables the condition, and automatically results in a value of N/A as the result. Although Figure 21 shows only True or False as a result of a condition evaluation, the reality is that there could be four possible results, as described in Table 14.

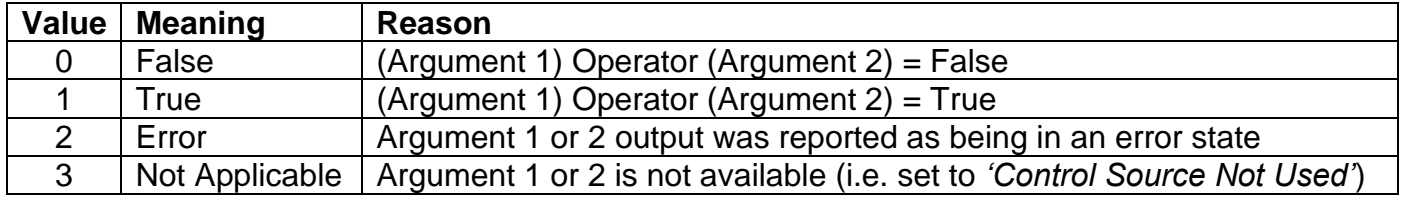

#### **Table 14 – Condition Evaluation Results**

#### **1.6.2. Table Selection**

In order to determine if a particular table will be selected, logical operations are performed on the results of the conditions as determined by the logic in Section 1.6.1. There are several logical combinations that can be selected, as listed in Table 15.

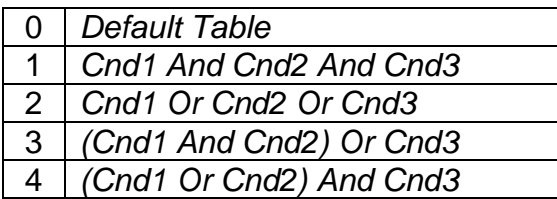

#### **Table 15 – Conditions Logical Operator Options**

Not every evaluation is going to need all three conditions. The case given in the earlier section, for example, only has one condition listed, i.e. that the Engine RPM be below a certain value. Therefore, it is important to understand how the logical operators would evaluate an Error or N/A result for a condition.

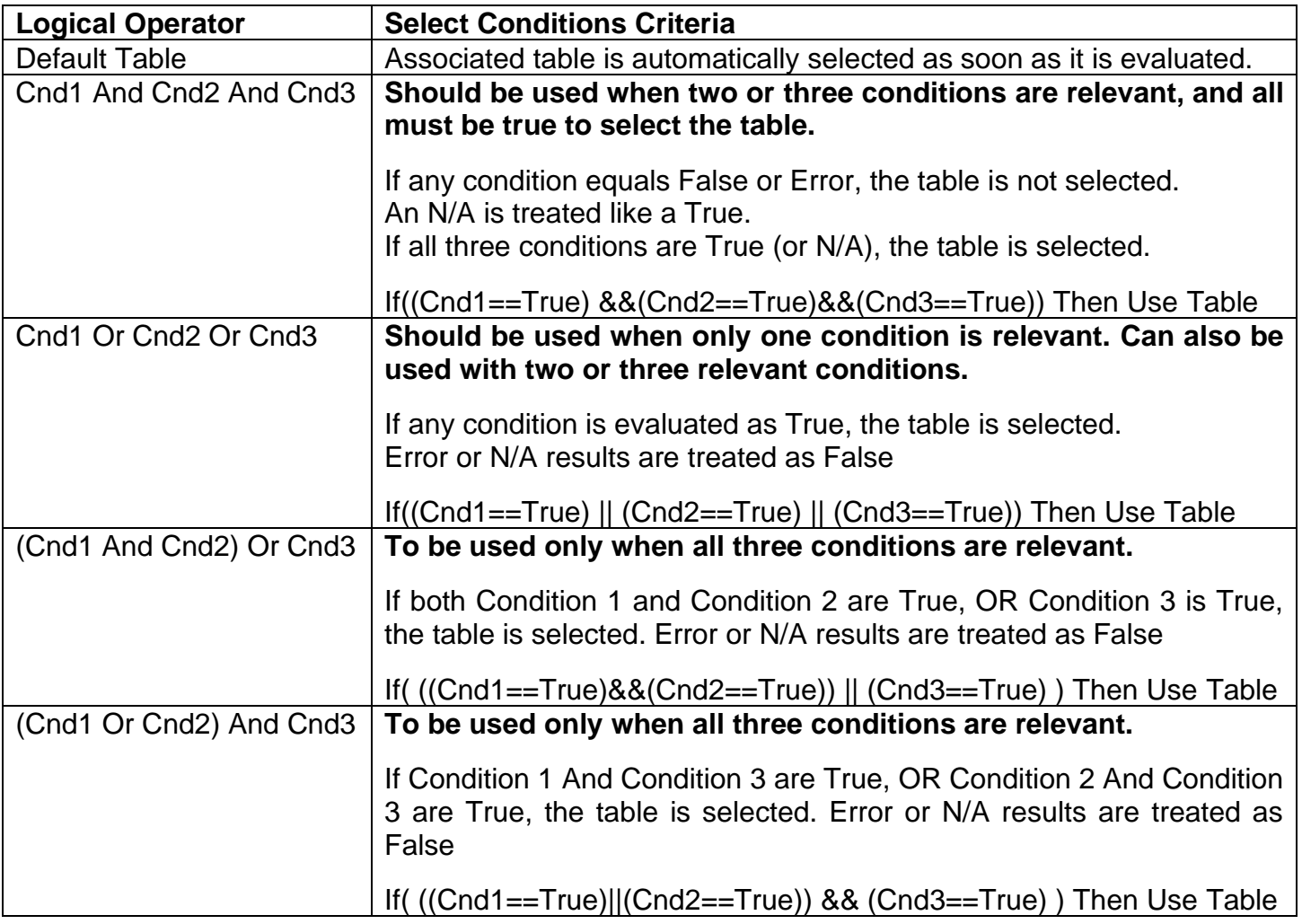

#### **Table 16 – Conditions Evaluation Based on Selected Logical Operator**

The default **"Table X, Conditions Logical Operator"** for Table 1 and Table 2 is *'Cnd1 And Cnd2 And Cnd3,'* while Table 3 is set to be the *'Default Table.'*

#### **1.6.3. Logic Block Output**

Recall that Table X, where  $X = 1$  to 3 in the Programmable Logic function block does NOT mean Lookup Table 1 to 3. Each table has a setpoint **"Table X – Lookup Table Block Number"** which allows the user to select which Lookup Tables they want associated with a particular Programmable Logic Block. The default tables associated with each logic block are listed in Table 17.

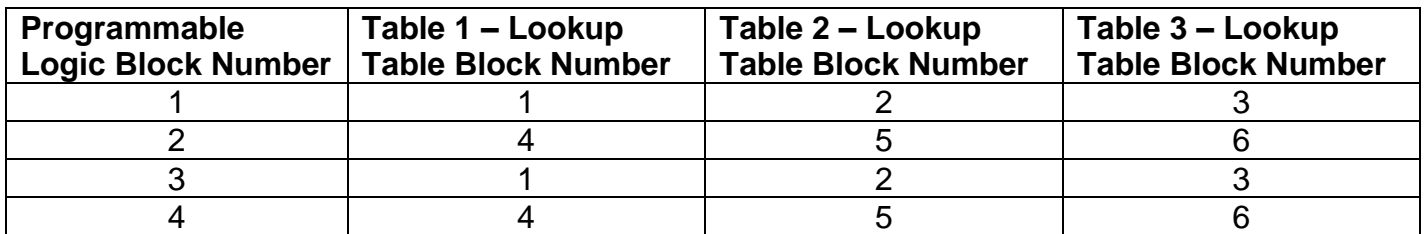

#### **Table 17 – Programmable Logic Block Default Lookup Tables**

If the associated Lookup Table does not have an **"X-Axis Source"** selected, then the output of the Programmable Logic block will always be "Not Available" so long as that table is selected. However, should the Lookup Table be configured for a valid response to an input, be it Data or Time, the output of the Lookup Table function block (i.e. the Y-Axis data that has been selected based on the X-Axis value) will become the output of the Programmable Logic function block so long as that table is selected.

Unlike all other function blocks, the Programmable Logic does NOT perform any linearization calculations between the input and the output data. Instead, it mirrors exactly the input (Lookup Table) data. Therefore, when using the Programmable Logic as a control source for another function block, it is HIGHLY recommended that all the associated Lookup Table Y-Axes either be (a) Set between the 0 to 100% output range or (b) all set to the same scale.

#### **1.6.4. Application Ideas**

This section is not meant to be a comprehensive list of all the possibilities that the Programmable Logic offers. Rather, it is meant to show how some common, but widely diversified functions can be achieved by using it.

- a) Dual Speed Application Under certain conditions, a valve could be driven between Min\_A to Max\_A while under others, the speed is limited by having the output respond to changes at the input between Min\_B and Max \_B.
- b) Multi-Speed Transmission Control By using a Forward input as the enable of one Output X Drive, and the Reverse input as the other, different clutch fill profiles could be selected based on Engine Speed as discussed in earlier examples.
- c) Getting better resolution (i.e. up to 30 slopes) on a resistive to temperature curve for an NTC sensor. The condition for Table 1 would be input resistance  $\leq R1$ , Table 2 is input  $\leq R2$  and Table 3 as the default for high resistance values.
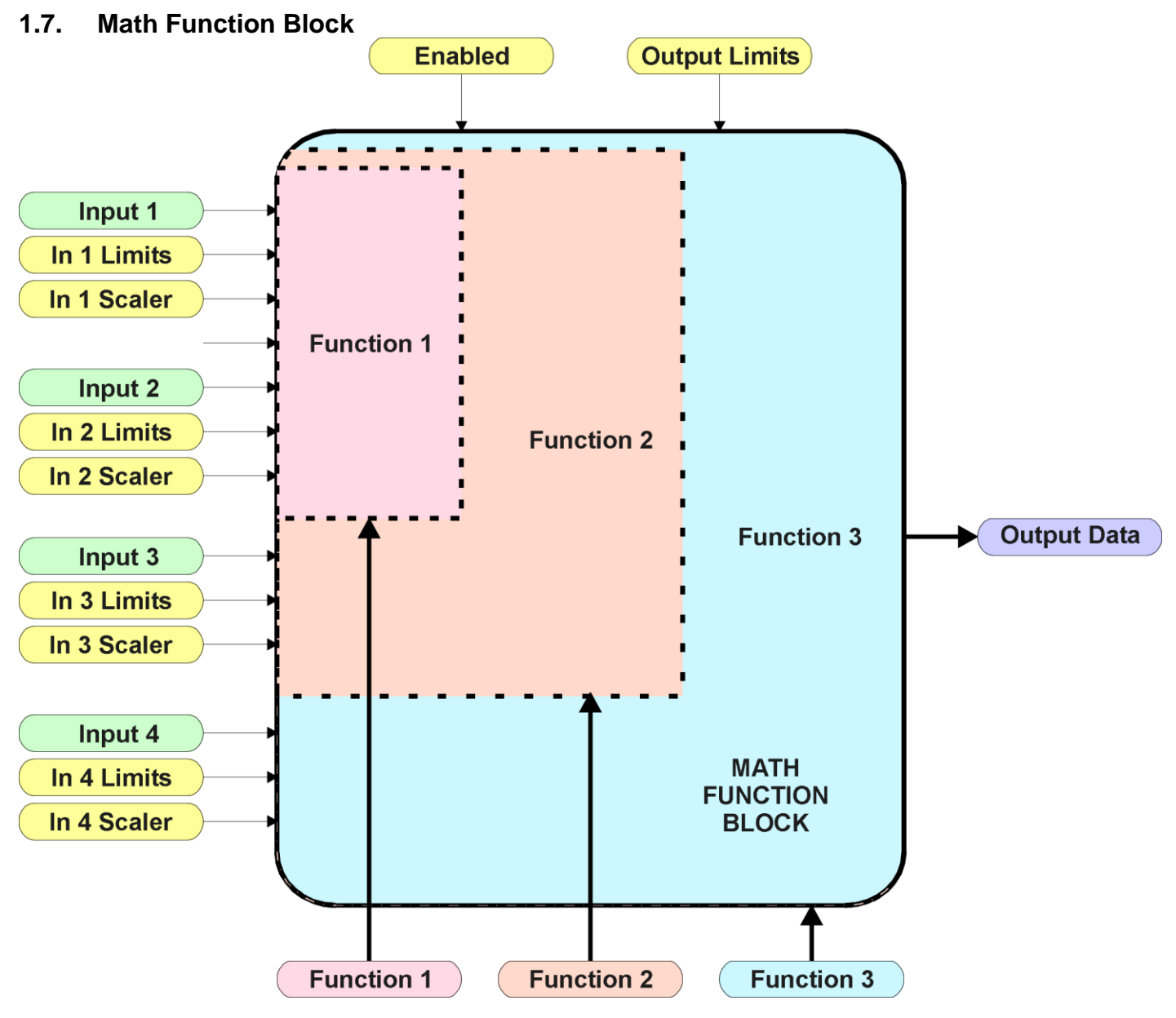

**Figure 22 – Math Function Block**

There are four mathematic function blocks that allow the user to define basic algorithms. A math function block can take up to four input signals, as listed in Table 24 in Section 1.13. Each input is then scaled according the associated limit and scaling setpoints.

Inputs are converted into a percentage value based on the **"Math Input X Minimum"** and **"Math Input X Maximum**" values selected, where  $X = 1$  to 4. For additional control, the user can also adjust the **"Math Input X Scaler."** By default, each input has a scaling 'weight' of 1.0. However, each input can be scaled from -1.0 to 1.0 as necessary before it is applied in the function.

For example, in the case where the user may want to combine two inputs such that a joystick (Input 1) is the primary control of an output, but the speed can be incremented or decremented based on a potentiometer (Input 2), it may be desired that 75% of the scale is controlled by the joystick position, while the potentiometer can increase or decrease the min/max output by up to 25%. In this case, Input 1 would be scaled with 0.75, while Input 2 uses 0.25. The resulting addition will give a command from 0 to 100% based on the combined positions of both inputs.

The appropriate arithmetic or logical operation is performed on the two inputs, InA and InB, according the associated function. The list of selectable function operations is defined in Table 18.

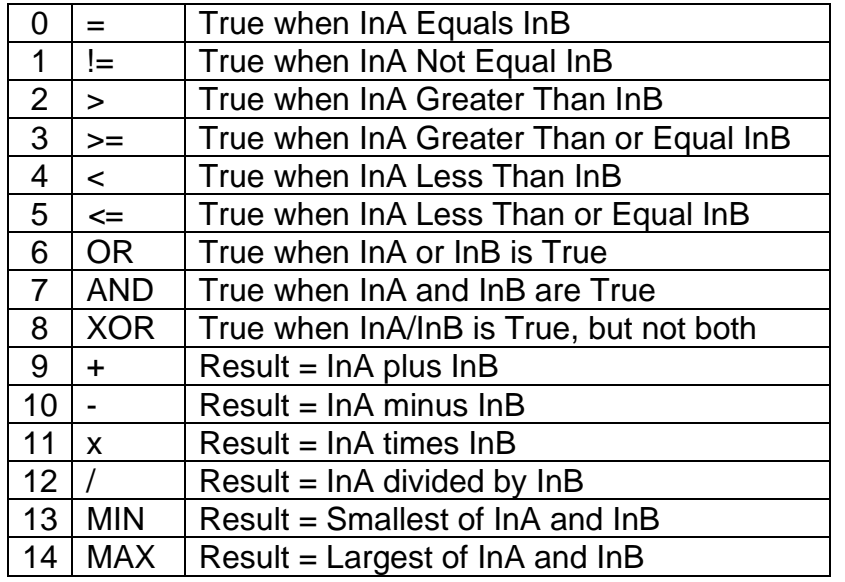

## **Table 18 – Math Function Operators**

For Function 1, InA and InB are Inputs 1 and 2 respectively. For Function 2, InA is the result of Function 1, and InB is Input 3. For Function 3, InA is the result of Function 2, and InB is Input 4.

For a valid result, the control source for an input must be a non-zero value, i.e. something other than *'Control Source Not Used.'* Otherwise, the corresponding function is ignored, and the "Output Data" for the math function block is the result of the earlier function scaled according to the output limit setpoints. For example, if Input 4 is not used, the math output would be the result of the Function 2 operation.

For logical operators (6, 7 or 8), any SCALED input greater than or equal to 0.5 is treated as a TRUE input. For logic output operators (0 to 8), the result of the calculation for the function will always be 0 (FALSE) or 1 (TRUE).

Error data (i.e. input measured out of range) is always treated as a 0.0 input into the function.

For the arithmetic functions (9 to 14), it is recommended to scale the data such that the resulting operation will not exceed full scale (0 to 100%) and saturate the output result.

When dividing, a zero InB value will always result is a zero output value for the associated function. When subtracting, a negative result will always be treated as a zero, unless the function is multiplied by a negative one, or the inputs are scaled with a negative coefficient first.

The resulting mathematical calculation, represented as a percentage value, can be scaled into the appropriate physical units using the **"Math Output Minimum Range"** and **"Math Output Maximum Range"** setpoints. These values are also used as the limits when the Math Function is selected as the input source for another function block.

## **1.8. Filtering Function Block**

The filtering function block is associated with the universal input function block.

When used with an input, the software filter is applied to the measured signal (from 12-bit analogto-digital converter in the case of a voltage/current/resistive input, or from the 15-bit timer in the case of a frequency/PWM input) before the value is moved to the output of the function block, and used as an input to other function blocks (i.e. control or feedback input)

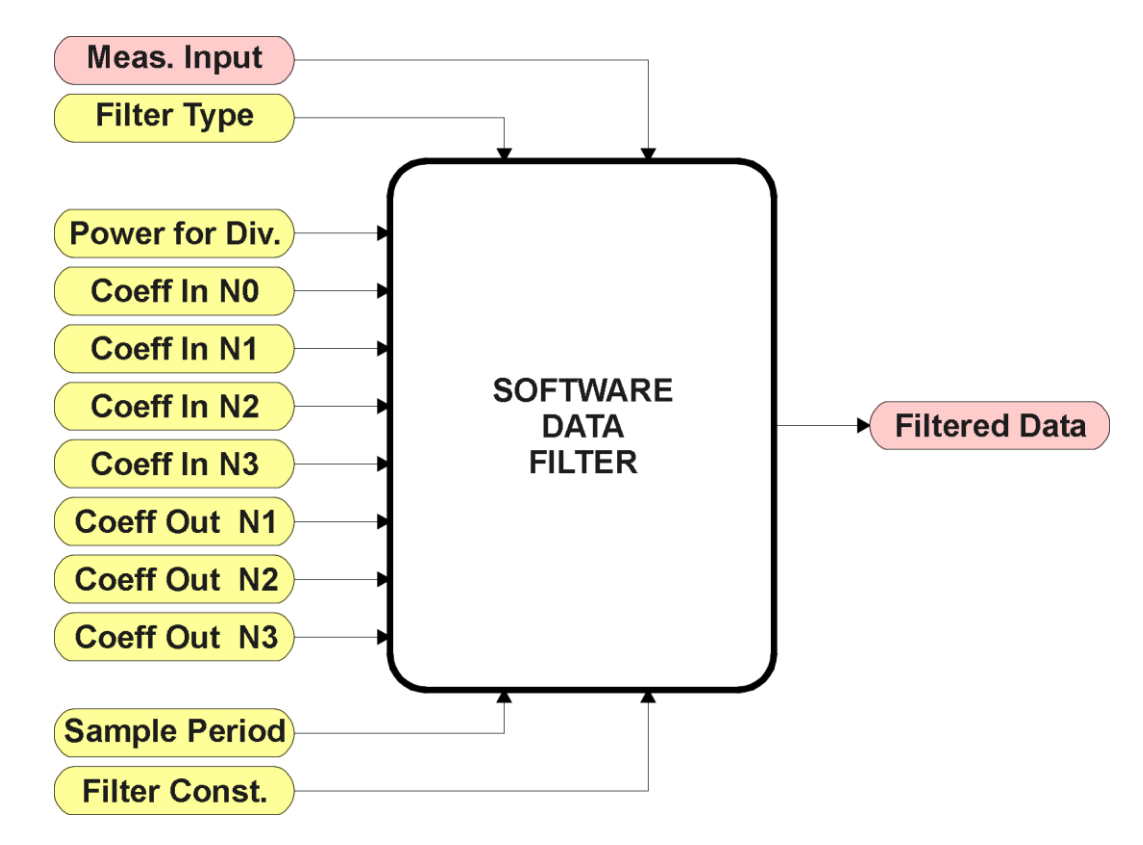

**Figure 23 – Software Data Filter Function Block**

The **"Software Filter Type"** is the most important setpoint associated with this function block, and it should be selected first. Changing it will result in other setpoints being enabled/disabled as appropriate for the selected filter. The available filters types are shown in Table 19.

| No Filter                |
|--------------------------|
| <b>Moving Average</b>    |
| <b>Repeating Average</b> |
| 3rd Order Low Pass       |

**Table 19 – Software Filter Types**

## *Calculation with no filter:*

Value = Input The data is simply a 'snapshot' of the latest value measured by the ADC or timer.

*Calculation with the moving average filter:*

 $Value<sub>N</sub> = Value<sub>N-1</sub> +$  $(Input - Value_{N-1})$ **FilterConstant** 

This filter is called every 1ms.

*Calculation with the repeating average filter:*

Value =  $\frac{\sum$  Input<sub>N</sub> N

At every reading of the input value, it is added to the sum. At every  $N<sup>th</sup>$  read, the sum is divided by N, and the result is the new input value. The value and counter will be set to zero for the next read. The value of N is stored in the "**Filter Constant**" setpoint. This filter is called every 1ms.

*Calculation with the 3rd Order Low Pass filter:*

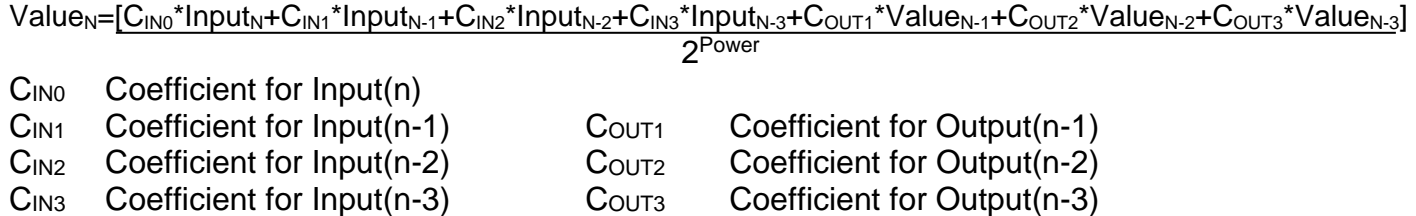

This filter uses 16-bit fixed point math. The "**Filter Power for Divisor**" setpoint tells the controller the shift value used when the coefficients were selected.

The filter will be called every "**Filter Sampling Period**" (in ms). In between calls, the data of the input/feedback signal is the value which was calculated the last time the filter was called.

## **1.9. Diagnostic Function Block**

There are several types of diagnostics supported by the 2i2o Valve Controller. Fault detection and reaction is associated with all universal inputs and output drives. In addition to I/O faults, the 2i2o can also detect/react to power supply over/under voltage measurements, a processor overtemperature, or lost communication events.

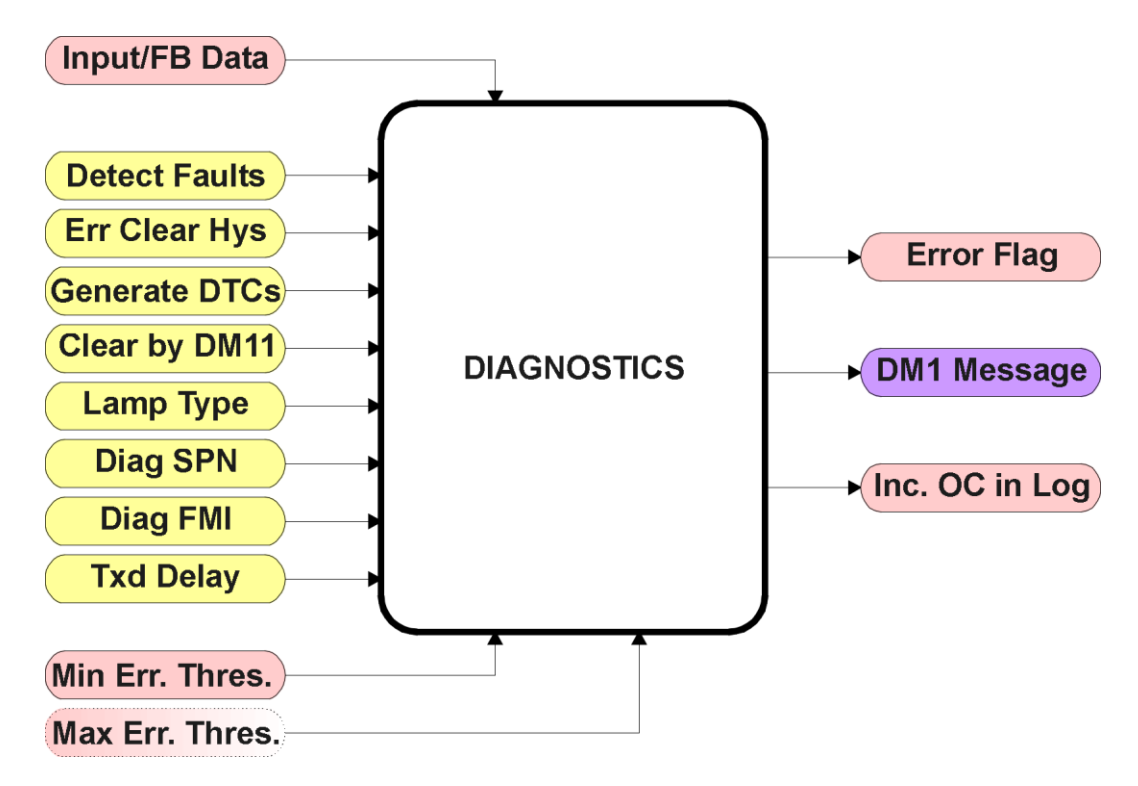

**Figure 24 – Diagnostics Function Block**

The **"Fault Detection is Enabled"** is the most important setpoint associated with this function block, and it should be selected first. Changing it will result in other setpoints being enabled/disabled as appropriate. When disabled, all diagnostic behaviour associated with the I/O or event in question is ignored (i.e. this type of fault will not disable the output)

In the case of a power supply error, it can be selected to disable the 3A proportional outputs. By default, a power supply under or over voltage condition will not shutoff the outputs.

In most cases, faults can be flagged as either a low or high occurrence. The min/max thresholds for all diagnostics supported by the 2i2o are listed in Table 20. Bolded values are user configurable setpoints. Some diagnostics react only to a single condition, in which case a N/A is listed in one of the columns.

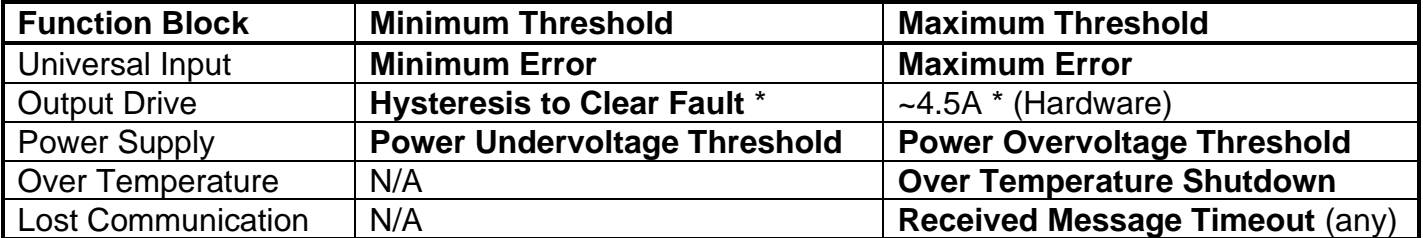

**Table 20 – Fault Detect Thresholds**

*\* The output current diagnostics will compare the desired current with the measured value, and if the difference between the two readings is greater the "Hysteresis to Clear Fault" setpoint, an open circuit will be flagged. A hardware shutdown will occur if the output is sourcing greater than 4.5A +/- 0.5A, most likely due to a short circuit on the load. Output diagnostics are not available with non-current output types.*

When applicable, a hysteresis setpoint is provided to prevent the rapid setting and clearing of the error flag when an input or feedback value is right near the fault detection threshold. For the low end, once a fault has been flagged, it will not be cleared until the measured value is greater than or equal to the Minimum Threshold **+ "Hysteresis to Clear Fault."** For the high end, it will not be cleared until the measured value is less than or equal to the Maximum Threshold **– "Hysteresis to Clear Fault."** The minimum, maximum and hysteresis values are always measured in the units of the fault in question.

The next setpoint in this function block is the **"Event Generates a DTC in DM1."** If and only if this is set to true will the other setpoints in the function block be enabled. They are all related to the data that is sent to the J1939 network as part of the DM1 message, Active Diagnostic Trouble Codes.

A Diagnostic Trouble Code (DTC) is defined by the J1939 standard as a four byte value which is a combination of:

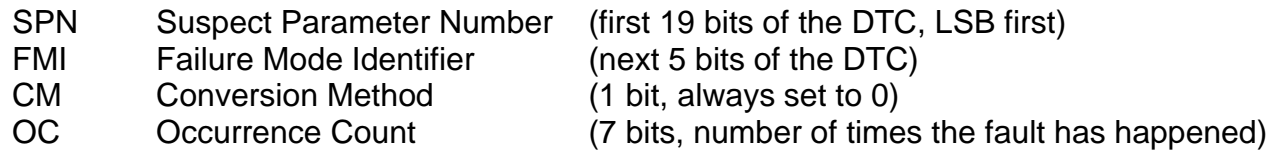

In addition to supporting the DM1 message, the 2i2o Valve Controller also supports

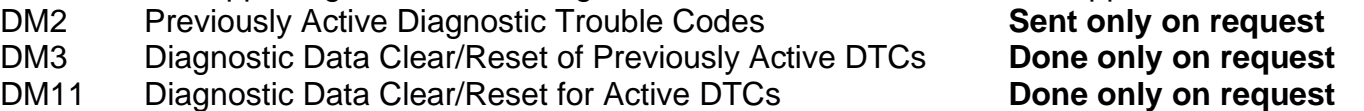

So long as even one Diagnostic function block has **"Event Generates a DTC in DM1"** set to True, the 2i2o Valve Controller will send the DM1 message every one second, regardless of whether or not there are any active faults, as recommended by the standard. While there are no active DTCs, the 2i2o will send the "No Active Faults" message. If a previously inactive DTC becomes active, a DM1 will be sent immediately to reflect this. As soon as the last active DTC goes inactive, it will send a DM1 indicating that there are no more active DTCs.

If there is more than one active DTC at any given time, the regular DM1 message will be sent using a multipacket Broadcast Announce Message (BAM). If the controller receives a request for a DM1 while this is true, it will send the multipacket message to the Requester Address using the Transport Protocol (TP).

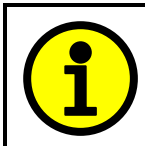

At power up, the DM1 message will not be broadcasted until after a 5 second delay. This is done to prevent any power up or initialization conditions from being flagged as an active error on the network.

When the fault is linked to a DTC, a non-volatile log of the occurrence count (OC) is kept. As soon as the controller detects a new (previously inactive) fault, it will start decrementing the "**Delay Before Sending DM1**" timer for that Diagnostic function block. If the fault has remained present during the delay time, then the controller will set the DTC to active, and will increment the OC in the log. A DM1 will immediately be generated that includes the new DTC. The timer is provided so that intermittent faults do not overwhelm the network as the fault comes and goes, since a DM1 message would be sent every time the fault shows up or goes away.

Previously active DTCs (any with a non-zero OC) are available upon request for a **DM2** message. If there is more than one previously active DTC, the multipacket DM2 will be sent to the Requester Address using the Transport Protocol (TP).

Should a **DM3** be requested, the occurrence count of all previously active DTCs will be reset to zero. The OC of currently active DTCs will not be changed.

The Diagnostic function block has a setpoint **"Event Cleared only by DM11."** By default, this is always set to False, which means that as soon as the condition that caused an error flag to be set goes away, the DTC is automatically made Previously Active, and is no longer included in the DM1 message. However, when this setpoint is set to True, even if the flag is cleared, the DTC will not be made inactive, so it will continue to be sent on the DM1 message. Only when a DM11 has been requested will the DTC go inactive. This feature may be useful in a system where a critical fault needs to be clearly identified as having happened, even if the conditions that caused it went away.

In addition to all the active DTCs, another part of the DM1 message is the first byte which reflects the Lamp Status. Each Diagnostic function block has the setpoint **"Lamp Set by Event in DM1"** which determines which lamp will be set in this byte while the DTC is active. The J1939 standard defines the lamps as *'Malfunction', 'Red, Stop', 'Amber, Warning'* or *'Protect'.* By default, the *'Amber, Warning'* lamp is typically the one set by any active fault.

By default, every Diagnostic function block has associated with it a proprietary SPN. However, this setpoint **"SPN for Event used in DTC"** is fully configurable by the user should they wish it to reflect a standard SPN define in J1939-71 instead. If the SPN is changed, the OC of the associate error log is automatically reset to zero.

Every Diagnostic function block also has associated with it a default FMI. The only setpoint for the user to change the FMI is **"FMI for Event used in DTC,"** even though some Diagnostic function blocks can have both high and low errors as shown in Table 21. In those cases, the FMI in the setpoint reflect that of the low end condition, and the FMI used by the high fault will be determined per Table 21. If the FMI is changed, the OC of the associate error log is automatically reset to zero.

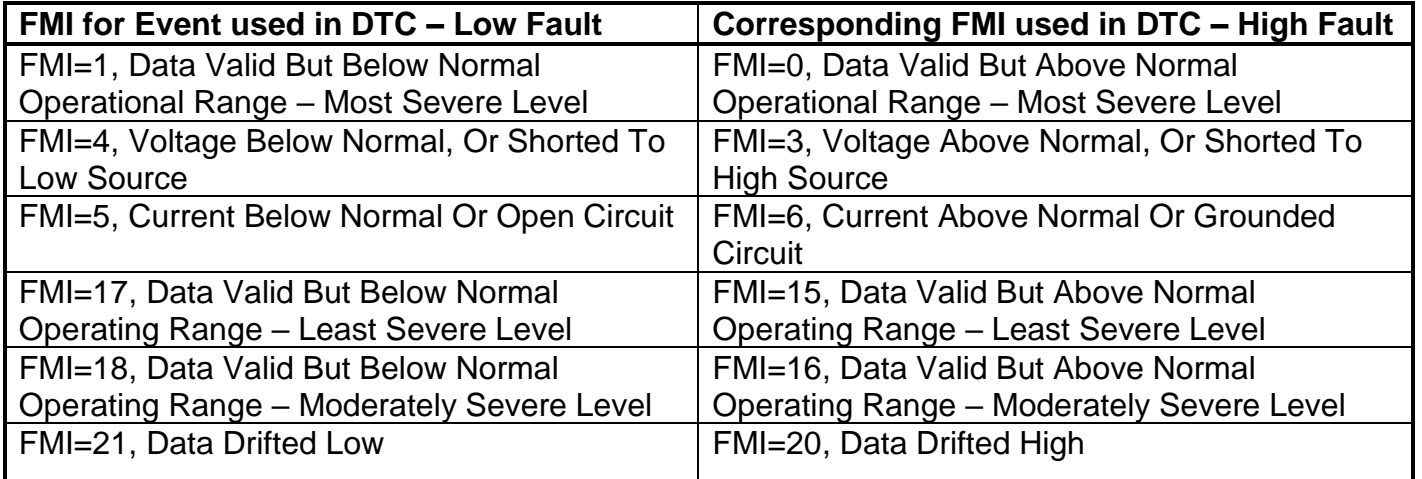

## **Table 21 – Low Fault FMI versus High Fault FMI**

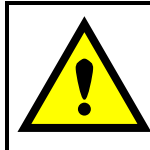

If the FMI used is anything other than one of those in Table 21, then both the low and high faults will be assigned the same FMI. This condition should be avoided, as the log will still used different OC for the two types of faults, even though they will be reported the same in the DTC. It is the user's responsibility to make sure this does not happen.

## **1.10. DTC React Function Block**

The DTC React function block is a very simple function which will allow a received DTC, sent from another ECU on a DM1 message, to disable an output or be used as input to another type of logic block. Up to five SPN/FMI combinations can be selected.

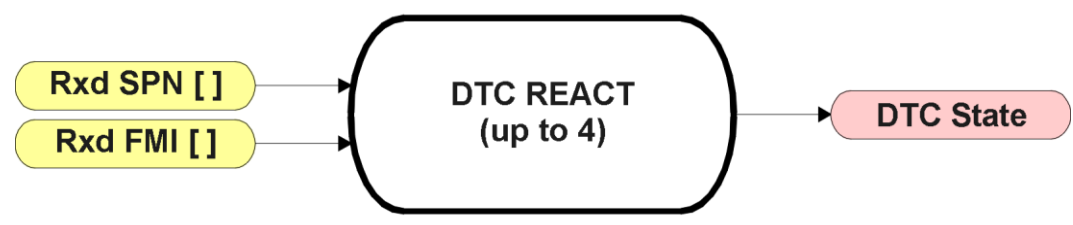

**Figure 25 – DTC React Function Block**

Should a DM1 message be received with the SPN/FMI combination defined, the corresponding DTC State will be set to ON. Once ON, if the same SPN/FMI combination has not been received again after 3 seconds, the DTC State will be reset to OFF.

The DTC could be used as a digital input for any function block as appropriate.

## **1.11. CAN Transmit Function Block**

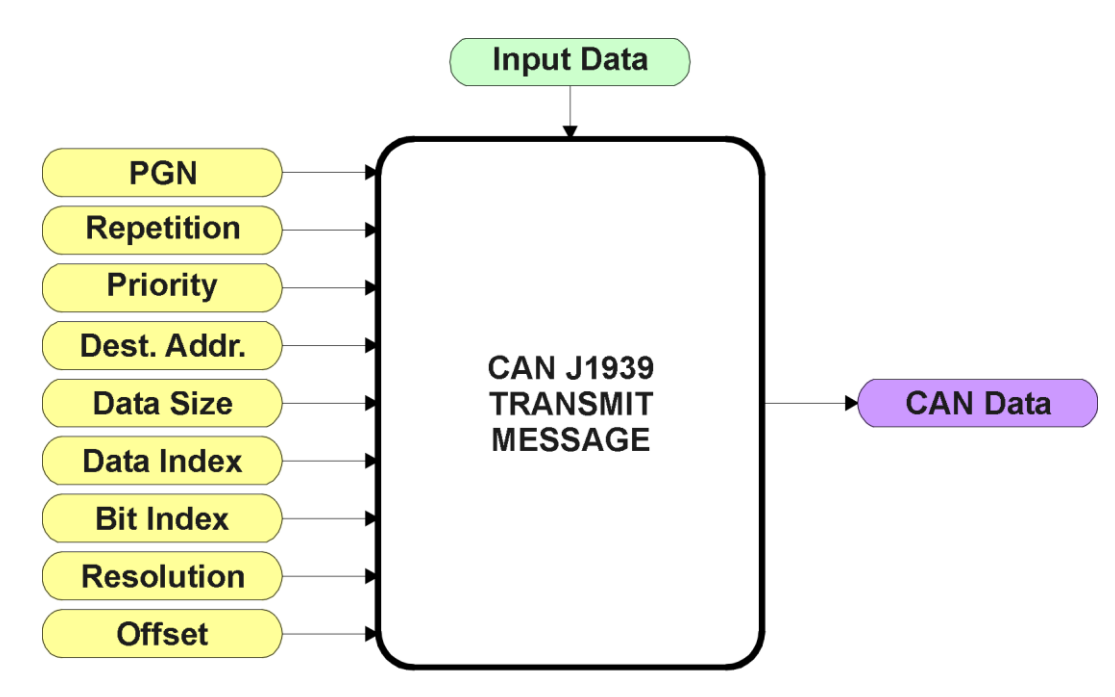

**Figure 26 – CAN Transmit Function Block**

The CAN Transmit function block is used to send any output from another function block (i.e. input, status or feedback signals) to the J1939 network.

Normally, to disable a transmit message, the **"Transmit Repetition Rate"** is set to zero. However, should message share its Parameter Group Number (PGN) with another message, this is not necessarily true. In the case where multiple messages share the same **"Transmit PGN"**, the repetition rate selected in the message with the LOWEST number will be used for ALL the messages that use that PGN.

By default, all messages are sent on Proprietary B PGNs as broadcast messages. The default settings do 'bundle' multiple messages onto a PGN, as outlined in Section 3. If all of the data is not necessary, disable the entire message by setting the lowest channel using that PGN to zero. If some of the data is not necessary, simply change the PGN of the superfluous channel(s) to an unused value in the Proprietary B range.

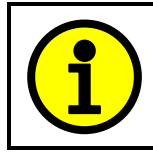

At power up, transmitted message will not be broadcasted until after a 5 second delay. This is done to prevent any power up or initialization conditions from creating problems on the network.

Since the defaults are PropB messages, the **"Transmit Message Priority"** is always initialized to 6 (low priority) and the **"Destination Address (for PDU1)"** setpoint is not used. This setpoint is only valid when a PDU1 PGN has been select, and it can be set either to the Global Address (0xFF) for broadcasts, or sent to a specific address as setup by the user.

The **"Transmit Data Size"**, **"Transmit Data Index in Array (LSB)"**, **"Transmit Bit Index in Byte (LSB)"**, **"Transmit Resolution"** and **"Transmit Offset"** can all be use to map the data to any SPN supported by the J1939 standard. The defaults used by the 2i2o are all for proprietary SPNs, and are defined in detail in Section 3.3.

Note: CAN Data = (Input Data – Offset)/Resolution

The 2i2o Valve Controller supports up to 8 unique CAN Transmit Messages, all of which can be programmed to send any available data to the CAN network. By default, each message is preconfigured to send a particular type of data. The details are outlined in Section 3.3, and the default list is shown in Table 22 below.

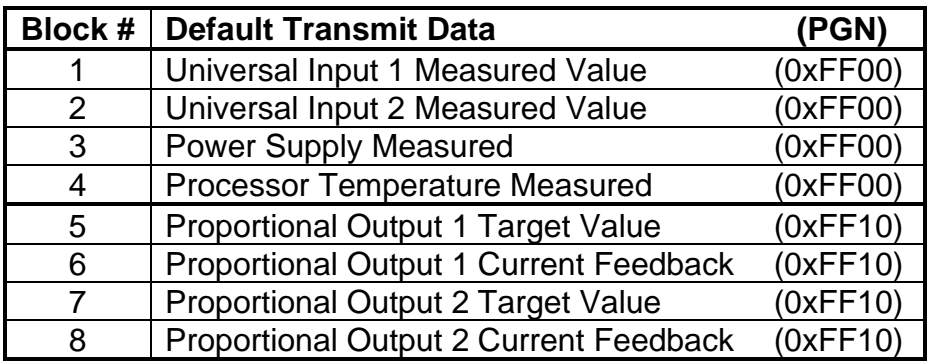

**Table 22 – Default CAN Transmit Messages**

## **1.12. CAN Receive Function Block**

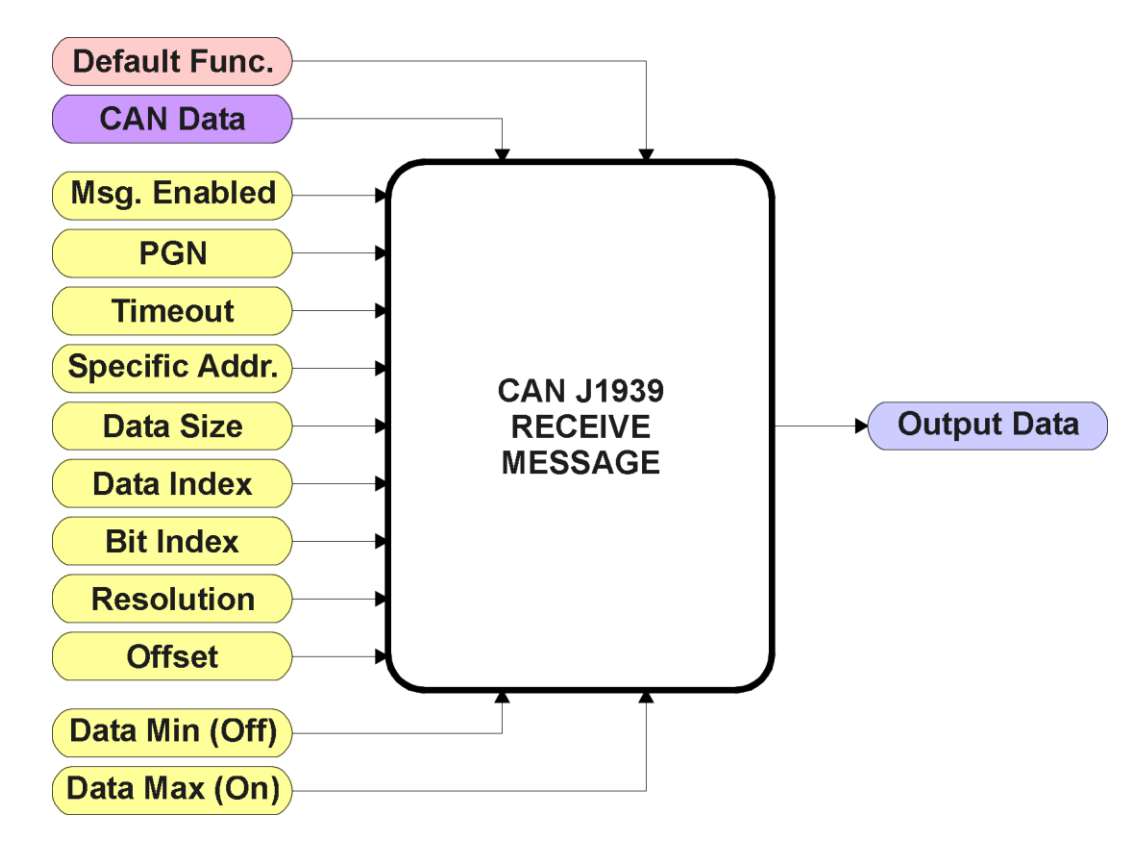

**Figure 27 – CAN Receive Function Block**

The CAN Receive function block is designed to take any SPN from the J1939 network, and use it as an input to any another function block (i.e. Lookup Table or Output Control).

The **"Received Message Enabled"** is the most important setpoint associated with this function block, and it should be selected first. Changing it will result in other setpoints being enabled/disabled as appropriate. By default ALL received messages are disabled.

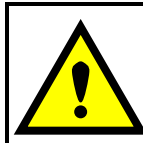

Since the 2i2o can support up to 8 received messages, it can get confusing as to what message performs what function. Therefore, the intended **"Default Receive Function"** is available as a read-only value for each message. Change functions with CAUTION!

Once a message has been enabled, a Lost Communication fault will be flagged if that message is not received off of the bus within the **"Receive Message Timeout"** period. This could trigger a Lost Communication event as described in Section 1.9. In order to avoid timeouts on a heavily saturated network, it is recommended to set it at least three times larger than the expected update rate. To disable the timeout feature, simply set this value to zero, in which case the received message will never trigger a Lost Communication fault.

By default, all control messages are expected to be sent to the 2i2o on Proprietary B PGNs. However, should a PDU1 message be selected, the 2i2o can be setup to receive it from any ECU by setting the **"Specific Address that sends the PGN"** to the Global Address (0xFF). If a specific address is selected instead, then any other ECU sending data on the PGN will be ignored.

The **"Receive Data Size"**, **"Receive Data Index in Array (LSB)"**, **"Receive Bit Index in Byte (LSB)"**, **"Receive Resolution"** and **"Receive Offset"** can all be use to map any SPN supported by the J1939 standard to the output data of the Received function block. The defaults used by the 2i2o are all for proprietary SPNs, and are defined in detail in Section 3.4.

Note: Output Data = CAN Data \* Resolution + Offset

As mentioned earlier, a CAN Receive function block can be selected as the source of the control input for the output function blocks. When this is the case, the **"Received Data Min (Off Threshold)"** and **"Received Data Max (On Threshold)"** setpoints become the minimum and maximum values of the X-axis used in the linear calculations. As the names imply, they are also used as the On/Off thresholds for digital input types. These values are in whatever units the output data is AFTER the resolution and offset is applied to the CAN data.

The 2i2o Valve Controller supports up to 8 unique CAN Receive Messages. By default, each message is pre-configured to read a particular type of data. The details are outlined in Section 3.4, and the default list is shown in Table 23 below.

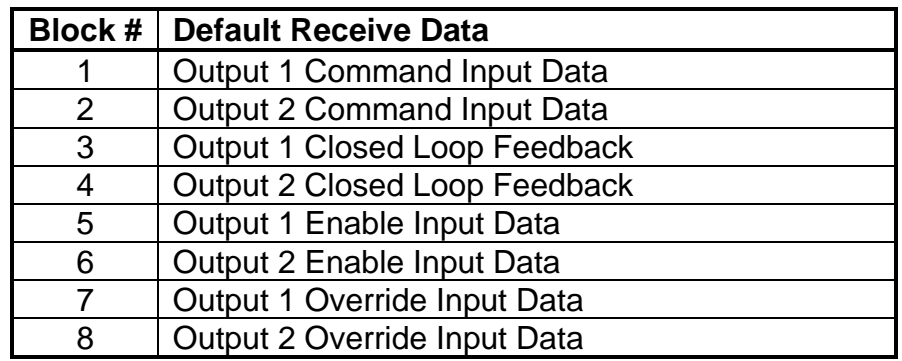

## **Table 23 – Default CAN Receive Messages**

## **1.13. Available Control/Input Sources**

Throughout Section 1, there have been numerous mentions of 'mapping' an output of one function block to a control or input of another. Any time an input is programmable, as shown by the green bubbles in the figures above, it consists of two setpoints. One is the **"[Name] Source"** and the other the **"[Name] Number."** Together, these two setpoints uniquely select how the I/O of the various function blocks are linked together in the custom application.

Below is the full list of the programmable inputs supported by the 2i2o Valve Controller.

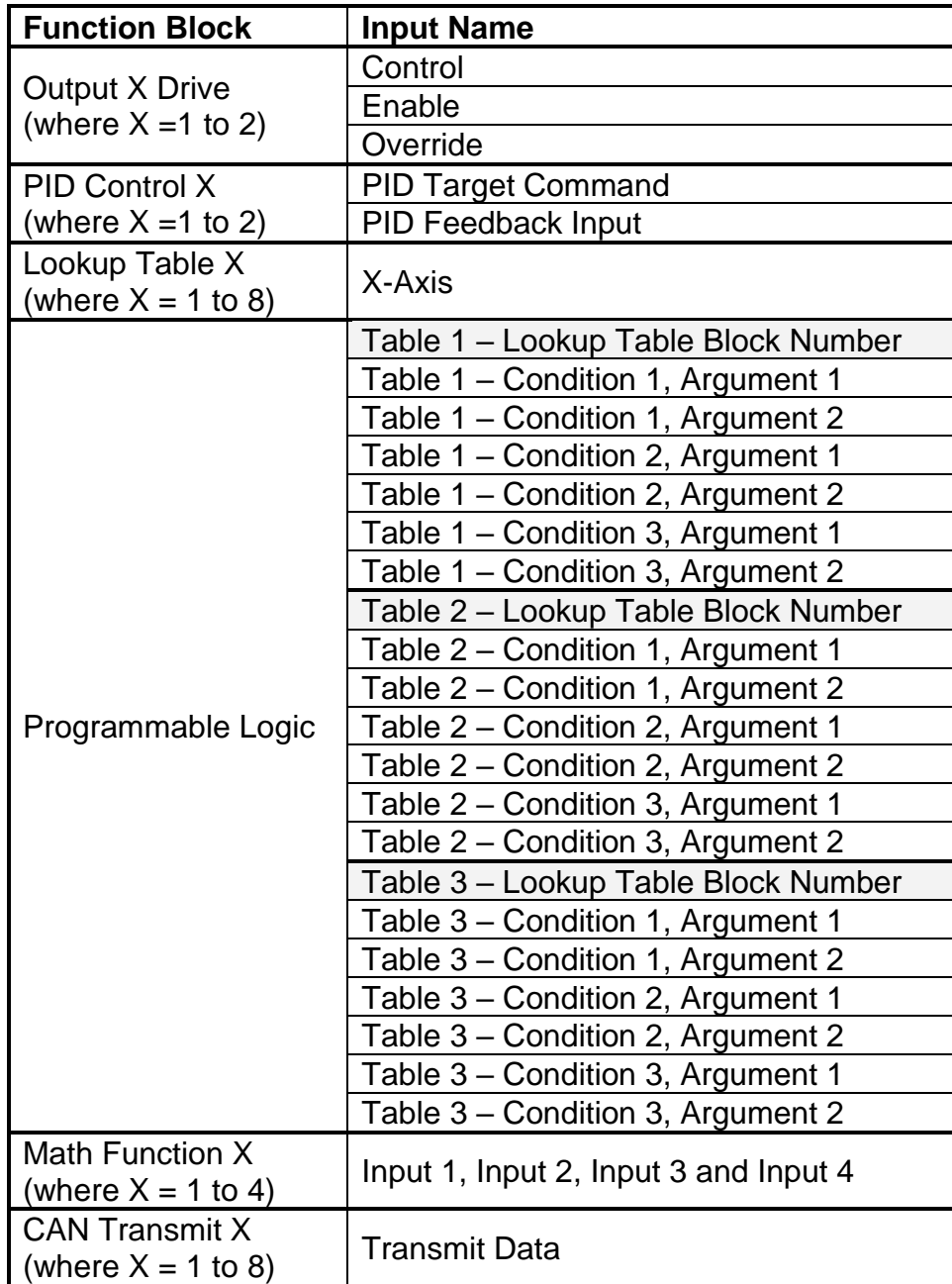

## **Table 24 – Programmable Inputs**

For each of the inputs listed in Table 24, the options for the Source and Number are listed below. Note, not all options would make sense for any particular input, and it is up to the user to program the controller in a logical and functional fashion.

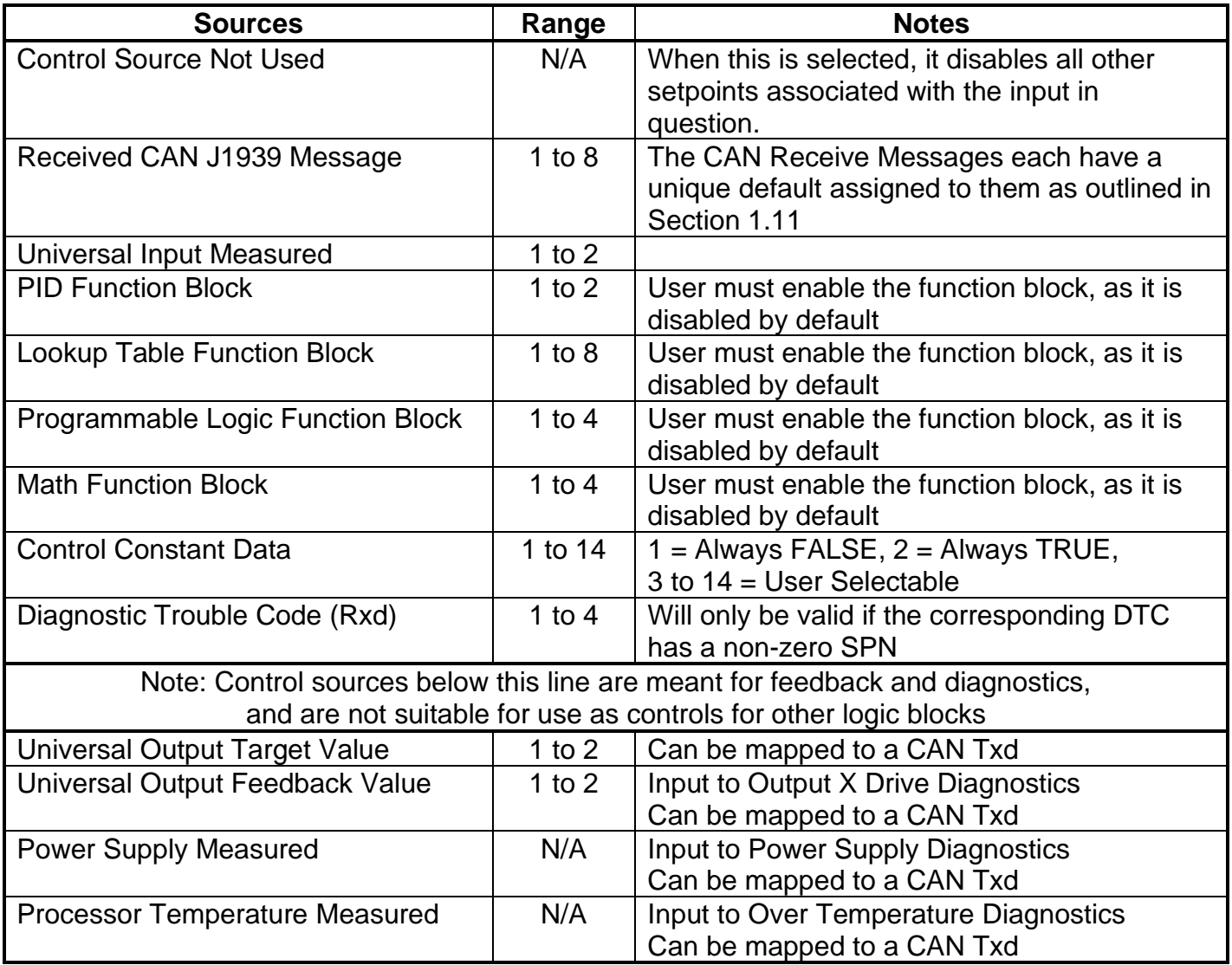

**Table 25 – Input Sources and Numbers**

## **1.14. Default Valve Controller Program Logic**

Below is shown an **extremely** simplified block diagram illustrating the default control logic programmed into the 2i2o Valve Controller.

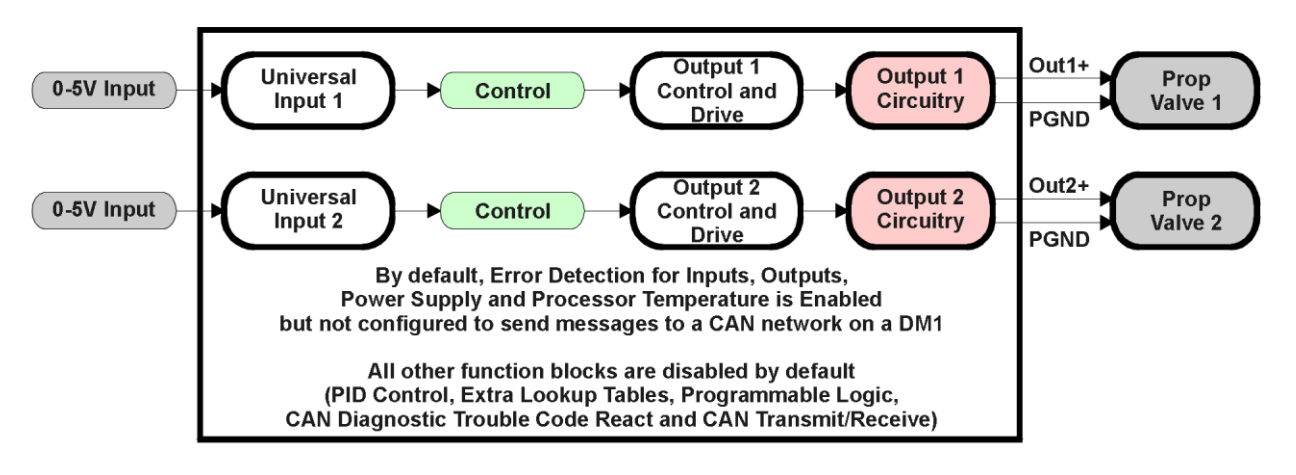

**Figure 28 – Default Control Logic**

By default, the controller is programmed to be fully self-contained, and does not require a connection to the CAN network to function.

## **2. INSTALLATION INSTRUCTIONS**

### **2.1. Dimensions and Pinout**

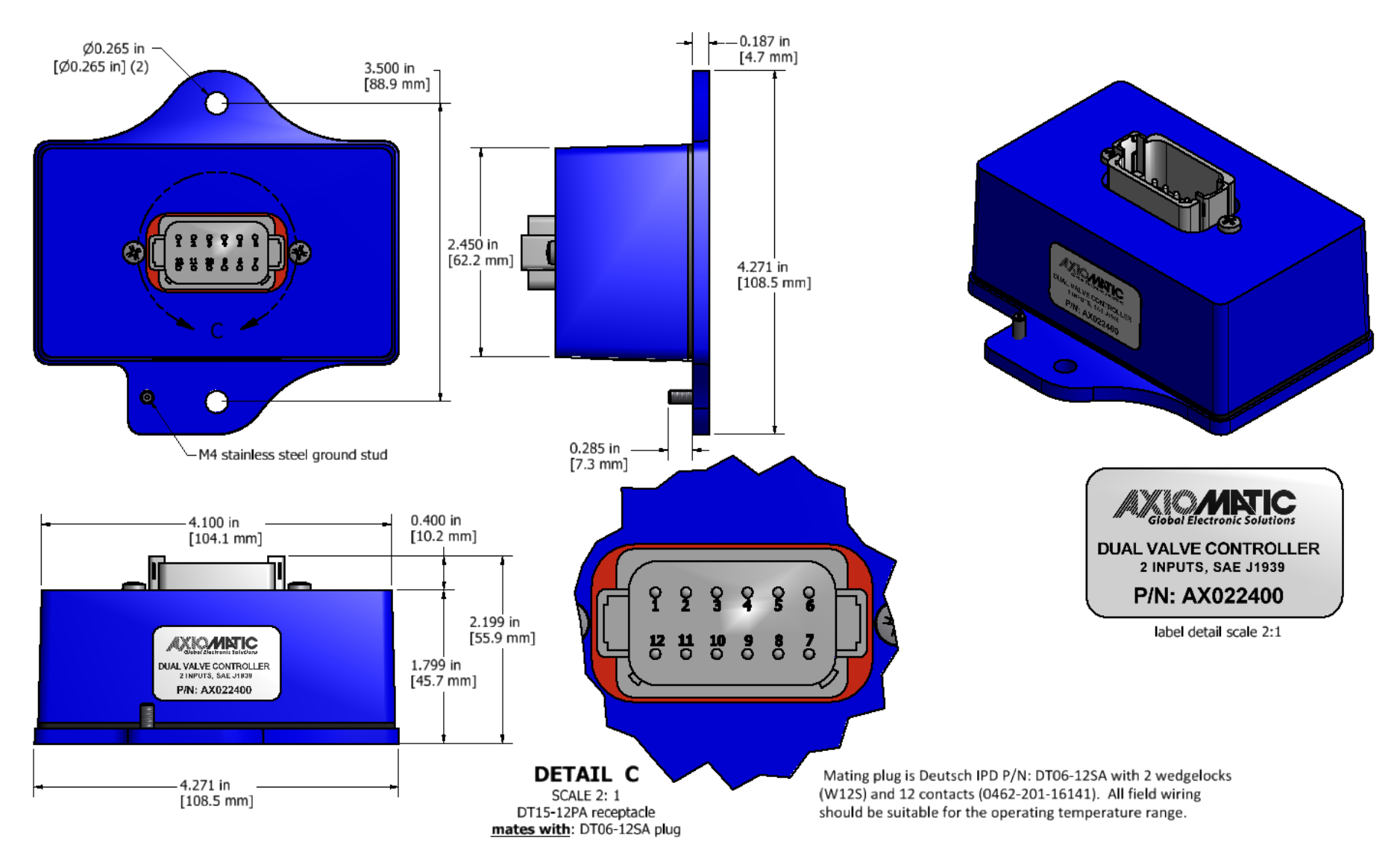

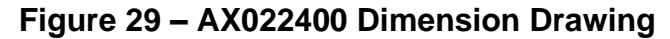

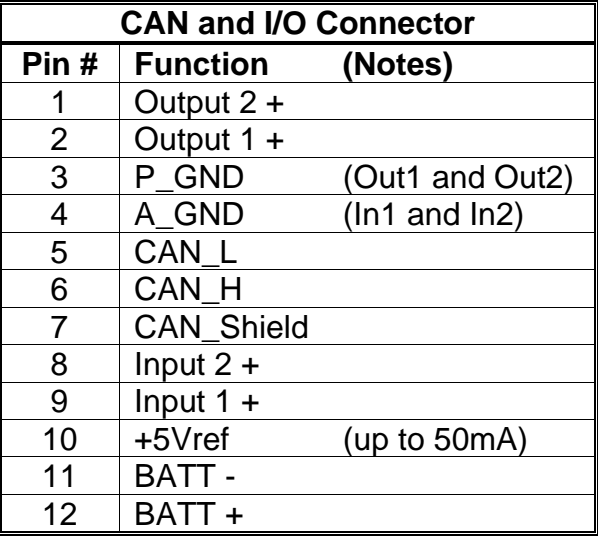

## **Table 26 – AX022400 Connector Pinout**

12-pin connector (equivalent TE Deutsch P/N: DT15-12PA)

A mating plug kit is available as Axiomatic P/N: **AX070105**.

It is equivalent to the following TE Deutsch P/N: 1 plug DT06-12SA; 1 wedge W12S; 12 sockets 0462-201-16141; and 6 plugs 114017 for any unused pins.

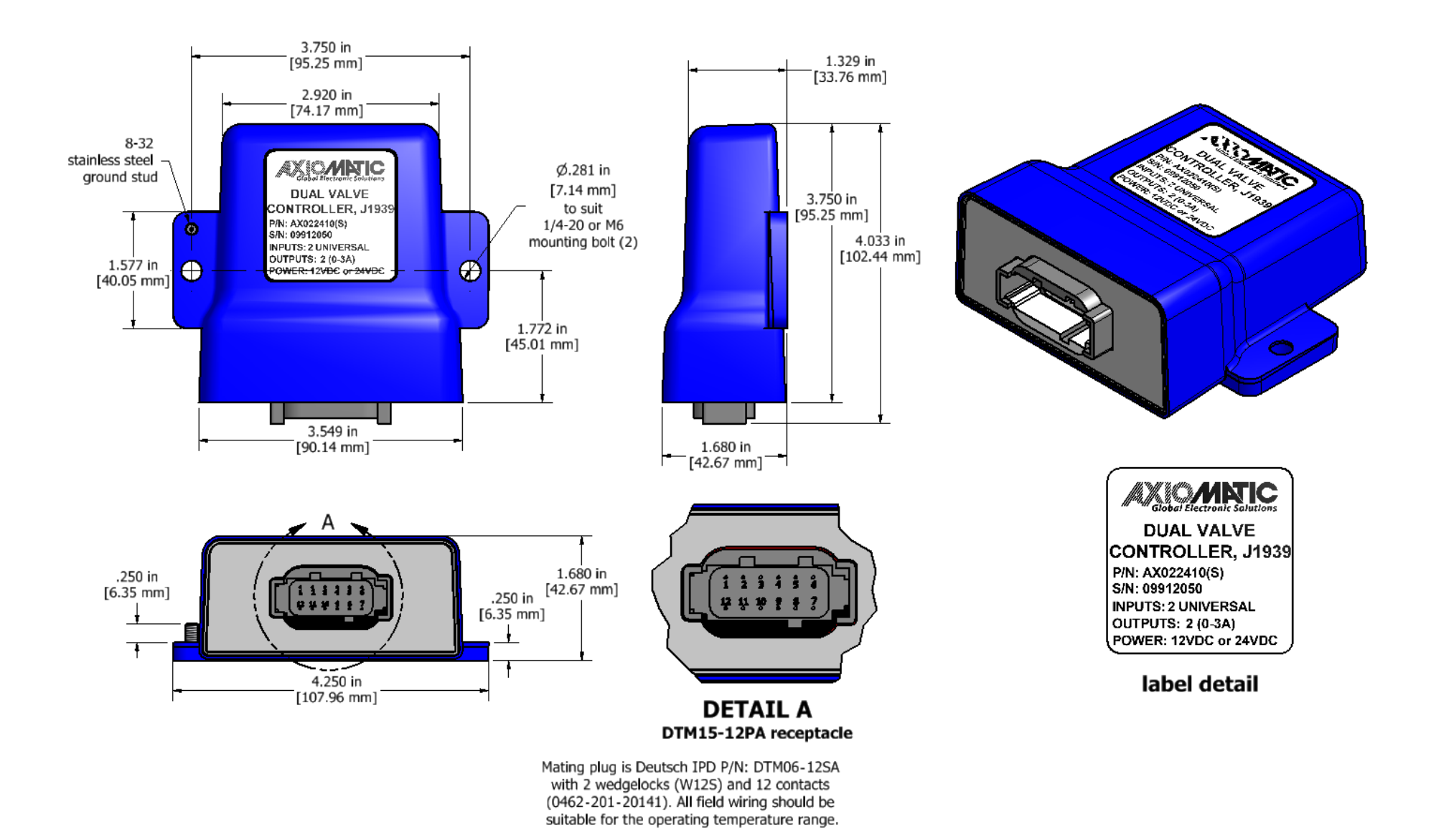

**Figure 30 – AX022410 Dimension Drawing**

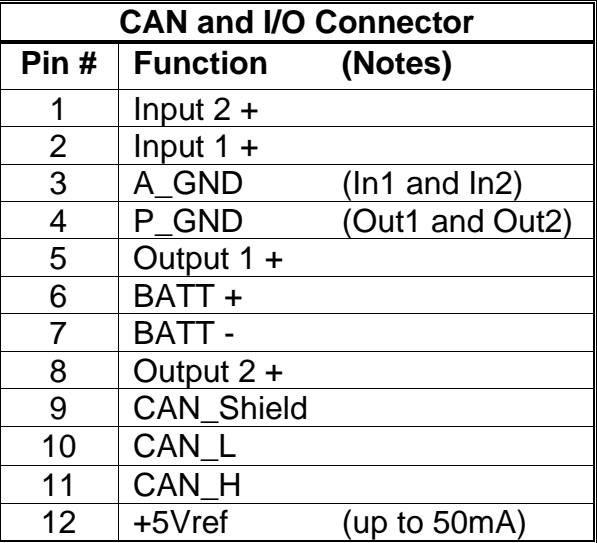

## **Table 27 – AX022410 Connector Pinout**

12-pin connector (equivalent TE Deutsch P/N: DTM15-12PA)

A mating plug kit is available as Axiomatic P/N: **PL-DTM06-12SA**.

It is equivalent to the following TE Deutsch P/Ns: 1 plug DTM06-12SA; 1 wedge WM12S; 12 sockets 0462-201-20141; and 6 plugs 0413-204-2005 for any unused pins.

## **2.2. Mounting Instructions**

## **NOTES & WARNINGS**

- Do not install near high-voltage or high-current devices.
- Ground the chassis for safety purposes and proper EMI shielding.
- Note the operating temperature range. All field wiring must be suitable for that temperature range.
- Install the unit with appropriate space available for servicing and for adequate wire harness access (15 cm) and strain relief (30 cm).
- Do not connect or disconnect the unit while the circuit is live, unless the area is known to be non-hazardous.

## **MOUNTING**

The module is designed for mounting on the valve block. If it is mounted without an enclosure, the controller should be mounted horizontally with connectors facing left or right, or with the connectors facing down, to reduce likelihood of moisture entry.

Mask all labels if the unit is to be repainted, so label information remains visible.

Mounting legs include holes sized for up to ¼-20 or M6 bolts. The bolt length will be determined by the end-user's mounting plate thickness. Typically 20 mm (3/4 inch) is adequate.

If the module is mounted away from the valve block, no wire or cable in the harness should exceed 30 meters in length. The power input wiring should be limited to 10 meters.

## **CONNECTIONS**

Use the following TE Deutsch mating plugs to connect to the integral receptacles. Wiring to these mating plugs must be in accordance with all applicable local codes. Suitable field wiring for the rated voltage and current must be used. The rating of the connecting cables must be at least 85°C. For ambient temperatures below –10°C and above +70°C, use field wiring suitable for both minimum and maximum ambient temperature.

### **AX022400 – Top mount Connection**

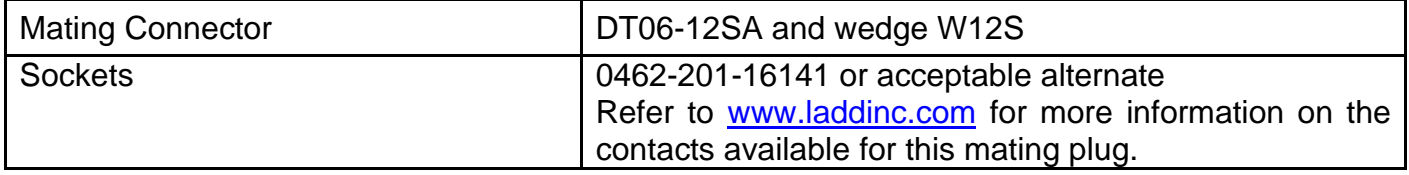

## **AX022410 – Side mount Connection**

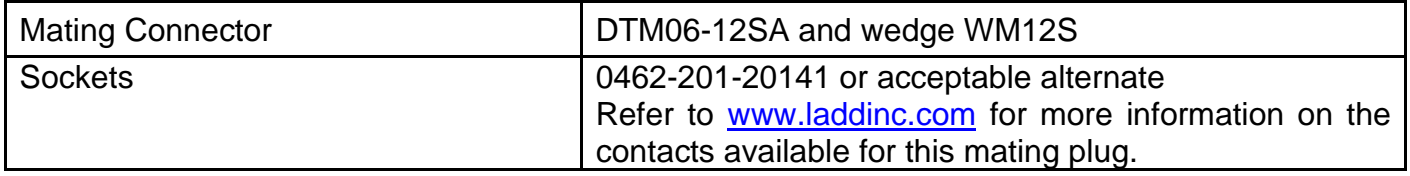

## **NOISE – ELECTRICAL CONNECTIONS AND SHIELDING**

To reduce noise, separate all power and output wires from those of the input and CAN. Shielded wires will protect against injected or emitted noise. Shield wires should be connected at the power or input source, or at the output load.

The CAN shield can be connected at the controller using the CAN Shield pin provide on the connector. However the other end should not be connected in this case.

Alternatively, all shielded cables can be tied to the ground stud on the housing. Refer to GROUNDING below for more information.

The decision on whether or not to use shield cables is ultimately up to the customer depending on the application. However, Axiomatic recommends independent two (or three) wire shield cables for the following I/O pairs in order to reduce EM noise and improve EMI performance: POWER, OUTPUT 1, OUTPUT 2, INPUT 1, INPUT 2, and CAN. Without proper shielding on the cables, Axiomatic cannot guarantee EMC performance in the system.

### **WIRING**

All wires used must be 16 or 18 AWG for the AX022400. Axiomatic recommends using flexible stranded wires. The jacket diameter on the wire must be sized according to Deutsch specifications for the DT06 connector. Refer to [www.laddinc.com](http://www.laddinc.com/) for more information on the TE Deutsch plug.

All wires used must be 18 or 20 AWG for the AX022410. Axiomatic recommends using flexible stranded wires. The jacket diameter on the wire must be sized according to Deutsch specifications for the DTM06 connector. Refer to [www.laddinc.com](http://www.laddinc.com/) for more information on the TE Deutsch plug.

## **GROUNDING**

Protective Earth (PE) must be connected to the module's grounding lug to reduce the risk of electric shock. The conductor providing the connection must have a ring lug and wire larger than or equal to 4 mm<sup>2</sup> (12 AWG). The ring lug should be placed between the nut and a star washer.

All chassis grounding should go to a single ground point designated for the machine and all related equipment. Axiomatic recommends that the ground strap that provides a low impedance path for EMI should be a ½ inch wide, flat, hollow braid, no more than 12 inches long .

## **CAN NETWORK CONSTRUCTION**

Axiomatic recommends that multi-drop networks be constructed using a "daisy chain" or "backbone" configuration with short drop lines.

## **CAN TERMINATION**

It is necessary to terminate the network; therefore an external CAN termination is required. No more than two network terminators should be used on any one single network. A terminator is a 121Ω, 0.25 W, 1% metal film resistor placed between CAN\_H and CAN\_L terminals at the end two nodes on a network.

# • Configurable Transmit PGN and SPN Parameters

from the ECU by providing:

- Configurable Receive PGN and SPN Parameters
- Sending DM1 Diagnostic Message Parameters
- Reading and reacting to DM1 messages sent by other ECUs
- Diagnostic Log, maintained in non-volatile memory, for sending DM2 messages

### **3.1. Introduction To Supported Messages**

**3. OVERVIEW OF J1939 FEATURES**

The ECU is compliant with the standard SAE J1939, and supports the following PGNs

The software was designed to provide flexibility to the user with respect to messages sent to and

• Configurable ECU Instance in the NAME (to allow multiple ECUs on the same network)

#### **From J1939-21 - Data Link Layer**

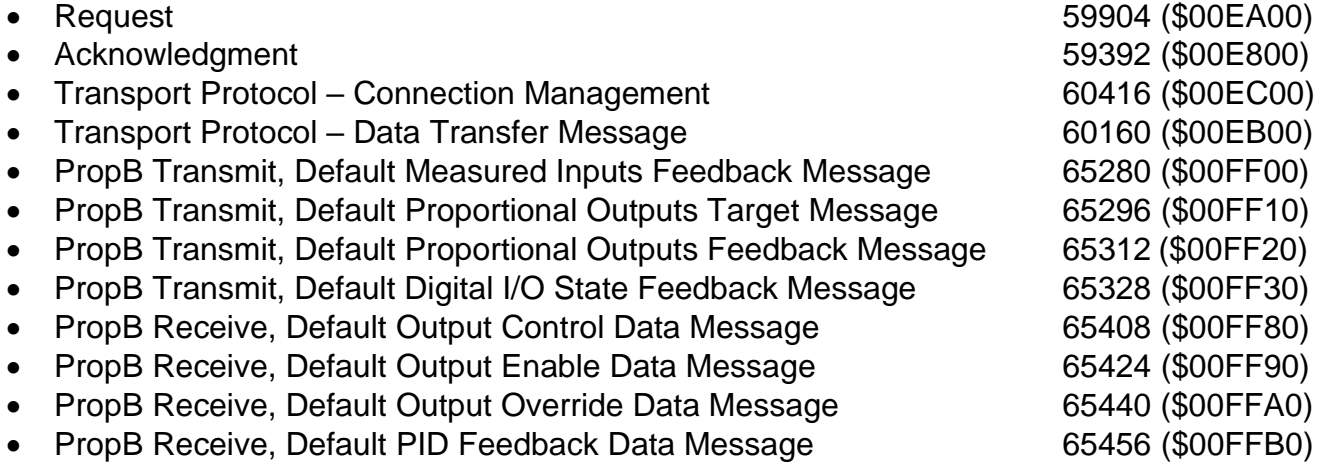

Note: Any Proprietary B PGN in the range 65280 to 65535 (\$00FF00 to \$00FFFF) can be selected Note: The Proprietary A PGN 61184 (\$00EF00) can also be selected for any of the messages

#### **From J1939-73 - Diagnostics**

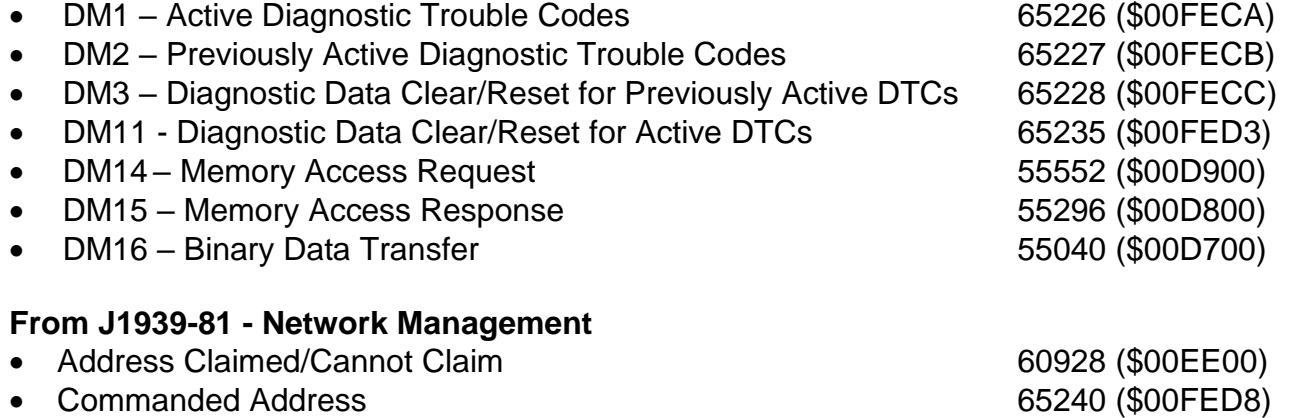

### *6B***From J1939-71 – Vehicle Application Layer**

• Software Identification **65242 (\$00FEDA)** 

None of the application layer PGNs are supported as part of the default configurations, but they can be selected as desired for either transmit or received function blocks.

Setpoints are accessed using standard Memory Access Protocol (MAP) with proprietary addresses. The Axiomatic Electronic Assistant (EA) allows for quick and easy configuration of the unit over the CAN network.

## **3.2. NAME, Address and Software ID**

## **J1939 NAME**

The 2i2o Valve Controller ECU has the following defaults for the J1939 NAME. The user should refer to the SAE J1939/81 standard for more information on these parameters and their ranges.

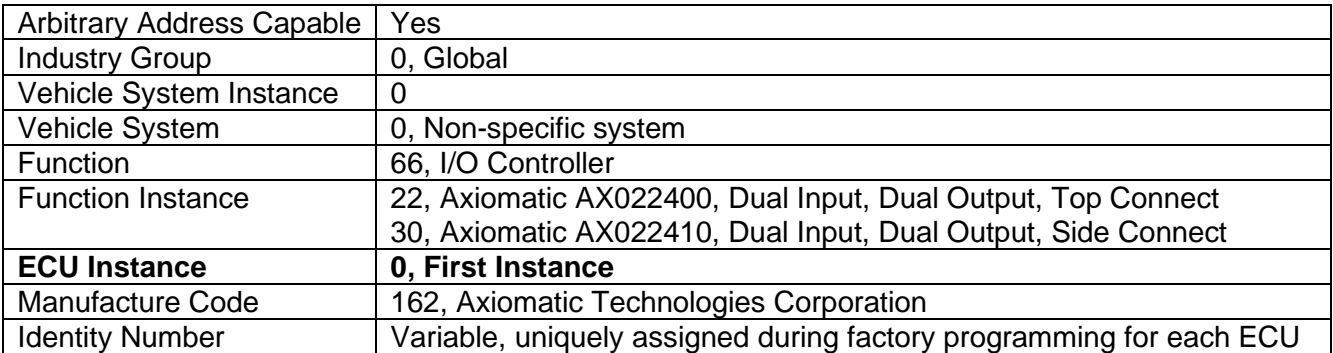

The ECU Instance is a configurable setpoint associated with the NAME. Changing this value will allow multiple ECUs of this type to be distinguishable by other ECUs (including the Axiomatic Electronic Assistant) when they are all connected on the same network.

## **ECU Address**

The default value of this setpoint is 128 (0x80), which is the preferred starting address for selfconfigurable ECUs as set by the SAE in J1939 tables B3 to B7. The Axiomatic EA supports the selection of any address between 0 to 253, and *it is the user's responsibility to select an address that complies with the standard*. The user must also be aware that since the unit is arbitrary address capable, if another ECU with a higher priority NAME contends for the selected address, the 2i2o will continue select the next highest address until it find one that it can claim. See J1939/81 for more details about address claiming.

## **Software Identifier**

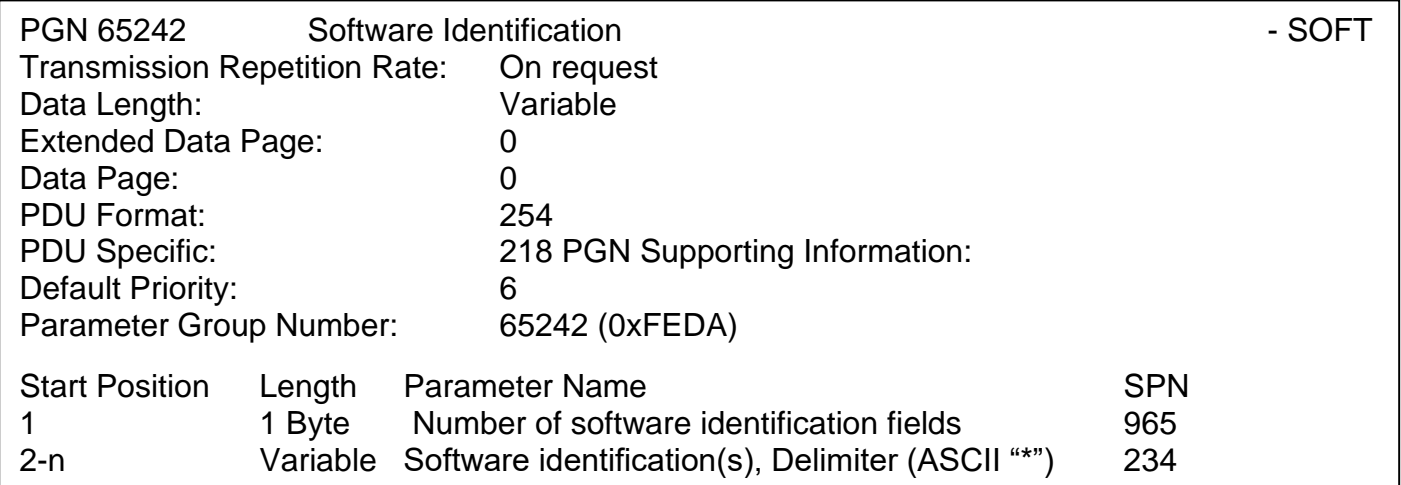

For the 2i2o Valve Controller ECU, Byte 1 is set to 5, and the identification fields are as follows

## **(Part Number)\*(Version)\*(Date)\*(Owner)\*(Description)**

## The Axiomatic EA shows all this information in "General ECU Information", as shown below:

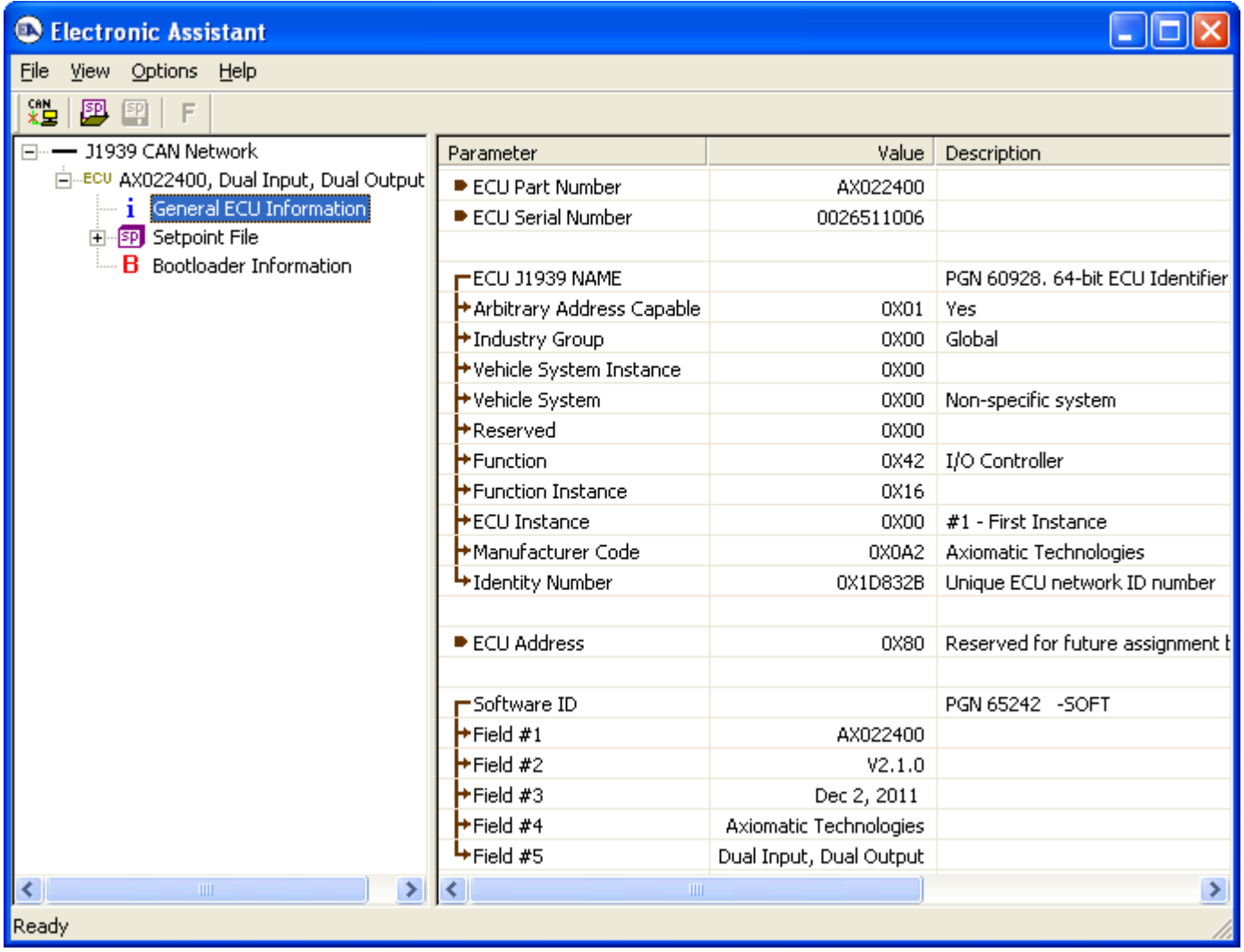

*Note: The information provided in the Software ID is available for any J1939 service tool which supports the PGN -SOFT.*

## **3.3. CAN Transmit Message Defaults**

This section outlines the **default** settings of the 2i2o Valve Controller CAN transmissions. Recall, however, that this is a fully programmable unit, such that all these SPNs can be sent on different PGNs if so desired.

In all the messages shown below, not all the transmitted values have an SPN assigned to them, as this ECU only uses the SPNs for diagnostic trouble codes. If the SPN is shown as N/A, this means that the associated value cannot be used to generate DTCs.

The "Measured Inputs Feedback Message" has the following default configuration.

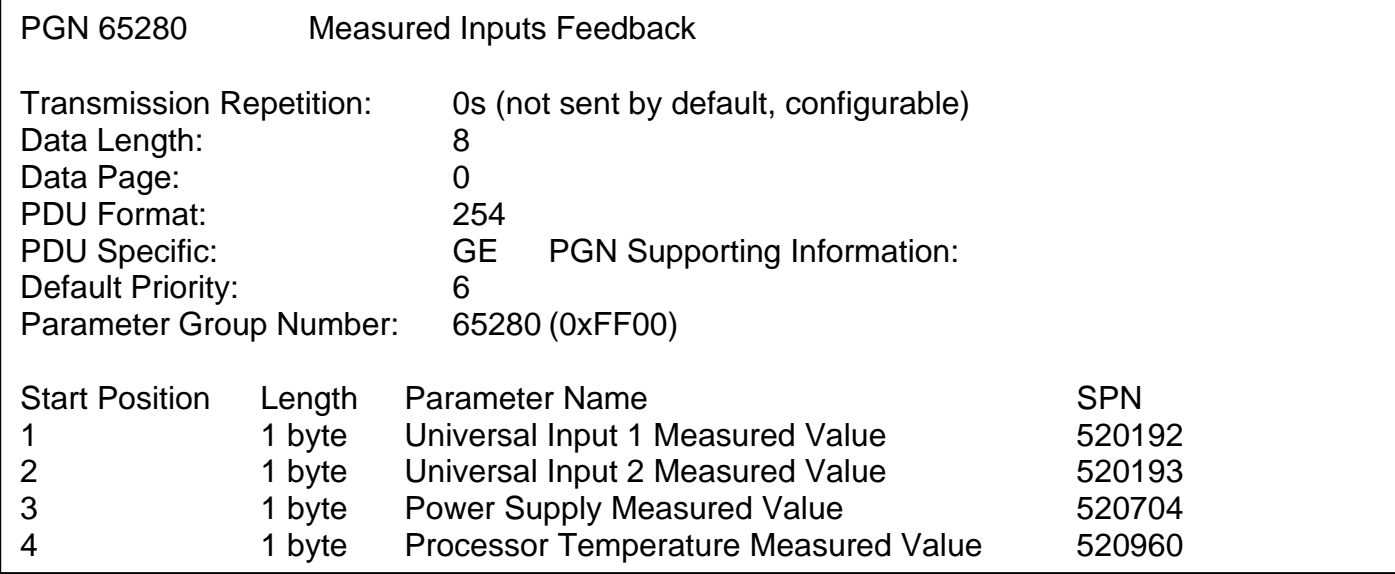

The "Proportional Outputs Target Message" has the following default configuration.

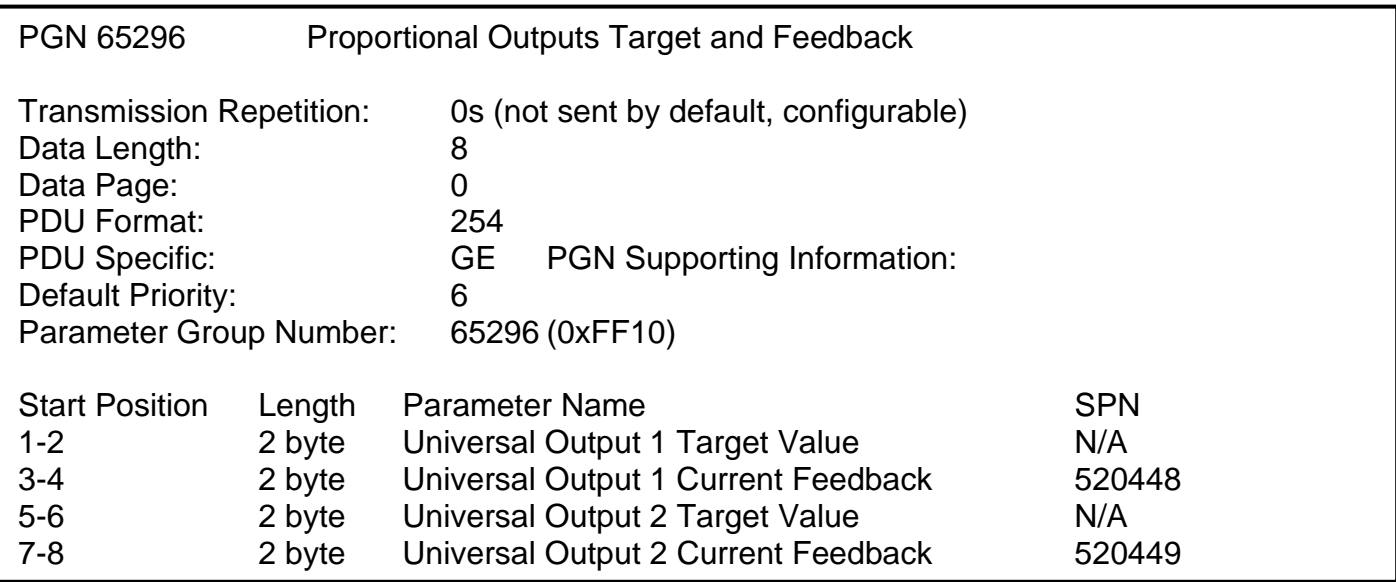

## **Universal Input X Measured Value, X = 1 to 2**

This value reflects the measured value (after filtering) of the Universal Input. Resolution and data size are automatically updated per the **"Input Sensor Type"** and **"Input Measuring Range"**  setpoints of the associated input function block.

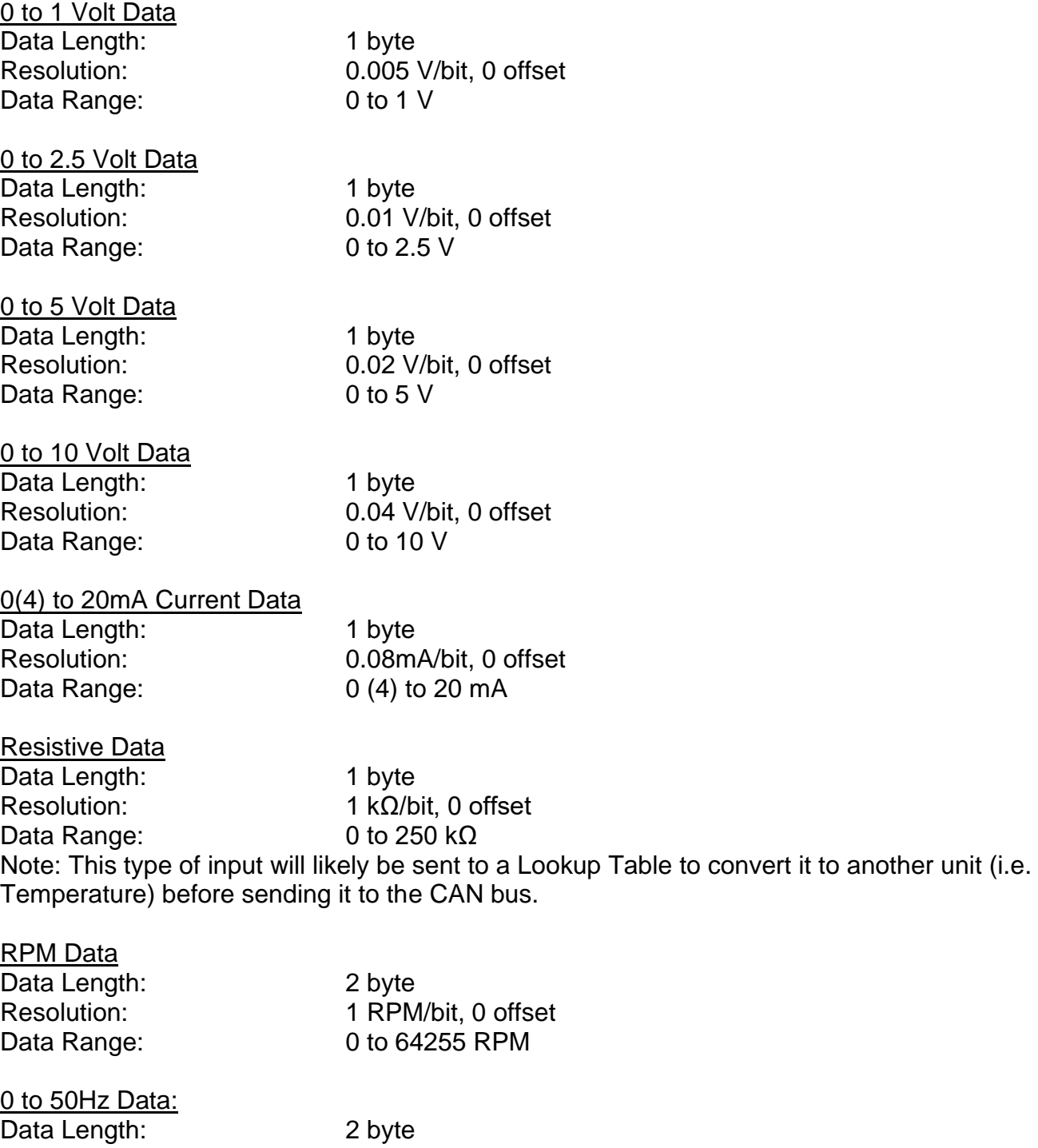

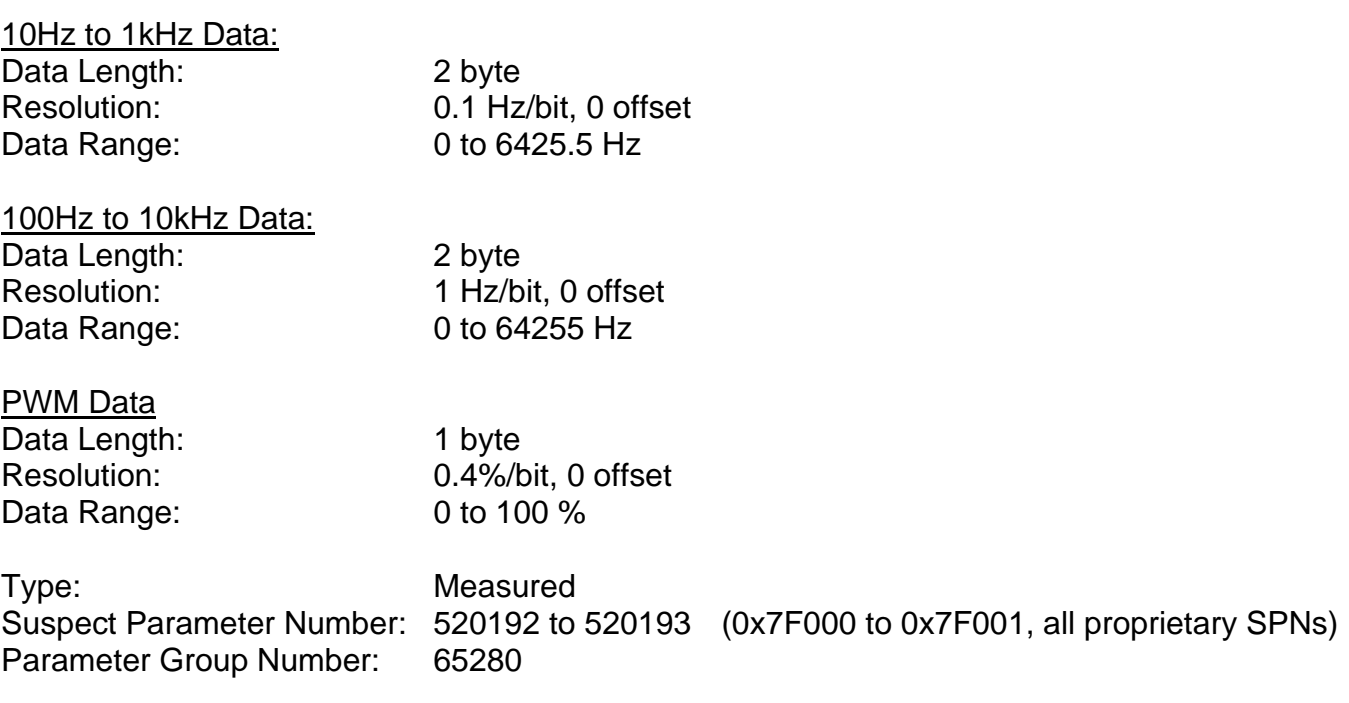

## **Power Supply Measured Value**

This value reflects the measured value of the supply voltage powering the unit

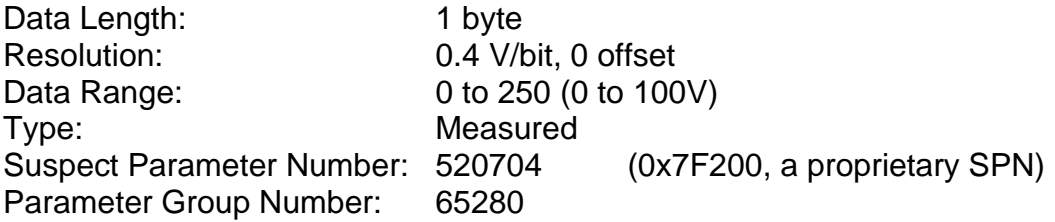

## **Processor Temperature Measured Value**

This value reflects the measured value of the processor by its internal temperature sensor

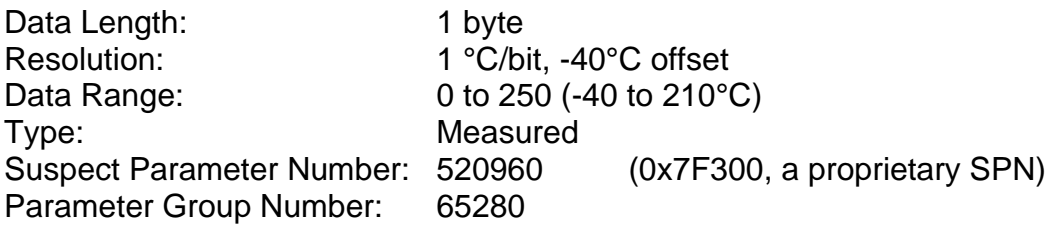

## **Universal Output X Target Value, where X = 1 to 2**

This value reflects the target value for the proportional output as determined by the control logic function block. The value will be in whatever unit is appropriate for the **"Output Type"** of the associated output drive block, and the CAN data size, resolution and offset is automatically updated when that setpoint is changed.

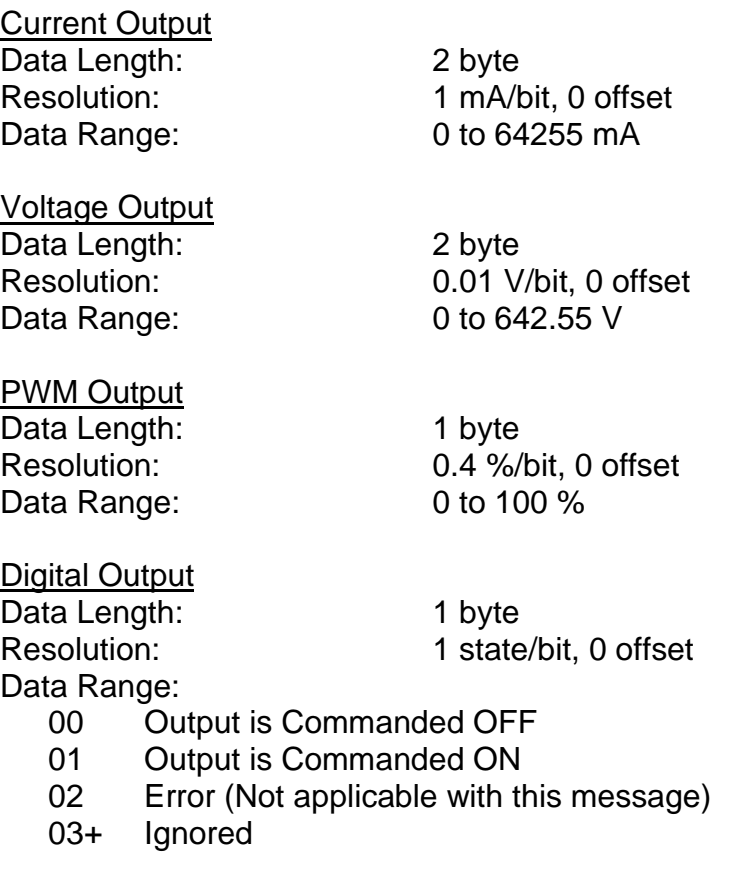

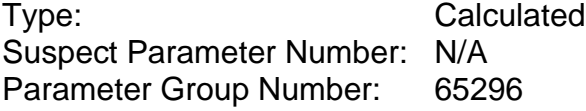

### **Universal Output X Current Feedback, where X = 1 to 2**

This value reflects the measured current sourced from the proportional output drive circuit. For non-current "Output Type" selections, this value will reflect the actual value being applied to the output port.

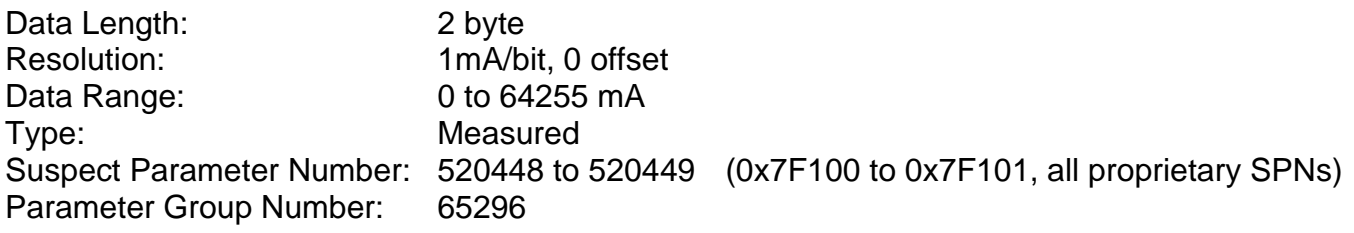

## **3.4. CAN Receive Message Defaults**

This section outlines the **default** settings of the 2i2o Valve Controller CAN receive channels, used as inputs to the various function blocks supported by this ECU. Recall, however, that this is a fully programmable unit, such that all these SPNs can be received on different PGNs if so desired.

In all the messages shown below, none of the received values have an SPN assigned to them, as this ECU only uses the SPNs for diagnostic trouble codes. To have the 2i2o react to a DTC sent by another ECU on the network on a DM1, use the DTC React Function block instead.

By default, all CAN Receive Messages are disabled, as they are not part of the factory set logic shown in Figure 28. However, should one or all of them be enabled by the user, the default settings for each message are as outlined in this section.

The "Output Control Data Message" has the following default configuration.

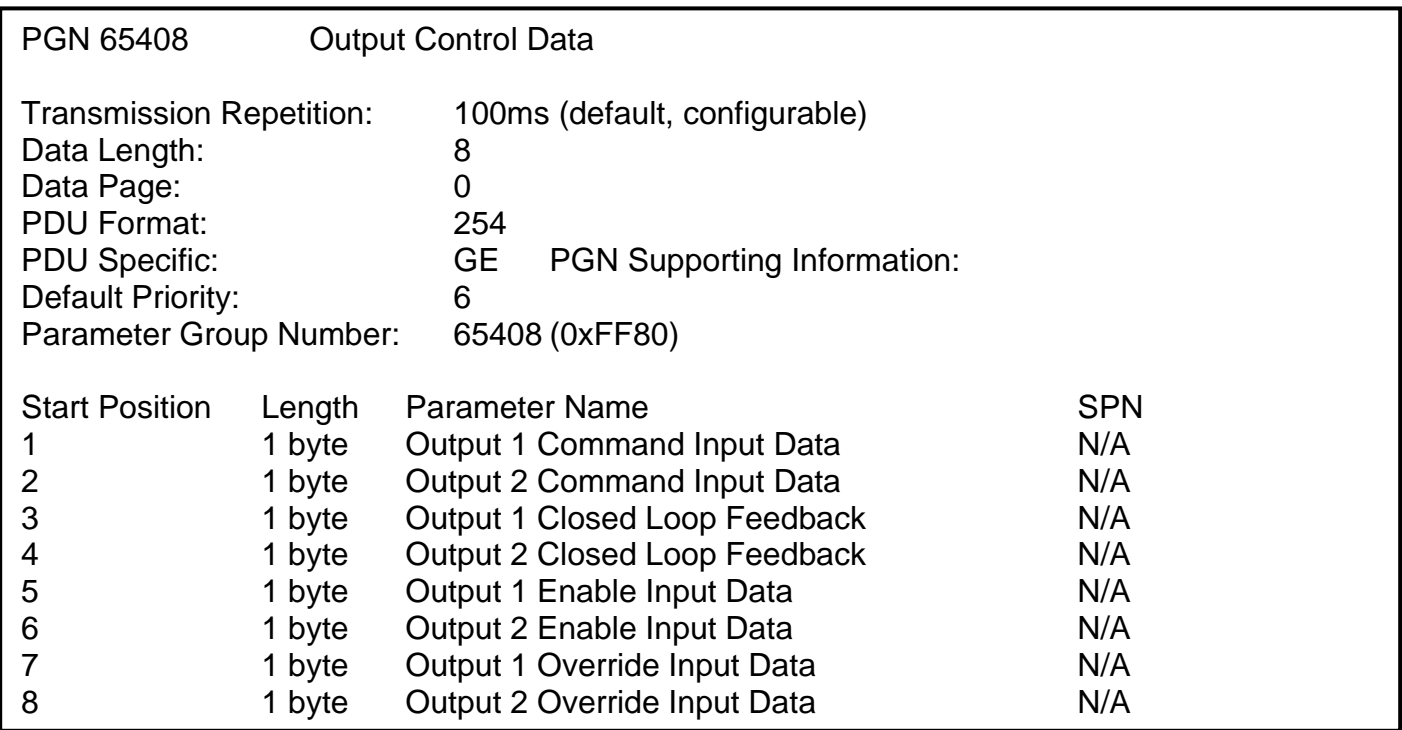

### **Output X Command Input Data, where X = 1 to 2**

Default value used when a *'Received CAN J1939 Message'* is used as the control source for the Output Control logic function block (or another block that is linked to the output control.)

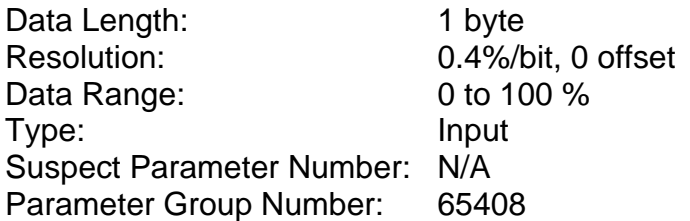

## **Output X Closed Loop Feedback, where X = 1 to 2**

Default value used when a *'Received CAN J1939 Message'* is used as the feedback source for a proportional output PID control function block.

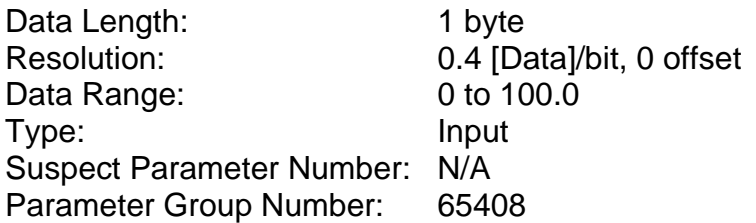

## **Output X Enable Input Data, where X = 1 to 2**

Default value used when a *'Received CAN J1939 Message'* is used as an enable source for the Output Control logic function block.

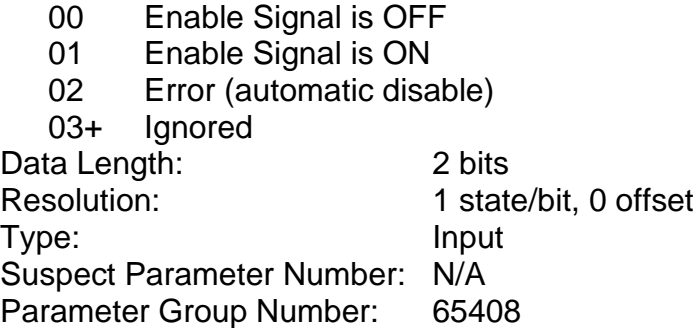

## **Output X Override Input Data, where X = 1 to 2**

Default value used when a *'Received CAN J1939 Message'* is used as the override source for the Output Control logic function block.

- 00 Override Signal is OFF
- 01 Override Signal is ON
- 02 Error (override disabled)

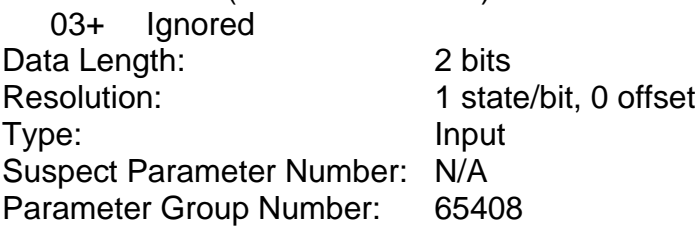

## **4. ECU SETPOINTS ACCESSED WITH THE AXIOMATIC ELECTRONIC ASSISTANT**

Many setpoints have been referenced throughout this manual. This section describes in detail each setpoint, and their defaults and ranges. For more information on how each setpoint is used by the 2i2o Valve Controller, refer to the relevant section of the User Manual.

## **4.1. Miscellaneous Setpoints**

The Miscellaneous setpoints primarily deal with the CAN Network. Refer to the notes for more information about each setpoint.

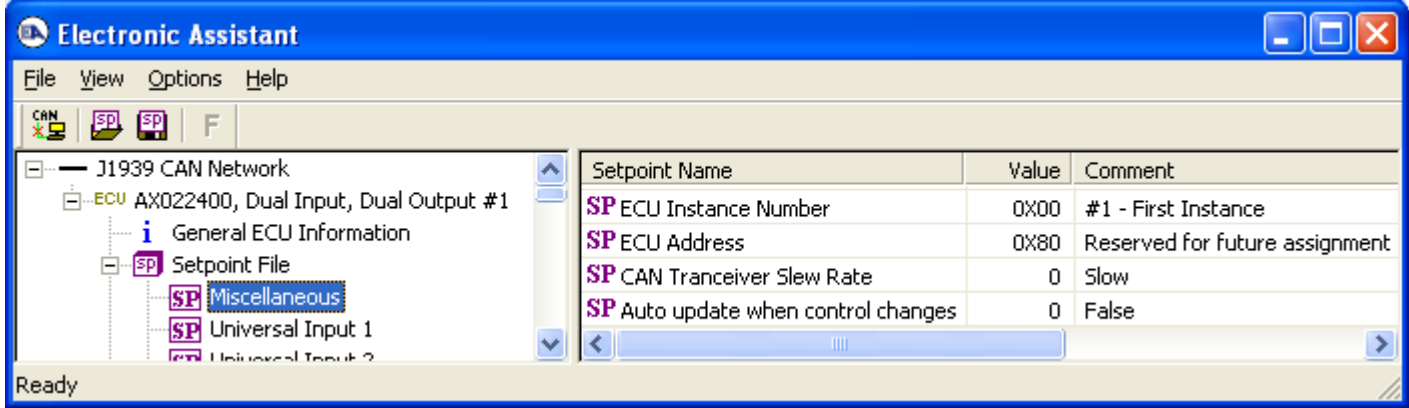

*Screen Capture of Default Miscellaneous Setpoints*

| <b>Name</b>                                | Range               | <b>Default</b>           | <b>Notes</b>                                                                                                    |
|--------------------------------------------|---------------------|--------------------------|----------------------------------------------------------------------------------------------------|
| <b>ECU Instance Number</b>                 | Drop List           | 0, $#1$ – First Instance | Per J1939-81                                                                                                    |
| <b>ECU Address</b>                         | 0 to 253            | 128                      | Preferred address for a self-configurable ECU                                                                                                    |
| <b>CAN Transceiver</b><br><b>Slew Rate</b> | 0, Slow<br>1, Fast  | 0. Slow                  | A fast slew rate allows for better transmission over<br>long CAN bus wires, but it can also increases the<br>noise emitted on an unshielded network.                                                                                                    |
| Auto update when<br>control changes        | 0, False<br>1, True | 0, False                 | When True, any change to an logic block that is<br>used as a control source for another logic block will<br>cause the block using the source as an input to<br>automatically be updated with new the new range.<br>Use this feature with caution as it will cause any<br>previous changes to the controlled block to be<br>overwritten. |

If non-default values for the **"ECU Instance Number"** or **"ECU Address"** are used, they will be mirrored during a setpoint file flashing, and will only take effect once the entire file has been downloaded to the unit. After the setpoint flashing is complete, the unit will claim the new address and/or re-claim the address with the new NAME. If these setpoints are changing, it is recommended to close and re-open the CAN connection on the Axiomatic EA after the file is loaded, such that only the new NAME and address appear in the J1939 CAN Network ECU list.

## **4.2. Universal Input Setpoints**

The Universal Input function block is defined in Section 1.2. Please refer there for detailed information about how all these setpoints are used.

| Electronic Assistant                                              |                                        |                       |                                               |  |  |  |  |
|-------------------------------------------------------------------|----------------------------------------|-----------------------|-----------------------------------------------|--|--|--|--|
| Eile<br>View Options<br>Help                                      |                                        |                       |                                               |  |  |  |  |
| 雞<br>興興                                                           |                                        |                       |                                               |  |  |  |  |
| <mark><sup>bu</sup> AX022400, Dual Input, Dual Output #1</mark> ^ | Setpoint Name                          | Value I               | Comment                                       |  |  |  |  |
| <i>i</i> General ECU Information                                  | SP Input Sensor Type                   | $\mathbf{1}$          | Voltage                                       |  |  |  |  |
| <b>E</b> -SP Setpoint File                                        | SP Pulses per Revolution               |                       | Parameter not used, Input not setup as an RPM |  |  |  |  |
| <b>SP</b> Miscellaneous                                           | SP Input Measuring Range               | $\mathbf{2}^{\prime}$ | 0 to 5V                                       |  |  |  |  |
| <b>ST</b> Universal Input 1                                       | <b>SP</b> Minimum Error                | 0.20                  | v                                             |  |  |  |  |
| <b>SP</b> Universal Input 2                                       | SP Minimum Range                       | 0.50 <sub>1</sub>     | V                                             |  |  |  |  |
| SP Output 1 Drive                                                 | SP Maximum Range                       | 4.50                  | ٧                                             |  |  |  |  |
| SP Output 2 Drive                                                 | SP Maximum Error                       | 4.80                  | v                                             |  |  |  |  |
| <b>SP</b> Constant Data List<br>SP PID Control 1                  | SP Digital Input Type                  |                       | Parameter not used with this input type       |  |  |  |  |
| SP PID Control 2                                                  | SP Debounce Time                       |                       | Parameter not used with this input type       |  |  |  |  |
| SP Lookup Table 1                                                 | SP Pullup/Pulldown Resistor            |                       | Parameter not used with this input type       |  |  |  |  |
| SP Lookup Table 2                                                 | SP AtoD Filter Frequency               | $\mathbf{2}^{\prime}$ | 60Hz                                          |  |  |  |  |
| SP Lookup Table 3                                                 | SP Software Filter Type                | Ω.                    | No Filter                                     |  |  |  |  |
| SP Lookup Table 4                                                 | <b>SP</b> Software Filter Constant     |                       | Parameter not used with this Filter Type      |  |  |  |  |
| SP Lookup Table 5                                                 | SP Filter Sampling Period              |                       | Parameter not used with this Filter Type      |  |  |  |  |
| SP Lookup Table 6                                                 | <b>SP</b> Filter Power for Divisor     |                       | Parameter not used with this Filter Type      |  |  |  |  |
| SP Lookup Table 7                                                 | SP Filter Coefficient for Input(n)     |                       | Parameter not used with this Filter Type      |  |  |  |  |
| SP Lookup Table 8                                                 | SP Filter Coefficient for Input(n-1)   |                       | Parameter not used with this Filter Type      |  |  |  |  |
| SP Programmable Logic 1                                           | SP Filter Coefficient for Input(n-2)   |                       | Parameter not used with this Filter Type      |  |  |  |  |
| SP Programmable Logic 2                                           | SP Filter Coefficient for Input(n-3)   |                       | Parameter not used with this Filter Type      |  |  |  |  |
| SP Programmable Logic 3                                           | SP Filter Coefficient for Output(n-1)  |                       | Parameter not used with this Filter Type      |  |  |  |  |
| SP Programmable Logic 4                                           | SP Filter Coefficient for Output(n-2)  |                       | Parameter not used with this Filter Type      |  |  |  |  |
| <b>SP</b> Math Function 1                                         | SP Filter Coefficient for Output(n-3)  |                       | Parameter not used with this Filter Type      |  |  |  |  |
| <b>SP</b> Math Function 2                                         | <b>SP</b> Fault Detection is Enabled   | $\mathbf{1}$          | True                                          |  |  |  |  |
| <b>SP</b> Math Function 3                                         | SP Hysteresis to Clear Fault           | 0.100                 | V.                                            |  |  |  |  |
| SP Math Function 4                                                | <b>SP</b> Event Generates a DTC in DM1 | θ.                    | False                                         |  |  |  |  |
| SP CAN Transmit 1                                                 | SP Event Cleared Only by DM11          |                       | Parameter not used with this configuration    |  |  |  |  |
| SP CAN Transmit 2                                                 | SP Lamp Set by Event in DM1            |                       | Parameter not used with this configuration    |  |  |  |  |
| SP CAN Transmit 3                                                 | SP SPN for Event used in DTC           |                       | Parameter not used with this configuration    |  |  |  |  |
| SP CAN Transmit 4<br>SP CAN Transmit 5                            | SP FMI for Event used in DTC           |                       | Parameter not used with this configuration    |  |  |  |  |
| SP CAN Transmit 6                                                 |                                        |                       | Parameter not used with this configuration    |  |  |  |  |
| IIII.                                                             | SP Delay Before Sending DM1            | $\rm{III}$            |                                               |  |  |  |  |
| ≯<br>≺<br>▸                                                       |                                        |                       |                                               |  |  |  |  |
| Ready                                                             |                                        |                       |                                               |  |  |  |  |

*Screen Capture of Default Universal Input 1 Setpoints*

By default, a 0-5V input type does not apply any software filtering, although the ADC does apply a 60Hz pre-filter. Also, as stated in Section 1.14, the controller is programmed to be self-contained, and does not send or receive CAN data, including diagnostic messages. While fault detection is enabled on Universal Inputs 1 to 2 (as they are used to control Outputs 1 to 2 respectively), faults will not generate DM1 messages.

Therefore, for completeness, a screen capture has been included to also show the default values of the Filtering Function Block (Section 1.8) and the Diagnostic Function Block (Section 1.9) for this input.

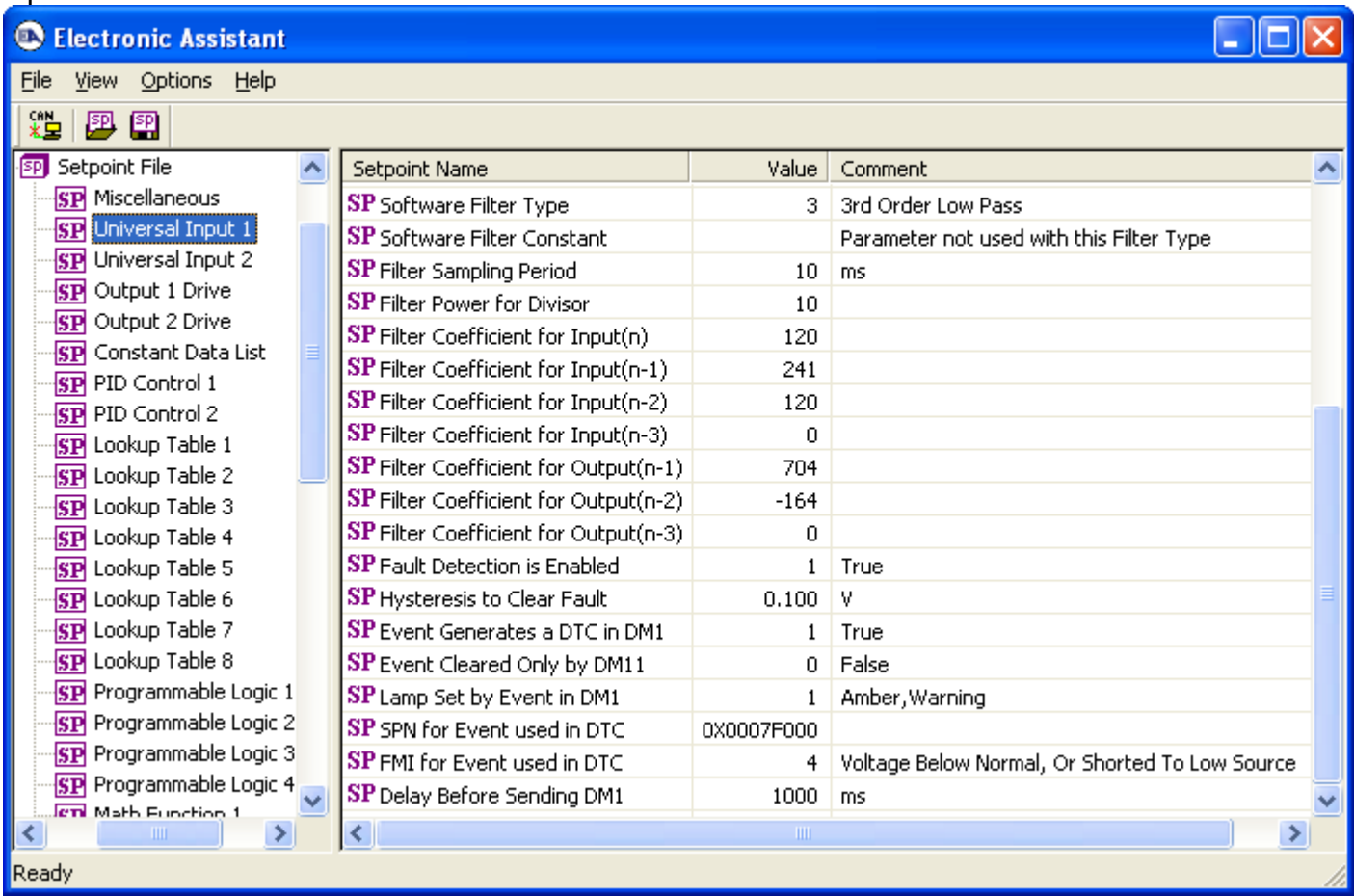

*Screen Capture of Universal Input 1 with Active Software Filter, and Sending DM1 Messages*

| <b>Type</b>              | Range              | <b>Minimum</b><br>Error | <b>Minimum</b><br>Range | <b>Maximum</b><br>Range | <b>Maximum</b><br>Error | <b>Hysteresis</b> |
|--------------------------|--------------------|-------------------------|-------------------------|-------------------------|-------------------------|-------------------|
| Voltage                  | $0-1V$             | $0.05$ [V]              | $0.10$ [V]              | 1.00 [V]                | 1.10 $[V]$              | $0.025$ [V]       |
|                          | $0 - 2.5V$         | $0.10$ [V]              | $0.25$ [V]              | 2.50 [V]                | 2.75 [V]                | $0.050$ [V]       |
|                          | $0-5V$             | 0.20 [V]                | $0.50$ [V]              | 4.50 [V]                | 4.80 [V]                | 0.100 [V]         |
|                          | $0-10V$            | 0.20 IVI                | 0.50 [V]                | 9.50 [V]                | 9.80 [V]                | 0.200 [V]         |
| Current                  | $0-20mA$           | $0.00$ [mA]             | $0.00$ [mA]             | 20.00 [mA]              | 22.00 [mA]              | $0.250$ [mA]      |
|                          | 4-20mA             | 1.00 [mA]               | $4.00$ [mA]             | 20.00 [mA]              | 22.00 [mA]              | $0.250$ [mA]      |
| Resistive                | N/A                | $0.025$ [kΩ]            | $0.100$ [kΩ]            | 200.0 $[k\Omega]$       | $250.0$ [k $\Omega$ ]   | $0.010$ [kΩ]      |
| Frequency/<br><b>RPM</b> | <b>RPM</b>         | 50 [RPM]                | 100 [RPM]               | 3000 [RPM]              | 3300 [RPM]              | <b>10 [RPM]</b>   |
|                          | 0.5 to 50 Hz       | $0.10$ [Hz]             | $1.00$ [Hz]             | 50.00 [Hz]              | 55.00 [Hz]              | $0.200$ [Hz]      |
|                          | 10Hz to 1kHz       | $1.0$ [Hz]              | 10.0 [Hz]               | 1000.0 [Hz]             | 1100.0 [Hz]             | 5.0 [Hz]          |
|                          | 100Hz to 10kHz     | 10 [Hz]                 | 100 [Hz]                | 10000 [Hz]              | 10500 [Hz]              | 10 [Hz]           |
| <b>PWM</b>               | Low Freg [<1kHz]   | $1.00$ [%]              | 5.00 [%]                | 95.00 [%]               | 99.00 [%]               | $1.00$ [%]        |
|                          | High Freg [>100Hz] | 1.00 [%]                | $5.00$ [%]              | 95.00 [%]               | 99.00 [%]               | $1.00$ [%]        |
| <b>Digital</b>           | N/A                | N/A                     | 0.00                    | 1.00                    | N/A                     | N/A               |

*Input Setpoint Defaults Based on Type and Range*

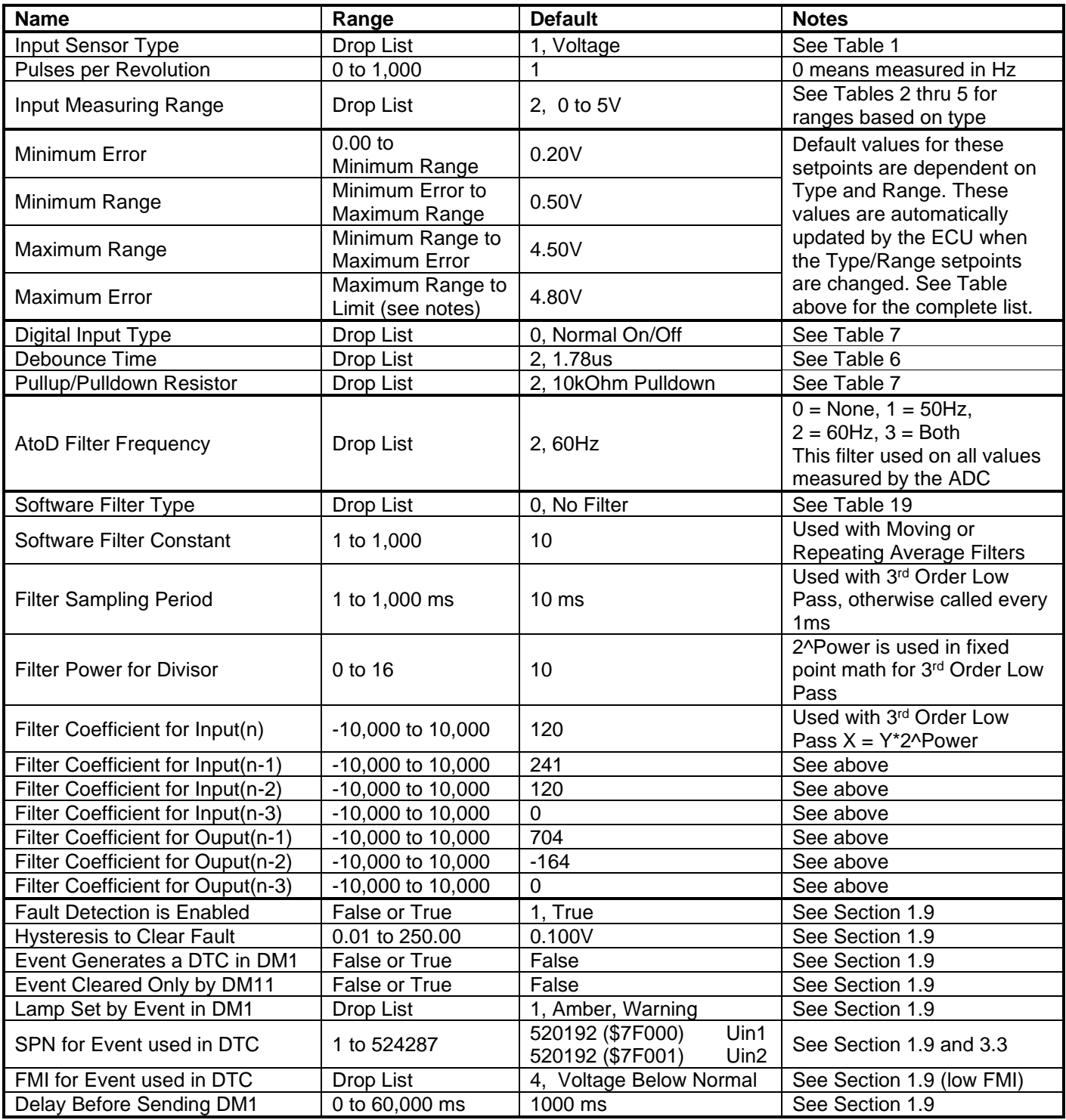

## **4.3. Output Drive Setpoints**

The Output Drive function block is defined in Section 1.3. Please refer there for detailed information about how all these setpoints are used.

| <b>C</b> Electronic Assistant                      |                                 |                |                                            |  |  |  |
|----------------------------------------------------|---------------------------------|----------------|--------------------------------------------|--|--|--|
| Eile<br>View Options<br><u>H</u> elp               |                                 |                |                                            |  |  |  |
| хğ<br>夓<br>图<br>F                                  |                                 |                |                                            |  |  |  |
| <b>SP</b> Setpoint File<br>^                       | Setpoint Name                   | Value          | Comment                                    |  |  |  |
| <b>SP</b> Miscellaneous                            | SP Output Type                  | 1              | Proportional Current                       |  |  |  |
| SP Universal Input 1                               | SP Output At Minimum Command    | 300            | mA                                         |  |  |  |
| <b>SP</b> Universal Input 2                        | SP Output At Maximum Command    | 1500           | <b>mA</b>                                  |  |  |  |
| <b>SP</b> Output 1 Drive                           | SP Output At Override Command   | 750            | mA                                         |  |  |  |
| SP Output 2 Drive                                  | SP Dither Frequency             | 200            | Hz                                         |  |  |  |
| <b>SP</b> Constant Data List                       | SP Dither Amplitude             | $\overline{0}$ | mA                                         |  |  |  |
| <b>SP</b> PID Control 1<br><b>SP</b> PID Control 2 | SP Ramp Up (Min to Max)         | 1000           | ms.                                        |  |  |  |
| SP Lookup Table 1                                  | SP Ramp Down (Max to Min)       | 1000           | ms.                                        |  |  |  |
| SP Lookup Table 2                                  | SP PWM Output Frequency         |                | Parameter not used with this output type   |  |  |  |
| <b>SP</b> Lookup Table 3                           | SP PWM Outputs Linked           |                | Parameter not used with this output type   |  |  |  |
| SP Lookup Table 4                                  | <b>SP</b> Hold Current          |                | Parameter not used with this output type   |  |  |  |
| SP Lookup Table 5                                  | SP Hotshot Current              |                | Parameter not used with this output type   |  |  |  |
| SP Lookup Table 6                                  | SP Hotshot Time                 |                | Parameter not used with this output type   |  |  |  |
| SP Lookup Table 7                                  | SP Digital Response             |                | Parameter not used with this output type   |  |  |  |
| SP Lookup Table 8                                  | SP Digital Override State       |                | Parameter not used with this output type   |  |  |  |
| <b>SP</b> Programmable Logic 1                     | SP Digital Blink Rate           |                | Parameter not used with this output type   |  |  |  |
| SP Programmable Logic 2                            | SP Control Source               | 2.             | Universal Input Measured                   |  |  |  |
| <b>SP</b> Programmable Logic 3                     | SP Control Number               | $\mathbf{1}$   | Universal Input 1                          |  |  |  |
| SP Programmable Logic 4                            | <b>SP</b> Enable Source         | 0.             | Control Source Not Used                    |  |  |  |
| <b>SP</b> Math Function 1                          | SP Enable Number                |                | Not Applicable with this type of Control   |  |  |  |
| <b>SP</b> Math Function 2                          | SP Enable Response              |                | Not Applicable with this type of Control   |  |  |  |
| <b>SP</b> Math Function 3                          | SP Override Source              | Ω.             | Control Source Not Used                    |  |  |  |
| <b>SP</b> Math Function 4                          | <b>SP</b> Override Number       |                | Not Applicable with this type of Control   |  |  |  |
| SP CAN Transmit 1                                  | SP Override Response            |                | Not Applicable with this type of Control   |  |  |  |
| SP CAN Transmit 2<br>SP CAN Transmit 3             | SP Control Fault Response       | 0.             | Shutoff Output                             |  |  |  |
| SP CAN Transmit 4                                  | SP Output in Fault Mode         |                | Not Applicable with this Fault Response    |  |  |  |
| SP CAN Transmit 5                                  | SP Fault Detection is Enabled   | $\mathbf{1}$   | True                                       |  |  |  |
| SP CAN Transmit 6                                  | SP Hysteresis to Clear Fault    | 100.000        | mA                                         |  |  |  |
| SP CAN Transmit 7                                  | SP Event Generates a DTC in DM1 | 0.             | False                                      |  |  |  |
| SP CAN Transmit 8                                  | SP Event Cleared Only by DM11   |                | Parameter not used with this configuration |  |  |  |
| <b>SP</b> CAN Receive 1                            | SP Lamp Set by Event in DM1     |                | Parameter not used with this configuration |  |  |  |
| SP CAN Receive 2                                   | SP SPN for Event used in DTC    |                | Parameter not used with this configuration |  |  |  |
| <b>SP</b> CAN Receive 3                            | SP FMI for Event used in DTC    |                | Parameter not used with this configuration |  |  |  |
| $\rm HII$<br>⊁<br>≤                                | SP Delay Before Sending DM1     |                | Parameter not used with this configuration |  |  |  |
| Ready                                              |                                 |                |                                            |  |  |  |

*Screen Capture of Default Output 1 Drive Setpoints*

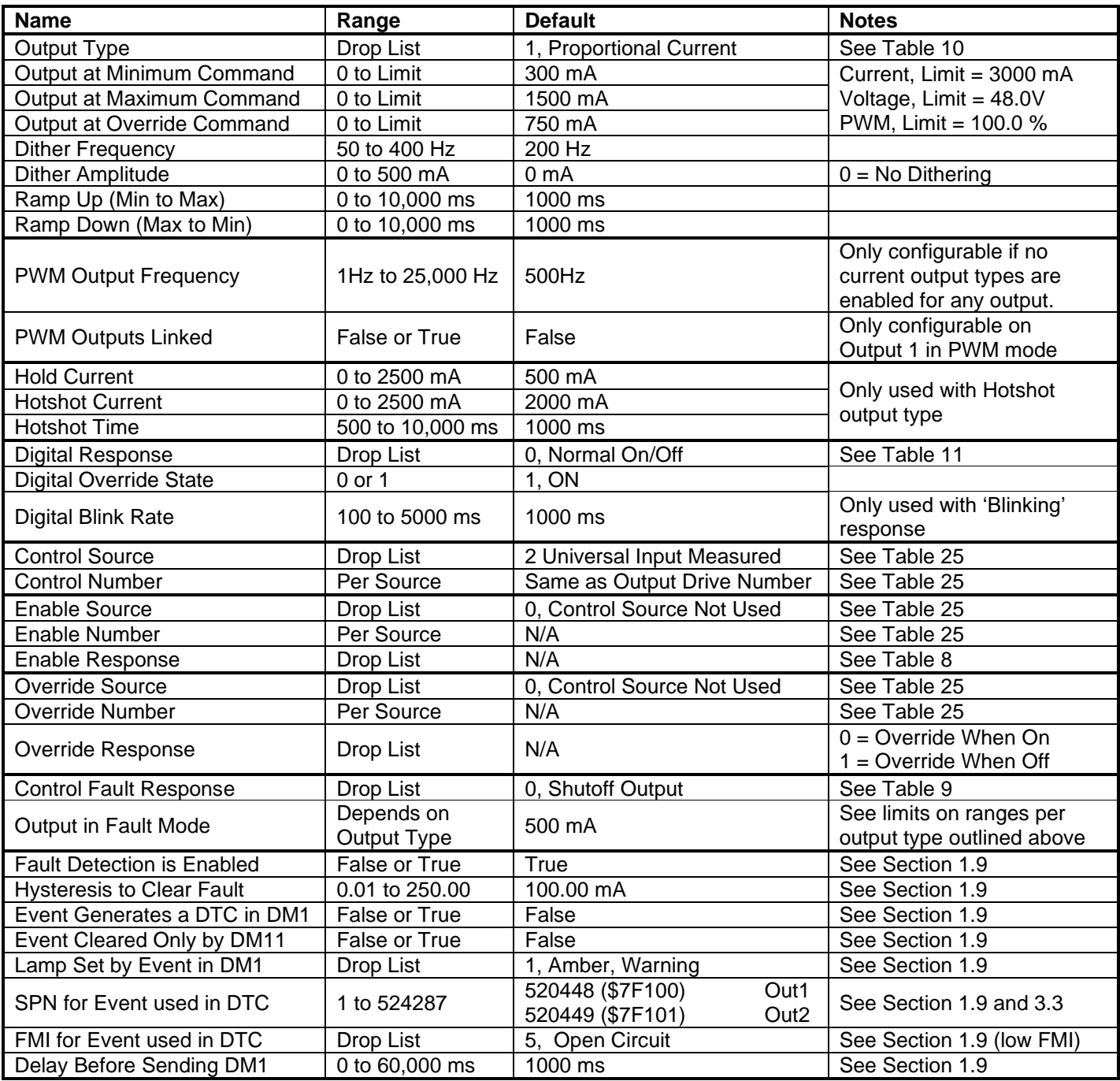
## **4.4. Constant Data List Setpoints**

The Constant Data List function block is provided to allow the user to select values as desired for various logic block functions. Throughout this manual, various references have been made to constants, as summarized in the examples listed below.

- a) PID Control: Constant **"PID Target Command"** in a *'Setpoint Control'* application
- b) Programmable Logic: Constant "Table  $X =$  Condition Y, Argument 2", where X and Y = 1 to 3
- c) Math Function: Constant "Math Input  $X$ ", where  $X = 1$  to 4

The first two constants are fixed values of 0 (False) and 1 (True) for use in binary logic. The remaining 12 constants are fully user programmable to any value between +/- 1,000,000. The default values (shown below) are arbitrary and should be configured by the user as appropriate for their application.

| Electronic Assistant                             |                                 |        |       |   |
|--------------------------------------------------|---------------------------------|--------|-------|---|
| View Options Help<br>Eile                        |                                 |        |       |   |
| ¥Ь<br>四四                                         |                                 |        |       |   |
| Setpoint File<br>90.<br>Ėŀ                       | Setpoint Name                   | Value  | Co    |   |
| <b>SP</b> Miscellaneous                          | SP Constant FALSE (fixed)       |        | False |   |
| <b>SP</b> Universal Input 1                      | <b>SP</b> Constant TRUE (fixed) |        | True  |   |
| <b>SP</b> Universal Input 2                      | <b>SP</b> Constant Value 3      | 10.00  |       |   |
| <b>SP</b> Output 1 Drive                         | <b>SP</b> Constant Value 4      | 20.00  |       |   |
| SP Output 2 Drive                                | <b>SP</b> Constant Value 5      | 30.00  |       |   |
| <b>SP</b> Constant Data List<br>SP PID Control 1 | <b>SP</b> Constant Value 6      | 40.00  |       |   |
| SP PID Control 2                                 | <b>SP</b> Constant Value 7      | 50.00  |       |   |
| SP Lookup Table 1                                | <b>SP</b> Constant Value 8      | 60.00  |       |   |
| SP Lookup Table 2                                | SP Constant Value 9             | 70.00  |       |   |
| SP Lookup Table 3                                | SP Constant Value 10            | 80.00  |       |   |
| SP Lookup Table 4                                | <b>SP</b> Constant Value 11     | 90.00  |       |   |
| SP Lookup Table 5                                | SP Constant Value 12            | 100.00 |       |   |
| SP Lookup Table 6                                | SP Constant Value 13<br>v       | 25.00  |       |   |
| ≤<br>۶<br>$\rm HII$                              | SP Constant Value 14            | 75.00  |       |   |
| Ready                                            | $\mathbf{z}$                    |        |       | . |

*Screen Capture of Default Constant Data List Setpoints*

## **4.5. PID Control**

The PID Control function block is defined in Section 1.4. Please refer there for detailed information about how all these setpoints are used.

| <b>Electronic Assistant</b><br>Œ       |                                   |                   |                                                         |  |  |  |  |  |
|----------------------------------------|-----------------------------------|-------------------|---------------------------------------------------------|--|--|--|--|--|
| File<br>Options<br>Help<br><b>View</b> |                                   |                   |                                                         |  |  |  |  |  |
| xЬ<br>四四                               |                                   |                   |                                                         |  |  |  |  |  |
| Constant Data List<br>SP               | Setpoint Name                     | Value:            | Comment                                                 |  |  |  |  |  |
| SP PID Control 1                       | SP PID Target Command Source      |                   | Received CAN J1939 Message                              |  |  |  |  |  |
| PID Control 2<br>SP                    | SP PID Target Command Number      |                   | Received Message 1, Default Output 1 Command Input Data |  |  |  |  |  |
| Lookup Table 1<br>SP                   | SP PID Feedback Input Source      | $^{2}$            | Universal Input Measured                                |  |  |  |  |  |
| Lookup Table 2<br>SP                   | SP PID Feedback Input Number      |                   | Universal Input 1                                       |  |  |  |  |  |
| Lookup Table 3<br>SP<br>Lookup Table 4 | SP PID Response Profile           | 0.                | Single Output                                           |  |  |  |  |  |
| SP<br>Lookup Table 5                   | SP PID Delta Tolerance            | 1.00 <sub>1</sub> | %                                                       |  |  |  |  |  |
| SP<br>Lookup Table 6<br>SP             | SP PID Loop Update Rate           | 10                | ms                                                      |  |  |  |  |  |
| Lookup Table 7<br>SP                   | SP PID Gain Coefficient, G        | 0.50              |                                                         |  |  |  |  |  |
| Lookup Table 8<br>SP                   | SP PID Integral Time Coeff, Ti    | 0.005             | Sec                                                     |  |  |  |  |  |
| Programmable Logic 1<br>SP             | SP PID Derivative Time Coeff, Td  | 0.001             | Sec                                                     |  |  |  |  |  |
| SP Programmable Logic 2                | SP PID Integral Coefficient, Ki   | 1.0               |                                                         |  |  |  |  |  |
| <b>TITL</b>                            | SP PID Derivative Coefficient, Kd | 1.0               |                                                         |  |  |  |  |  |
| Ready                                  |                                   |                   |                                                         |  |  |  |  |  |

*Screen Capture of Default PID Control 1 Setpoints*

*Note: In the screen capture shown above, the "PID Target Command Source" has been changed from its default value in order to enable the function block.*

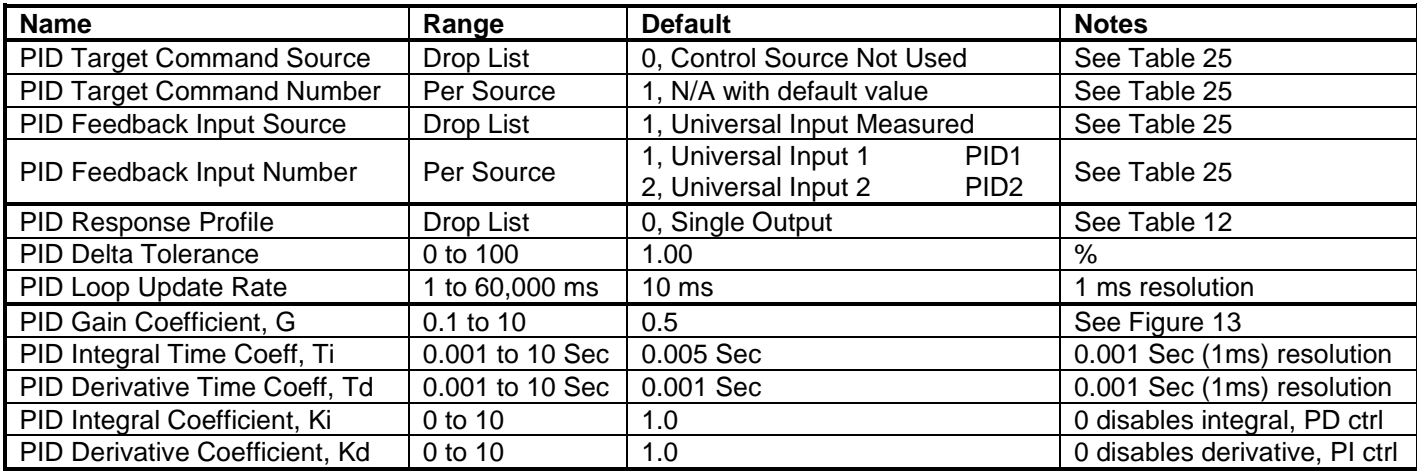

# **4.6. Lookup Table Setpoints**

The Programmable Logic function block is defined in Section 1.5. Please refer there for detailed information about how all these setpoints are used. As this function block's X-Axis defaults are defined by the **"X-Axis Source"** selected from Table 25, there is nothing further to define in terms of defaults and ranges beyond that which is described in Section 1.5 Recall, the X-Axis values will be automatically updated if the min/max range of the selected source is changed.

| View Options Help<br>Eile<br>쐝<br>夓<br>图<br>SP PID Control 2<br>Setpoint Name<br>Value<br>Comment<br>SP Lookup Table 1<br>SP X-Axis Source<br>Universal Input Measured<br>2.<br>SP Lookup Table 2<br>SP x-Axis Number<br>Universal Input 1<br>1<br>Lookup Table 3<br>SP<br>$SP$ X-Axis Type<br>Data Response<br>0<br>Lookup Table 4<br>SP<br>SP Point 1 - Response<br>Jump To<br>2<br>Lookup Table 5<br>SP<br>SP Point 2 - Response<br>Ramp To<br>1<br>Lookup Table 6<br>SP |                       |         |   |
|----------------------------------------------------------------------------------------------------|-----------------------|---------|---|
|                                                                                                    |                       |         |   |
|                                                                                                    |                       |         |   |
|                                                                                                    |                       |         | ۸ |
|                                                                                                    |                       |         |   |
|                                                                                                    |                       |         |   |
|                                                                                                    |                       |         |   |
|                                                                                                    |                       |         |   |
|                                                                                                    |                       |         |   |
| 1                                                                                                    | SP Point 3 - Response | Ramp To |   |
| Lookup Table 7<br>SP<br>SP Point 4 - Response<br>Ramp To<br>1                                                                                                    |                       |         |   |
| SP Lookup Table 8<br>SP Point 5 - Response<br>Ramp To<br>1                                                                                                    |                       |         |   |
| SP Programmable Logic 1<br>SP Point 6 - Response<br>Ramp To<br>1<br>SP Programmable Logic 2                                                                                                    |                       |         |   |
| SP Point 7 - Response<br>Ramp To<br>1<br>SP Programmable Logic 3                                                                                                    |                       |         |   |
| SP Point 8 - Response<br>Ramp To<br>1<br>SP Programmable Logic 4                                                                                                    |                       |         |   |
| SP Point 9 - Response<br>Ramp To<br><b>SP</b> Math Function 1<br>1                                                                                                    |                       |         |   |
| <b>SP</b> Math Function 2<br>SP Point 10 - Response<br>Ramp To<br>1                                                                                                    |                       |         |   |
| <b>SP</b> Math Function 3<br>SP Point 0 - X Value<br>0.000                                                                                                    |                       |         |   |
| <b>SP</b> Math Function 4<br>SP Point 1 - X Value<br>0.500                                                                                                    |                       |         |   |
| SP CAN Transmit 1<br>SP Point 2 - X Value<br>0.944                                                                                                    |                       |         |   |
| SP CAN Transmit 2<br>SP Point 3 - X Value<br>1,389                                                                                                    |                       |         |   |
| SP CAN Transmit 3<br>SP Point 4 - X Value<br>1.833                                                                                                    |                       |         |   |
| SP CAN Transmit 4<br>SP Point 5 - X Value<br>2.278                                                                                                    |                       |         |   |
| SP CAN Transmit 5<br>SP Point 6 - X Value<br>2.722                                                                                                    |                       |         |   |
| SP CAN Transmit 6<br>SP Point 7 - X Value<br>3.167                                                                                                    |                       |         |   |
| SP CAN Transmit 7<br>SP Point 8 - X Value<br>3.611                                                                                                    |                       |         |   |
| SP CAN Transmit 8<br>SP Point 9 - X Value<br>4.056                                                                                                    |                       |         |   |
| SP CAN Receive 1<br>SP Point 10 - X Value<br>4.500                                                                                                    |                       |         |   |
| SP CAN Receive 2<br>SP Point 0 - Y Value<br>0.000                                                                                                    |                       |         |   |
| SP CAN Receive 3<br>SP Point 1 - Y Value<br>10,000                                                                                                    |                       |         |   |
| <b>SP</b> CAN Receive 4<br>SP Point 2 - Y Value<br>20,000<br>SP CAN Receive 5                                                                                                    |                       |         |   |
| SP Point 3 - Y Value<br>30,000<br>CAN Receive 6<br><b>SP</b>                                                                                                    |                       |         |   |
| SP Point 4 - Y Value<br>SP CAN Receive 7<br>40,000                                                                                                    |                       |         |   |
| SP Point 5 - Y Value<br>SP CAN Receive 8<br>50,000                                                                                                    |                       |         |   |
| SP DTC React<br>SP Point 6 - Y Value<br>60.000                                                                                                    |                       |         |   |
| SP Power Supply Diag<br>SP Point 7 - Y Value<br>70,000                                                                                                    |                       |         |   |
| <b>SP</b> Over Temperature Diag<br>SP Point 8 - Y Value<br>80,000                                                                                                    |                       |         |   |
| <b>SP</b> Lost Communication Diag<br>SP Point 9 - Y Value<br>90,000                                                                                                    |                       |         |   |
| ≤<br>$\rm HII$<br>$\rightarrow$<br>SP Point 10 - Y Value<br>100,000                                                                                                    |                       |         |   |
| Ready                                                                                                    |                       |         |   |

*Screen Capture of Example Lookup Table 1 Setpoints*

*Note: In the screen capture shown above, the "X-Axis Source" has been changed from its default value in order to enable the function block.*

# **4.7. Programmable Logic Setpoints**

The Programmable Logic function block is defined in Section 1.6. Please refer there for detailed information about how all these setpoints are used.

As this function block is disabled by default, there is nothing further to define in terms of defaults and ranges beyond that which is described in Section 1.6. The screen capture below shows how the setpoints referenced in that section appear on the Axiomatic EA.

| <b>C</b> Electronic Assistant            |  |                                             |              |                                           |  |  |
|------------------------------------------|--|---------------------------------------------|--------------|-------------------------------------------|--|--|
| View Options Help<br>File                |  |                                             |              |                                           |  |  |
| ¥Ь<br>四四                                 |  |                                             |              |                                           |  |  |
| SP PID Control 2                         |  | Setpoint Name                               | Value        | Comment                                   |  |  |
| <b>SP</b> Lookup Table 1                 |  | SP Programmable Logic Block Enabled         | $\mathbf{1}$ | True                                      |  |  |
| Lookup Table 2<br>SP                     |  | SP Table 1 - Lookup Table Block Number      |              | Lookup Table 1                            |  |  |
| Lookup Table 3<br>lspl                   |  | SP Table 1 - Conditions Logical Operator    | 1            | Cnd1 And Cnd2 And Cnd3                    |  |  |
| Lookup Table 4<br>ISPI                   |  | SP Table 1 - Condition 1, Argument 1 Source | 1            | Received CAN J1939 Message                |  |  |
| Lookup Table 5<br>SP                     |  | SP Table 1 - Condition 1, Argument 1 Number |              | Received Message 1, Default Output 1 Comr |  |  |
| Lookup Table 6<br>ISPI<br>Lookup Table 7 |  | SP Table 1 - Condition 1, Operator          | 0.           | $=$ , Equal                               |  |  |
| ISPI<br>SP Lookup Table 8                |  | SP Table 1 - Condition 1, Argument 2 Source | 7.           | Control Constant Data                     |  |  |
| ST Programmable Logic 1                  |  | SP Table 1 - Condition 1, Argument 2 Number | 3.           | Value in Constant Data 3                  |  |  |
| Programmable Logic 2<br>lSPI.            |  | SP Table 1 - Condition 2, Argument 1 Source | $\mathbf{1}$ | Received CAN J1939 Message                |  |  |
| SP Programmable Logic 3                  |  | SP Table 1 - Condition 2, Argument 1 Number |              | Received Message 1, Default Output 1 Comr |  |  |
| <b>SP</b> Programmable Logic 4           |  | SP Table 1 - Condition 2, Operator          | 0.           | $=$ , Equal                               |  |  |
| SP Math Function 1                       |  | SP Table 1 - Condition 2, Argument 2 Source | 7.           | Control Constant Data                     |  |  |
| <b>SP</b> Math Function 2                |  | SP Table 1 - Condition 2, Argument 2 Number | з.           | Value in Constant Data 3                  |  |  |
| <b>SP</b> Math Function 3                |  | SP Table 1 - Condition 3, Argument 1 Source | $\mathbf{1}$ | Received CAN J1939 Message                |  |  |
| SP Math Function 4                       |  | SP Table 1 - Condition 3, Argument 1 Number |              | Received Message 1, Default Output 1 Comr |  |  |
| SP CAN Transmit 1                        |  | SP Table 1 - Condition 3, Operator          | 0.           | $=$ , Equal                               |  |  |
| SP CAN Transmit 2                        |  | SP Table 1 - Condition 3, Argument 2 Source | 7.           | Control Constant Data                     |  |  |
| SP CAN Transmit 3                        |  | SP Table 1 - Condition 3, Argument 2 Number | з.           | Value in Constant Data 3                  |  |  |
| TILL.                                    |  | <b>TITL</b>                                 |              | ≯                                         |  |  |
| Ready                                    |  |                                             |              |                                           |  |  |

*Screen Capture of Default Programmable Logic 1 Setpoints*

*Note: In the screen capture shown above, the "Programmable Logic Block Enabled" has been changed from its default value in order to enable the function block.*

*Note: The default values for the Argument1, Argument 2 and Operator are all the same across all the Programmable Logic function blocks, and must therefore be changed by the user as appropriate before this can be used.* 

## **4.8. Math Function Setpoints**

The Math Function block is defined in Section 1.7. Please refer there for detailed information about how all these setpoints are used.

| <b>C</b> Electronic Assistant                          |                                 |                       |                                            |  |  |  |  |
|--------------------------------------------------------|---------------------------------|-----------------------|--------------------------------------------|--|--|--|--|
| View Options Help<br>Eile                              |                                 |                       |                                            |  |  |  |  |
| xЬ<br>囶<br>夓                                           |                                 |                       |                                            |  |  |  |  |
| SP Programmable Logic 2                                | Setpoint Name                   | Value                 | Comment                                    |  |  |  |  |
| <b>SP</b> Programmable Logic 3                         | SP Math Function Enabled        | $\mathbf{1}$          | True                                       |  |  |  |  |
| SP Programmable Logic 4                                | SP Math Input 1 Source          | $\mathbf{2}^{\prime}$ | Universal Input Measured                   |  |  |  |  |
| SP Math Function 1                                     | SP Math Input 1 Number          | 1                     | Universal Input 1                          |  |  |  |  |
| <b>SP</b> Math Function 2                              | SP Math Input 1 Minimum         | 0.500                 |                                            |  |  |  |  |
| <b>SP</b> Math Function 3<br><b>SP</b> Math Function 4 | SP Math Input 1 Maximum         | 4.500                 |                                            |  |  |  |  |
| SP CAN Transmit 1                                      | SP Math Input 1 Scaler          | 0.75                  |                                            |  |  |  |  |
| SP CAN Transmit 2                                      | SP Math Input 2 Source          | 2.                    | Universal Input Measured                   |  |  |  |  |
| SP CAN Transmit 3                                      | SP Math Input 2 Number          | 2                     | Universal Input 2                          |  |  |  |  |
| SP CAN Transmit 4                                      | SP Math Input 2 Minimum         | 0.500                 |                                            |  |  |  |  |
| SP CAN Transmit 5                                      | SP Math Input 2 Maximum         | 4.500                 |                                            |  |  |  |  |
| SP CAN Transmit 6                                      | SP Math Input 2 Scaler          | 0.25                  |                                            |  |  |  |  |
| SP CAN Transmit 7                                      | SP Math Function 1 (In1, In2)   | 9.                    | +, Result = InA plus InB                   |  |  |  |  |
| SP CAN Transmit 8                                      | SP Math Input 3 Source          | 0.                    | Control Source Not Used                    |  |  |  |  |
| SP CAN Receive 1                                       | SP Math Input 3 Number          |                       | Not Applicable with this type of Control   |  |  |  |  |
| SP CAN Receive 2                                       | SP Math Input 3 Minimum         |                       | No Control Source, Function Block Disabled |  |  |  |  |
| SP CAN Receive 3                                       | SP Math Input 3 Maximum         |                       | No Control Source, Function Block Disabled |  |  |  |  |
| SP CAN Receive 4                                       | SP Math Input 3 Scaler          |                       | No Control Source, Function Block Disabled |  |  |  |  |
| SP CAN Receive 5                                       | SP Math Function 2 (Func1, In3) |                       | No Control Source, Function Block Disabled |  |  |  |  |
| <b>SP</b> CAN Receive 6                                | SP Math Input 4 Source          | Ω.                    | Control Source Not Used                    |  |  |  |  |
| SP CAN Receive 7                                       | SP Math Input 4 Number          |                       | Not Applicable with this type of Control   |  |  |  |  |
| <b>SP</b> CAN Receive 8<br><b>SP</b> DTC React         | SP Math Input 4 Minimum         |                       | No Control Source, Function Block Disabled |  |  |  |  |
| <b>SP</b> Power Supply Diag                            | SP Math Input 4 Maximum         |                       | No Control Source, Function Block Disabled |  |  |  |  |
| <b>SP</b> Over Temperature Diag                        | SP Math Input 4 Scaler          |                       | No Control Source, Function Block Disabled |  |  |  |  |
| <b>SP</b> Lost Communication Diag                      | SP Math Function 3 (Func2, In4) |                       | No Control Source, Function Block Disabled |  |  |  |  |
|                                                        | SP Math Output Minimum Range    | 0.000                 |                                            |  |  |  |  |
| ≺<br><b>TITLE</b>                                      | SP Math Output Maximum Range    | 5.000                 |                                            |  |  |  |  |
| Ready                                                  |                                 |                       |                                            |  |  |  |  |

*Screen Capture of Example Math Function 1 Setpoints*

*Note: In the screen capture shown above, the "Math Function Enabled" has been changed from its default value in order to enable the function block. Other setpoints have also been changed from default values in order to illustrate how the block might look when functional, as per the example outlined in Section 1.7.* 

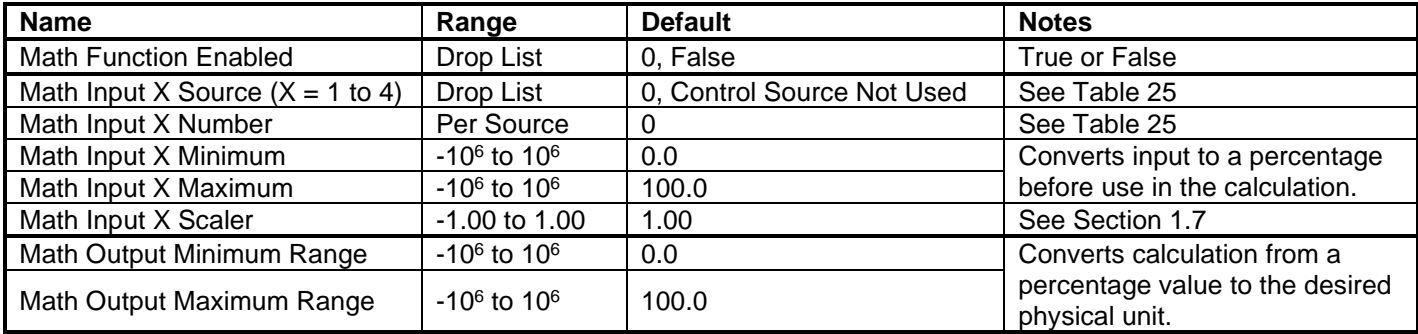

# **4.9. CAN Transmit Setpoints**

The CAN Transmit function block is defined in Section 1.11, with addition information in Section 3.3. Please refer there for detailed information about how all these setpoints are used.

| <b>Electronic Assistant</b><br><b>DA</b> |  |                                              |          |                                           |  |  |  |  |  |  |  |                                     |    |  |  |
|------------------------------------------|--|----------------------------------------------|----------|-------------------------------------------|--|--|--|--|--|--|--|-------------------------------------|----|--|--|
| File<br>View Options Help                |  |                                              |          |                                           |  |  |  |  |  |  |  |                                     |    |  |  |
| ×Ь<br>學國                                 |  |                                              |          |                                           |  |  |  |  |  |  |  |                                     |    |  |  |
| SP CAN Transmit 1                        |  | Setpoint Name                                | Value    | Comment                                   |  |  |  |  |  |  |  |                                     |    |  |  |
| SP CAN Transmit 2                        |  | <b>SP</b> Transmit Data Source               |          | Universal Input Measured                  |  |  |  |  |  |  |  |                                     |    |  |  |
| SP CAN Transmit 3                        |  | <b>SP</b> Transmit Data Number               |          | Universal Input 1                         |  |  |  |  |  |  |  |                                     |    |  |  |
| SP CAN Transmit 4                        |  | SP Transmit PGN                              | 0XFF00   |                                           |  |  |  |  |  |  |  |                                     |    |  |  |
| SP CAN Transmit 5                        |  | SP Transmit Repetition Rate                  | 0.       | ms                                        |  |  |  |  |  |  |  |                                     |    |  |  |
| SP CAN Transmit 6                        |  |                                              |          |                                           |  |  |  |  |  |  |  | <b>SP</b> Transmit Message Priority | 6. |  |  |
| SP CAN Transmit 7                        |  | SP Destination Address (for PDU1)            |          | Parameter not used with this PGN          |  |  |  |  |  |  |  |                                     |    |  |  |
| SP CAN Transmit 8<br>SP CAN Receive 1    |  | <b>SP</b> Transmit Data Size                 | 4        | 1-Byte                                    |  |  |  |  |  |  |  |                                     |    |  |  |
| SP CAN Receive 2                         |  | <b>SP</b> Transmit Data Index in Array (LSB) |          |                                           |  |  |  |  |  |  |  |                                     |    |  |  |
| SP CAN Receive 3                         |  | SP Transmit Bit Index in Byte (LSB)          |          | Parameter not used with this type of data |  |  |  |  |  |  |  |                                     |    |  |  |
| <b>SP</b> CAN Receive 4                  |  | SP Transmit Data Resolution                  | 0.020000 |                                           |  |  |  |  |  |  |  |                                     |    |  |  |
| THE <sub>1</sub>                         |  | <b>SP</b> Transmit Data Offset               | 0.000    |                                           |  |  |  |  |  |  |  |                                     |    |  |  |
| Ready                                    |  |                                              |          |                                           |  |  |  |  |  |  |  |                                     |    |  |  |

*Screen Capture of Default CAN Transmit 1 Setpoints*

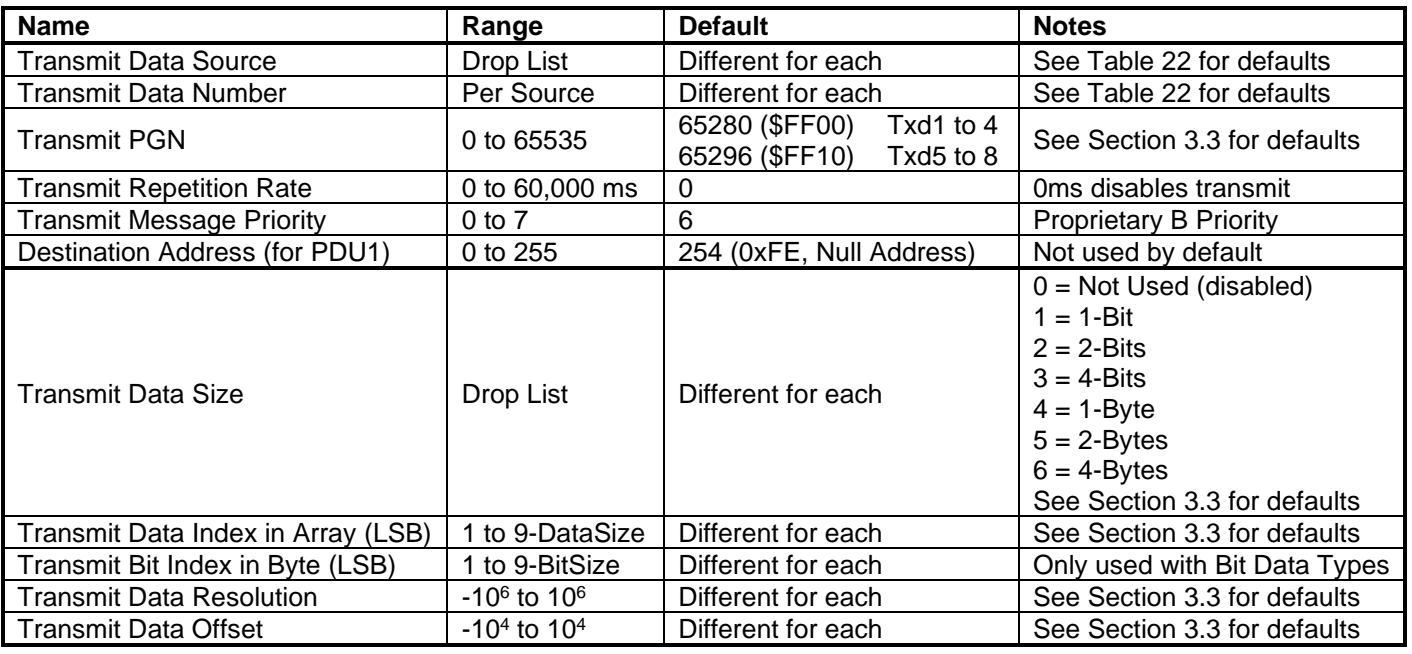

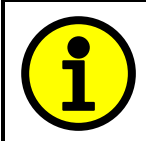

Recall that when multiple messages are sent on the same PGN, only the LOWEST Indexed channel's *'Repetition Rate'* will be used. This means that even if a non-zero value is selected on a higher channel, but the lowest is still 0, no message will be sent.

## **4.10. CAN Receive Setpoints**

The CAN Receive function block is defined in Section 1.12, with addition information in Section 3.4. Please refer there for detailed information about how all these setpoints are used.

| <b>Electronic Assistant</b><br><b>EA</b> |  |                                             |          |                                  |  |  |                                     |  |                                           |                                       |  |  |  |  |  |  |  |  |  |  |  |  |  |  |  |  |                              |   |        |
|------------------------------------------|--|---------------------------------------------|----------|----------------------------------|--|--|-------------------------------------|--|-------------------------------------------|---------------------------------------|--|--|--|--|--|--|--|--|--|--|--|--|--|--|--|--|------------------------------|---|--------|
| Options<br>File<br>Help<br>View.         |  |                                             |          |                                  |  |  |                                     |  |                                           |                                       |  |  |  |  |  |  |  |  |  |  |  |  |  |  |  |  |                              |   |        |
| xЬ<br>匪<br>图                             |  |                                             |          |                                  |  |  |                                     |  |                                           |                                       |  |  |  |  |  |  |  |  |  |  |  |  |  |  |  |  |                              |   |        |
| <b>SE</b> CAN Receive 1                  |  | Setpoint Name                               | Value    | Comment                          |  |  |                                     |  |                                           |                                       |  |  |  |  |  |  |  |  |  |  |  |  |  |  |  |  |                              |   |        |
| SP CAN Receive 2                         |  | SP Default Receive Function                 |          | Output 1 Command Input Data      |  |  |                                     |  |                                           |                                       |  |  |  |  |  |  |  |  |  |  |  |  |  |  |  |  |                              |   |        |
| SP CAN Receive 3                         |  | SP Received Message Enabled                 |          | True                             |  |  |                                     |  |                                           |                                       |  |  |  |  |  |  |  |  |  |  |  |  |  |  |  |  |                              |   |        |
| SP CAN Receive 4                         |  | SP Received PGN                             | 0XFF80   |                                  |  |  |                                     |  |                                           |                                       |  |  |  |  |  |  |  |  |  |  |  |  |  |  |  |  |                              |   |        |
| SP CAN Receive 5                         |  | SP Received Message Timeout                 | 300      | ms                               |  |  |                                     |  |                                           |                                       |  |  |  |  |  |  |  |  |  |  |  |  |  |  |  |  |                              |   |        |
| SP CAN Receive 6<br>SP CAN Receive 7     |  | SP Specific Address that sends PGN          |          | Parameter not used with this PGN |  |  |                                     |  |                                           |                                       |  |  |  |  |  |  |  |  |  |  |  |  |  |  |  |  |                              |   |        |
| SP CAN Receive 8                         |  |                                             |          |                                  |  |  |                                     |  |                                           |                                       |  |  |  |  |  |  |  |  |  |  |  |  |  |  |  |  | <b>SP</b> Received Data Size | 4 | 1-Byte |
| <b>SP</b> DTC React                      |  |                                             |          |                                  |  |  |                                     |  |                                           | SP Received Data Index in Array (LSB) |  |  |  |  |  |  |  |  |  |  |  |  |  |  |  |  |                              |   |        |
| <b>SP</b> Power Supply Diag              |  |                                             |          |                                  |  |  | SP Received Bit Index in Byte (LSB) |  | Parameter not used with this type of data |                                       |  |  |  |  |  |  |  |  |  |  |  |  |  |  |  |  |                              |   |        |
| <b>SP</b> Over Temperature Diag          |  | <b>SP</b> Received Data Resolution          | 0.400000 |                                  |  |  |                                     |  |                                           |                                       |  |  |  |  |  |  |  |  |  |  |  |  |  |  |  |  |                              |   |        |
| <b>SP</b> Lost Communication Diag        |  | <b>SP</b> Received Data Offset              | 0.000    |                                  |  |  |                                     |  |                                           |                                       |  |  |  |  |  |  |  |  |  |  |  |  |  |  |  |  |                              |   |        |
|                                          |  | <b>SP</b> Received Data Min (Off Threshold) | 0.000    |                                  |  |  |                                     |  |                                           |                                       |  |  |  |  |  |  |  |  |  |  |  |  |  |  |  |  |                              |   |        |
| К<br><b>TITL</b>                         |  | <b>SP</b> Received Data Max (On Threshold)  | 100,000  |                                  |  |  |                                     |  |                                           |                                       |  |  |  |  |  |  |  |  |  |  |  |  |  |  |  |  |                              |   |        |
| Ready                                    |  |                                             |          |                                  |  |  |                                     |  |                                           |                                       |  |  |  |  |  |  |  |  |  |  |  |  |  |  |  |  |                              |   |        |

*Screen Capture of Default CAN Receive 1 Setpoints*

*Note: By default, the "Received Message Enabled" is actually False, but it was changed to get the screen capture. Otherwise, all setpoints read "No Control Source, Function Block Disabled"*

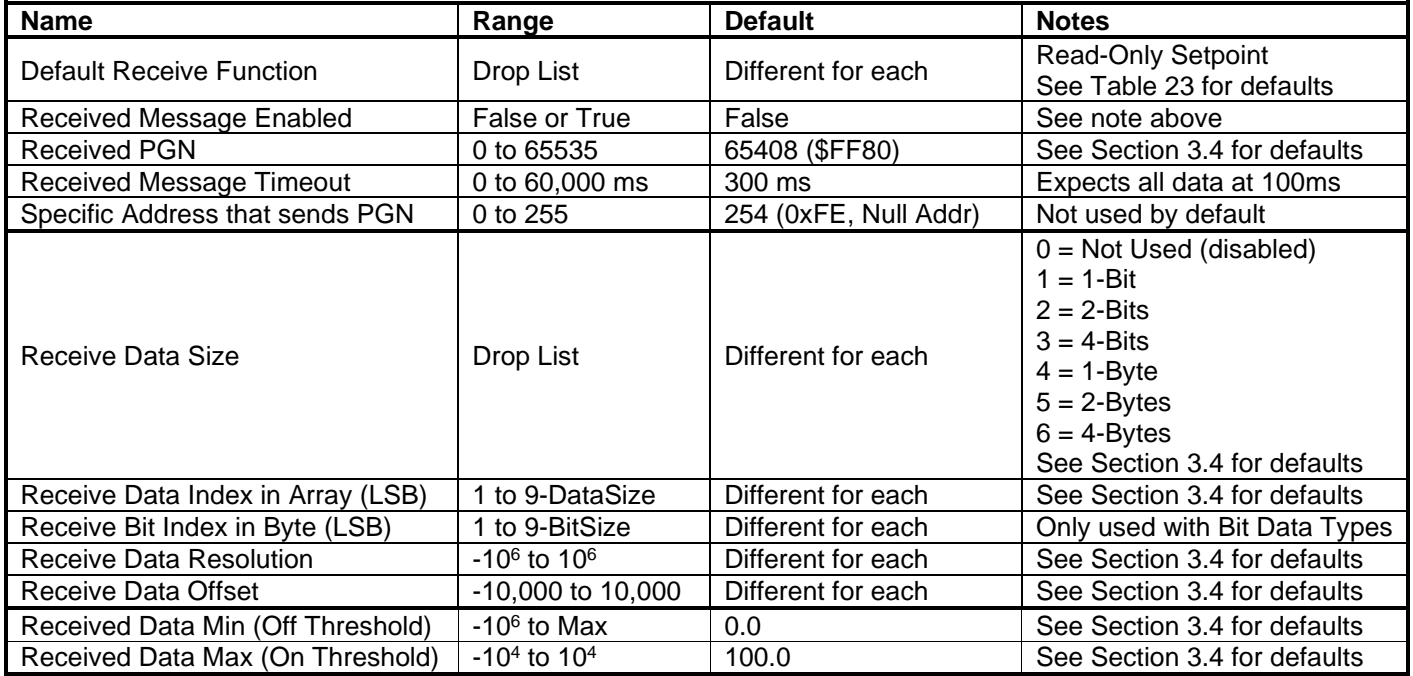

## **4.11. DTC React Setpoints**

The DTC React function block is defined in Section 1.10. Please refer there for detailed information about how all these setpoints are used.

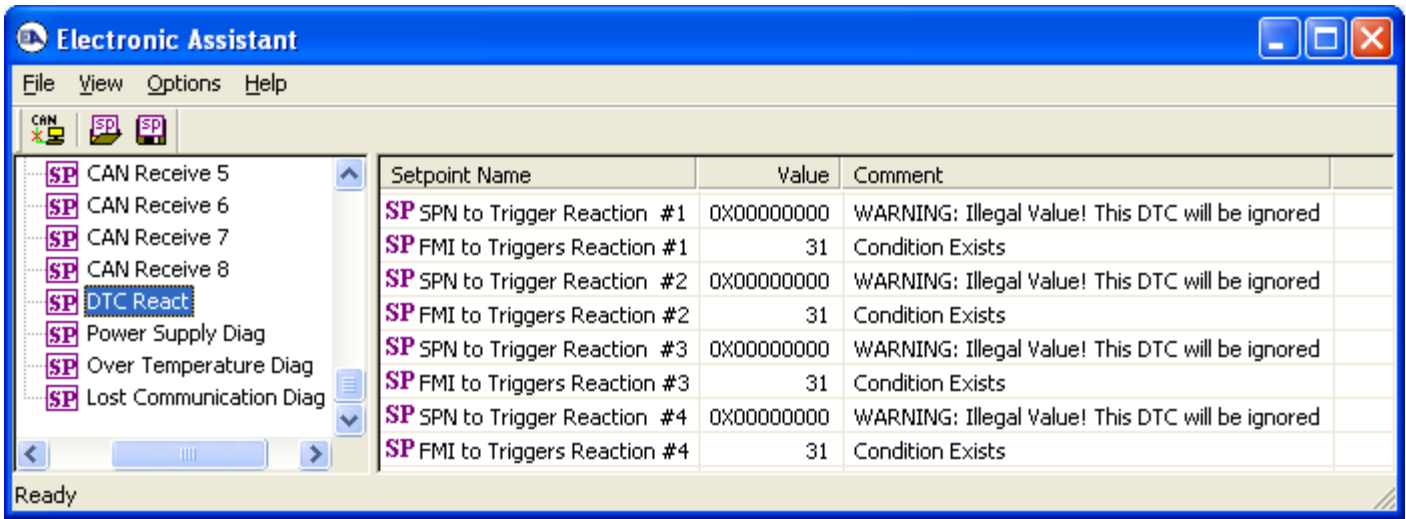

## *Screen Capture of Default DTC React Setpoints*

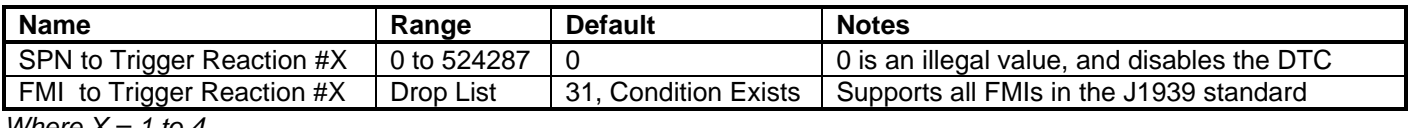

*Where X = 1 to 4*

## **4.12. [Additional] Diagnostic Setpoints**

Here, the [Additional] diagnostics are Power Supply, Over Temperature and Lost Communication. The Diagnostic function block is defined in Section 1.9. Please refer there for detailed information about how all these setpoints are used.

| $\mathbf{a}$<br><b>Electronic Assistant</b> |  |                                     |                                        |                                                |       |  |  |
|---------------------------------------------|--|-------------------------------------|----------------------------------------|------------------------------------------------|-------|--|--|
| Options Help<br>File<br><b>View</b>         |  |                                     |                                        |                                                |       |  |  |
| хğ<br>興興                                    |  |                                     |                                        |                                                |       |  |  |
| SP CAN Receive 1                            |  | Setpoint Name                       | Value:                                 | Comment                                        |       |  |  |
| SP CAN Receive 2                            |  | SP Fault Detection is Enabled       |                                        | True                                           |       |  |  |
| SP CAN Receive 3                            |  | SP Power Undervoltage Threshold     | $8.00^{\circ}$                         | v                                              |       |  |  |
| SP CAN Receive 4                            |  | SP Power Overvoltage Threshold      | 30,00                                  | v                                              |       |  |  |
| SP CAN Receive 5                            |  | <b>SP</b> Hysteresis to Clear Fault | 1,500                                  | ٧                                              |       |  |  |
| SP CAN Receive 6                            |  |                                     | <b>SP</b> Power Fault Disables Outputs | 0.                                             | False |  |  |
| SP CAN Receive 7<br>SP CAN Receive 8        |  | SP Event Generates a DTC in DM1     |                                        | True                                           |       |  |  |
| SP DTC React                                |  | SP Event Cleared Only by DM11       | Ω.                                     | False                                          |       |  |  |
| <b>ST</b> Power Supply Diag                 |  | SP Lamp Set by Event in DM1         |                                        | Amber, Warning                                 |       |  |  |
| <b>SP</b> Over Temperature Diag             |  | SP SPN for Event used in DTC        | 0X0007F200                             |                                                |       |  |  |
| <b>SP</b> Lost Communication Diag V         |  | SP FMI for Event used in DTC        | 4.                                     | Voltage Below Normal, Or Shorted To Low Source |       |  |  |
| ШI                                          |  | SP Delay Before Sending DM1         | 1000                                   | ms                                             |       |  |  |
| Ready                                       |  |                                     |                                        |                                                |       |  |  |

*Screen Capture of Default Power Supply Diag Setpoints*

*Note: By default, the "Event Generates at DTC in DM1" is actually False, but it was changed to get the screen capture.*

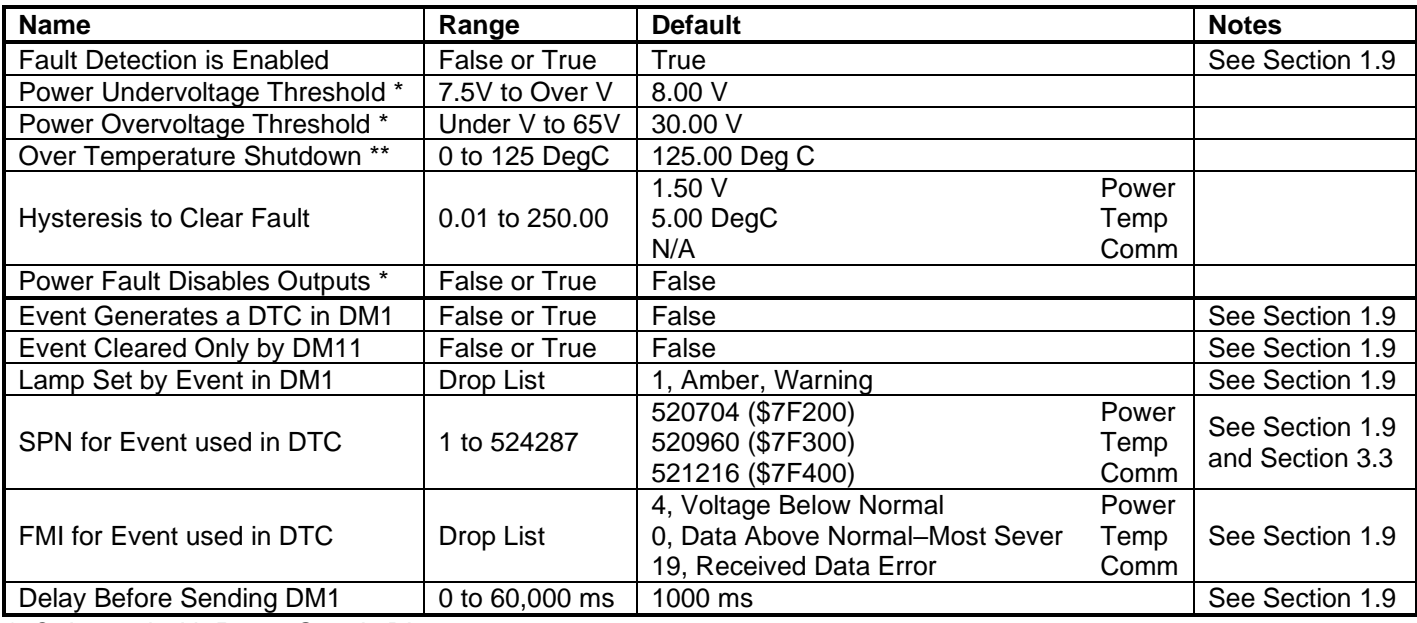

*\* Only used with Power Supply Diag group*

*\*\* Only used with Over Temperature Diag group*

# **5. REFLASHING OVER CAN WITH THE AXIOMATIC EA BOOTLOADER**

The AX0224x0 can be upgraded with new application firmware using the **Bootloader Information** section. This section details the simple step-by-step instructions to upload new firmware provided by Axiomatic onto the unit via CAN, without requiring it to be disconnected from the J1939 network.

*Note: To upgrade the firmware use Axiomatic Electronic Assistant V4.2.39.0 or higher.* 

1. When the Axiomatic EA first connects to the ECU, the **Bootloader Information** section will display the following information.

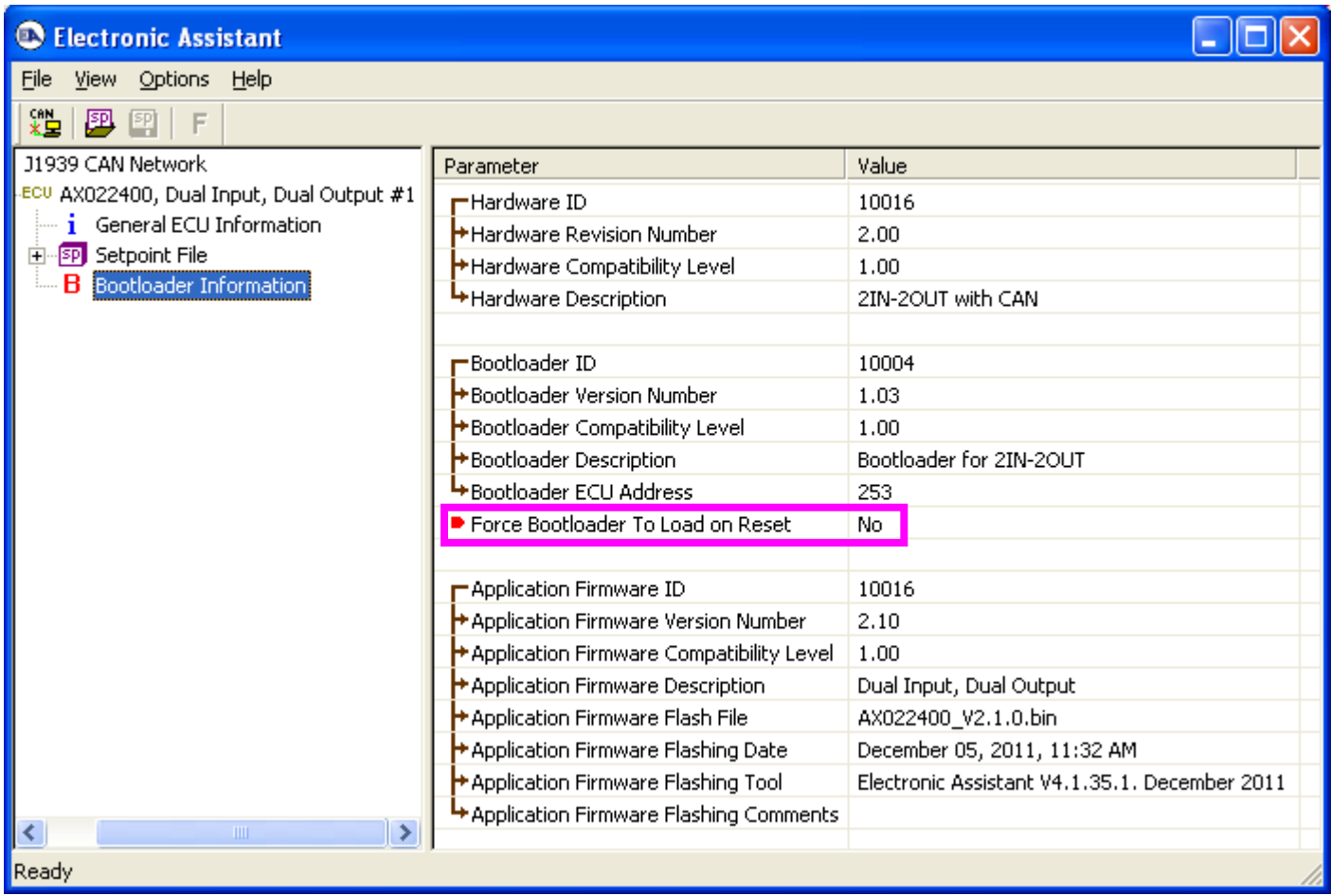

2. To use the bootloader to upgrade the firmware running on the ECU, change the variable **"Force Bootloader To Load on Reset**" to *Yes.*

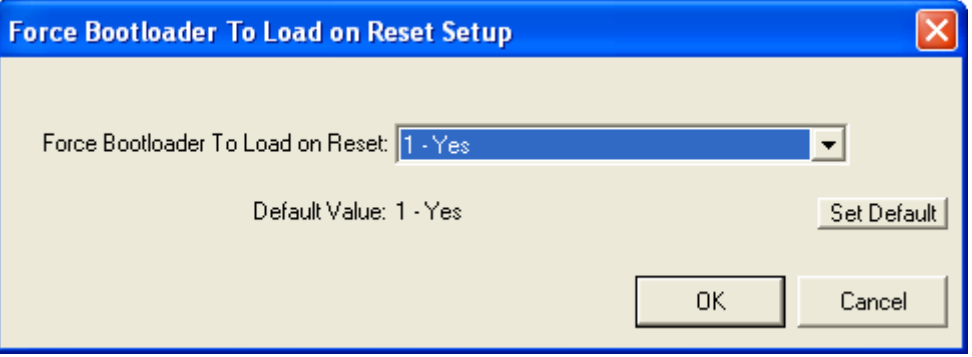

3. When the prompt box asks if you want to reset the ECU, select *Yes*.

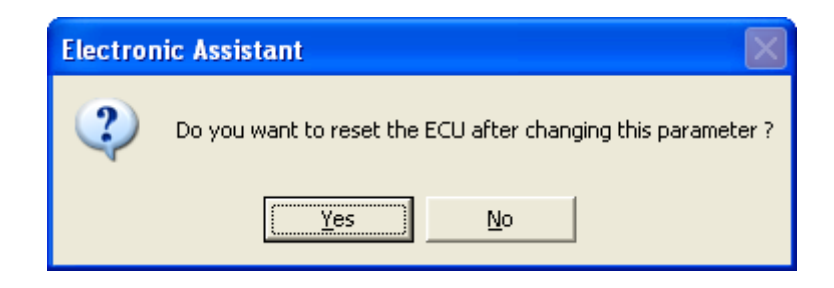

4. Upon reset, the ECU will no longer show up on the J1939 network as an AX0224x0 but rather as **J1939 Bootloader #1**.

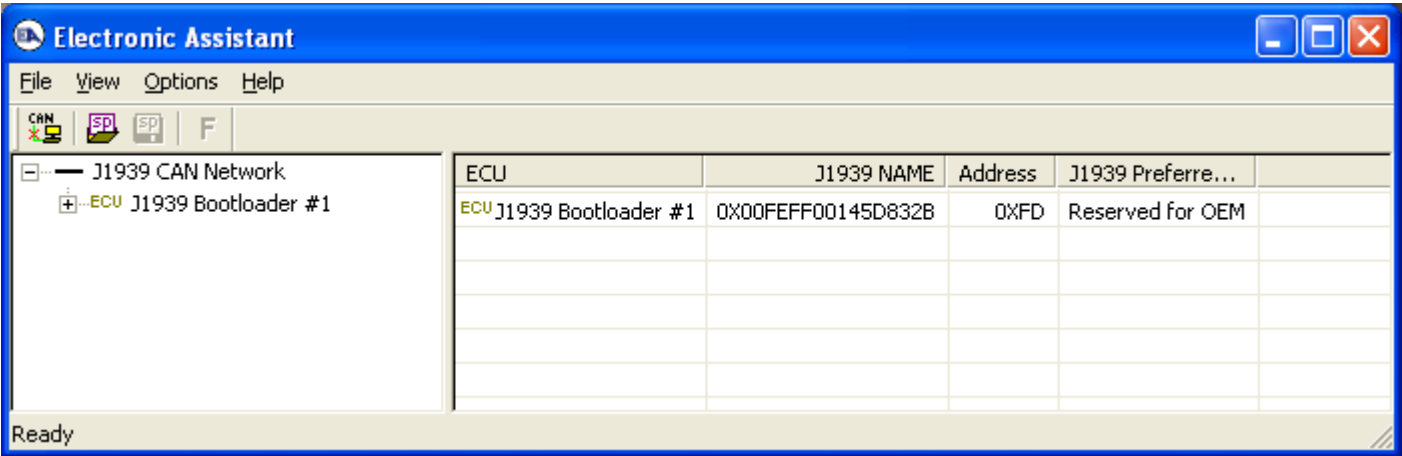

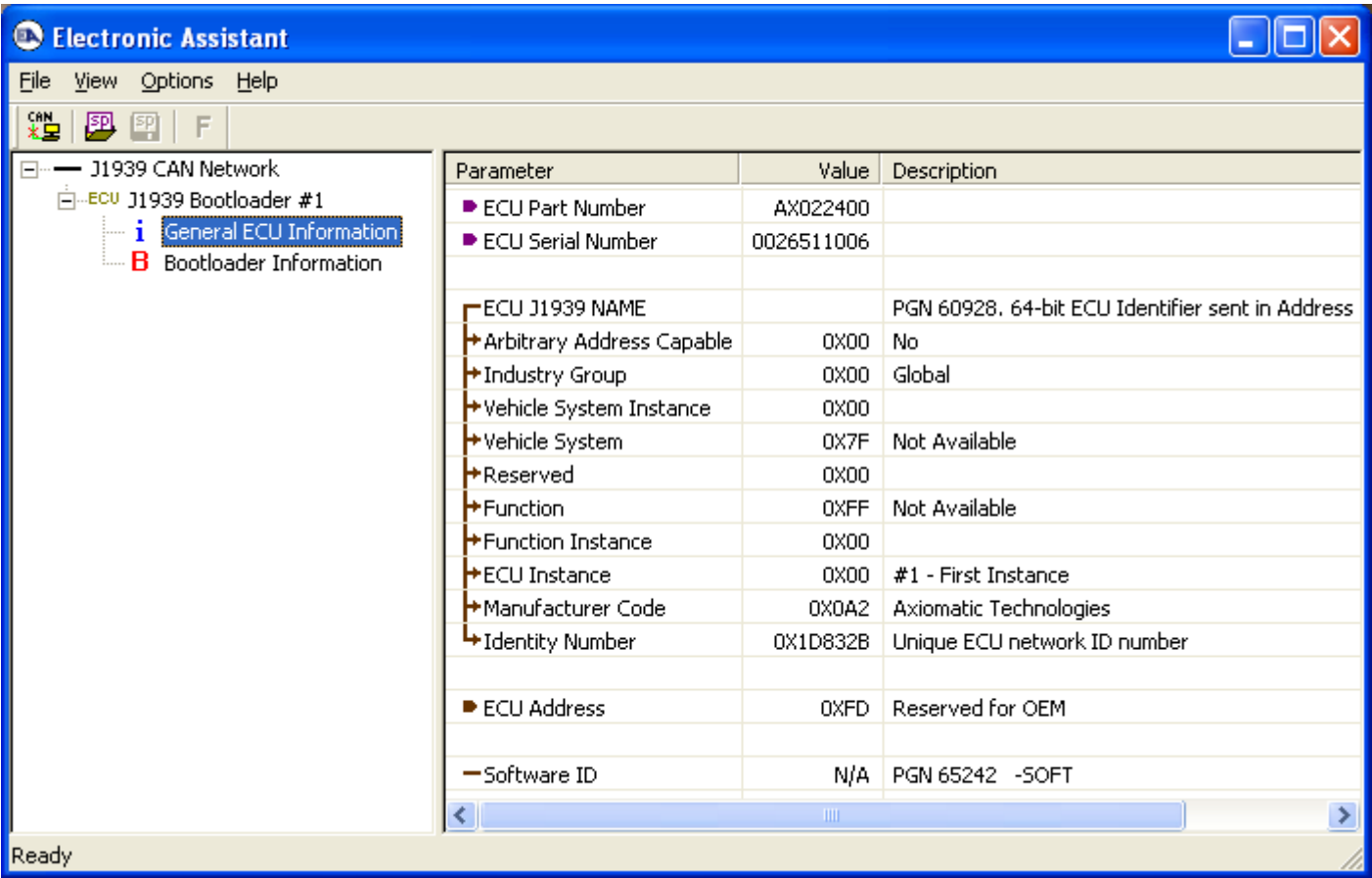

*Note that the bootloader is NOT Arbitrary Address Capable. This means that if you want to have multiple bootloaders running simultaneously (not recommended) you would have to manually change the address for each one before activating the next, or there will be address conflicts, and only one ECU would show up as the bootloader. Once the 'active' bootloader returns to regular functionality, the other ECU(s) would have to be power cycled to re-activate the bootloader feature.* 

5. When the **Bootloader Information** section is selected, the same information is shown as when it was running the AX0224x0 firmware, but in this case the **F**lashing feature has been enabled.

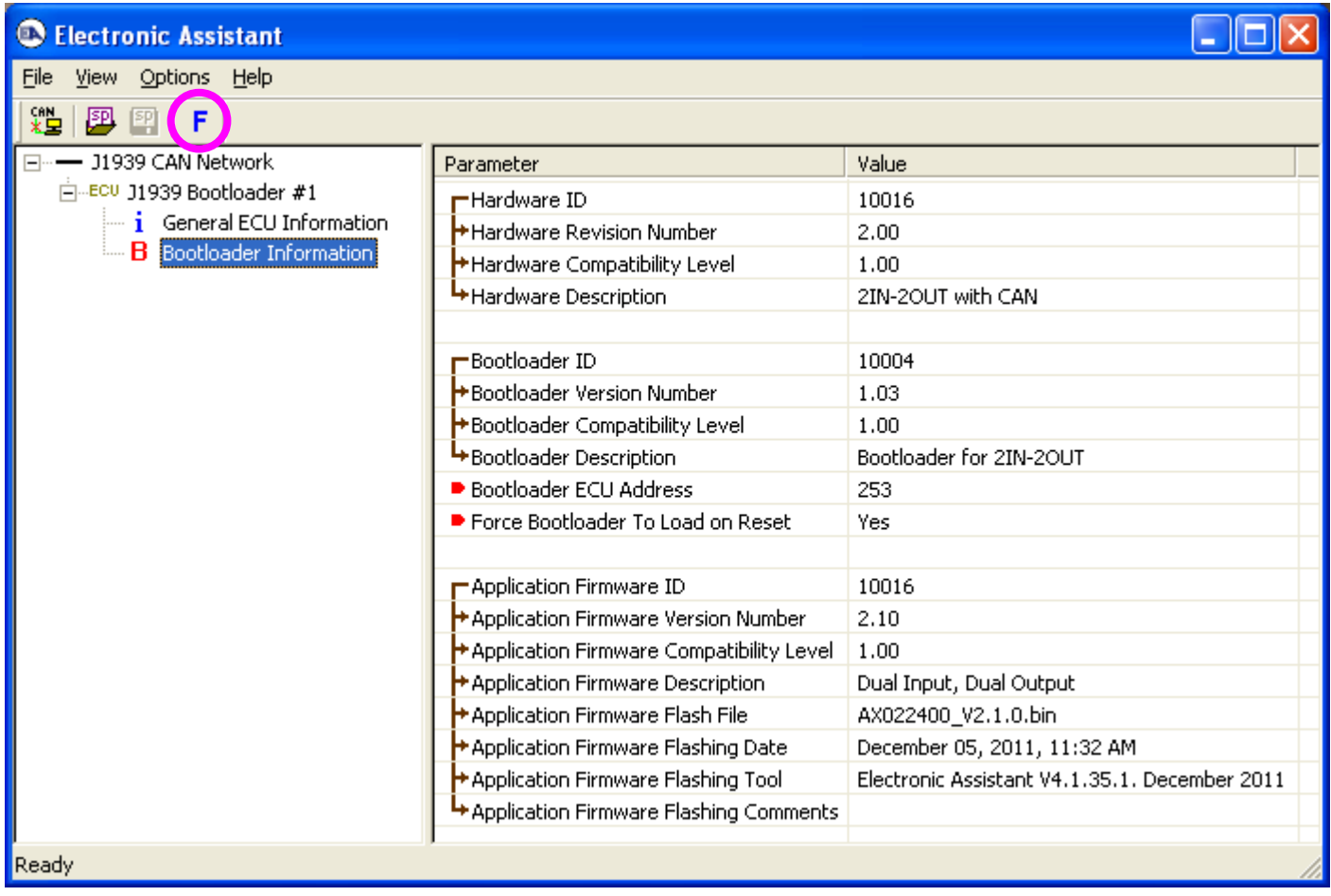

6. Select the **F**lashing button and navigate to where you had saved the **AX0224x0\_Vx.y.z.bin** file sent from Axiomatic. (Note: only binary (.bin) files can be flashed using the Axiomatic EA tool)

7. Once the Flash Application Firmware window opens, you can enter comments such as "Firmware upgraded by [Name]" if you so desire. This is not required, and you can leave the field blank if you do not want to use it.

Note: You do not have to date-stamp or timestamp the file, as this is done automatically by the Axiomatic EA tool when you upload the new firmware.

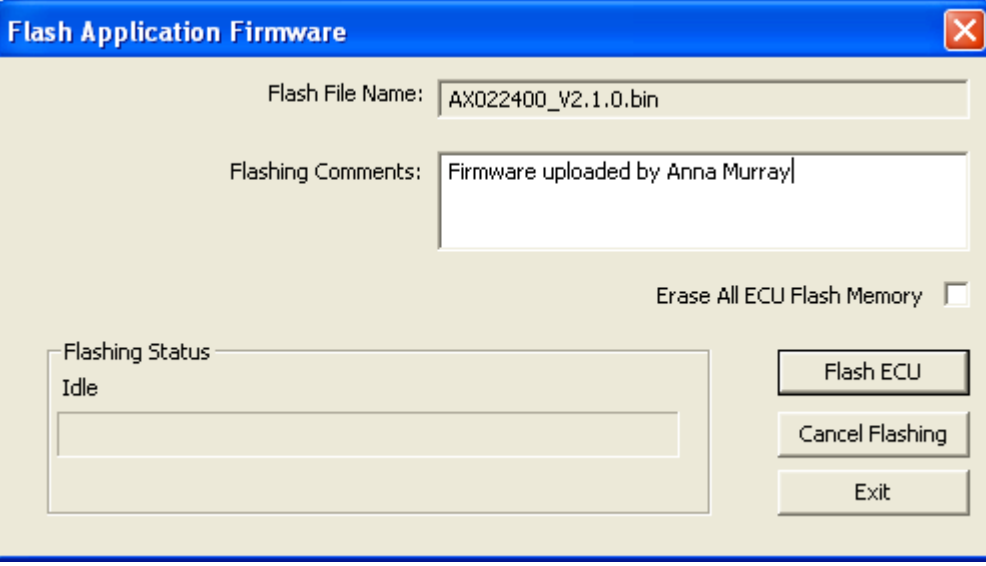

 WARNING: Do not check the "Erase All ECU Flash Memory" box unless instructed to do so by your Axiomatic contact. Selecting this will erased ALL data stored in non volatile flash, including the calibration done by Axiomatic during factory testing. It will also erase any configuration of the setpoints that might have been done to the ECU and reset all setpoints to their factory defaults. By leaving this box unchecked, none of the setpoints will be changed when the new firmware is uploaded.

8. A progress bar will show how much of the firmware has been sent as the upload progresses. The more traffic there is on the J1939 network, the longer the upload process will take.

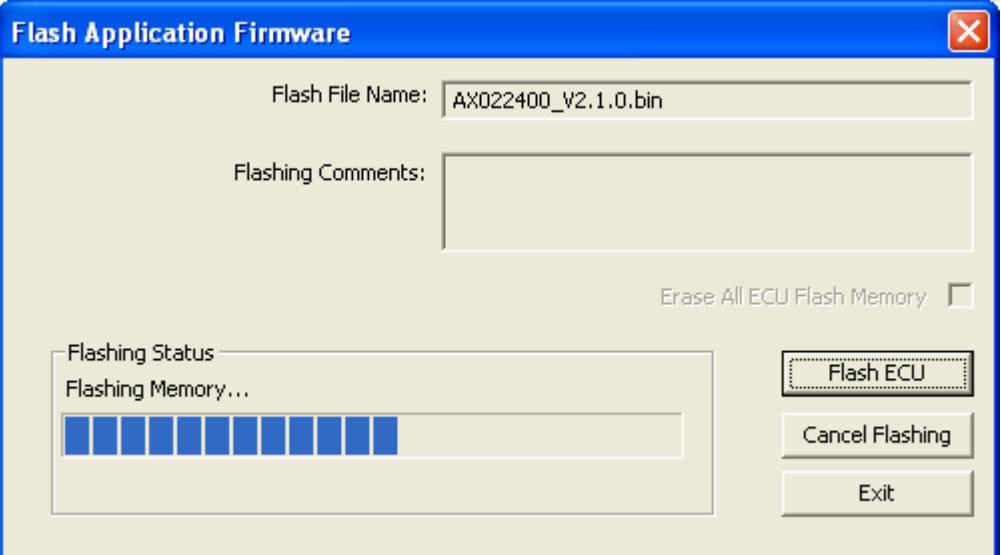

9. Once the firmware has finished uploading, a message will popup indicating the successful operation. If you select to reset the ECU, the new version of the AX0224x0 application will start running, and the ECU will be identified as such by the Axiomatic EA. Otherwise, the next time the ECU is power-cycled, the AX0224x0 application will run rather than the bootloader function.

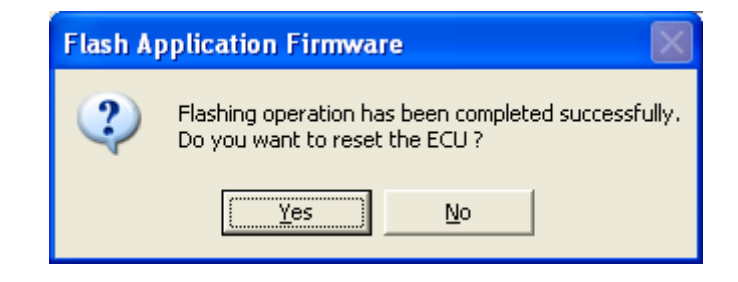

Note: If at any time during the upload the process is interrupted, the data is corrupted (bad checksum) or for any other reason the new firmware is not correct, i.e. bootloader detects that the file loaded was not designed to run on the hardware platform, the bad or corrupted application will not run. Rather, when the ECU is reset or power-cycled the **J1939 Bootloader** will continue to be the default application until valid firmware has been successfully uploaded into the unit.

## **APPENDIX A – Diagnostic Trouble Codes Table**

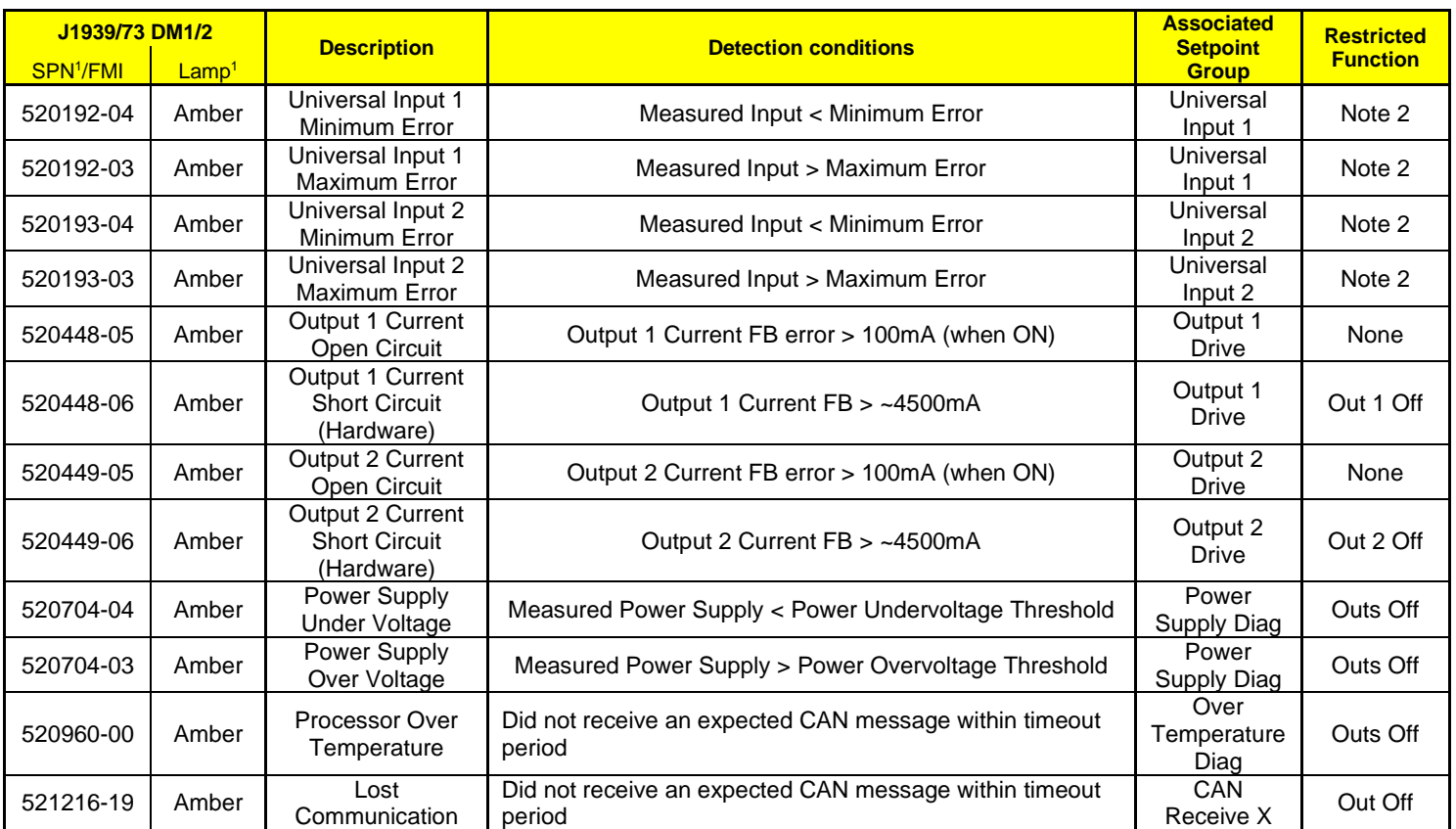

*Note 1: SPN, FMI and Lamp Type are user configurable parameters for all DTC. Default values are shown in this table. Note 2: An input used as a control or feedback input for an output control block will disable the corresponding output when it is in an error state.*

*Note 3: All diagnostic trouble code (DTC) can be disabled at any time by setting the "XXX Fault Generates DTCs" to FALSE. If this setpoint for all diagnostics are FALSE, the DM1 message will not be sent every 1 second (i.e. in a standalone 2i2o mode where no CAN is connected)*

# APPENDIX B – Technical Specifications

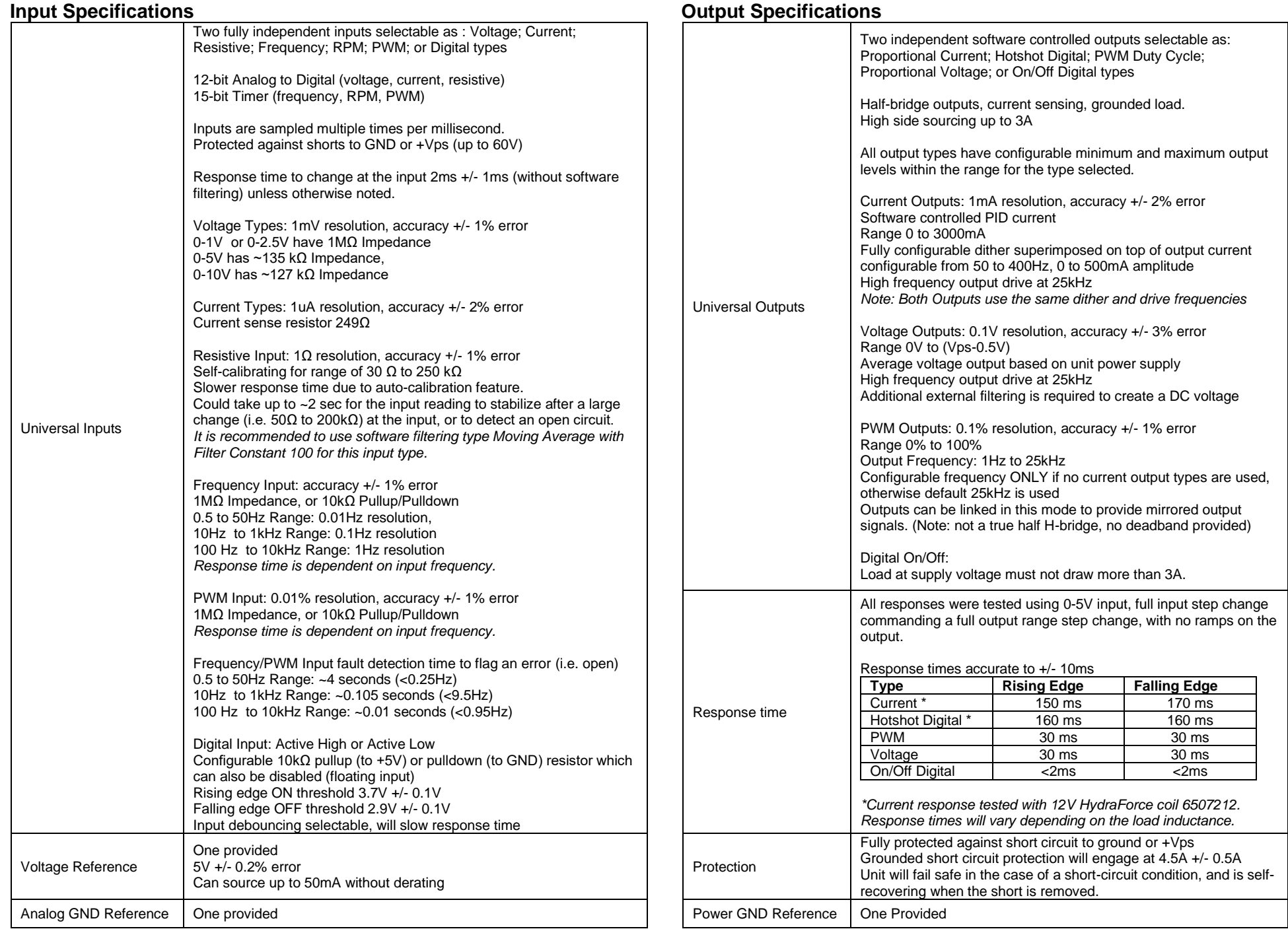

## APPENDIX B – Technical Specifications

#### **General Specifications**

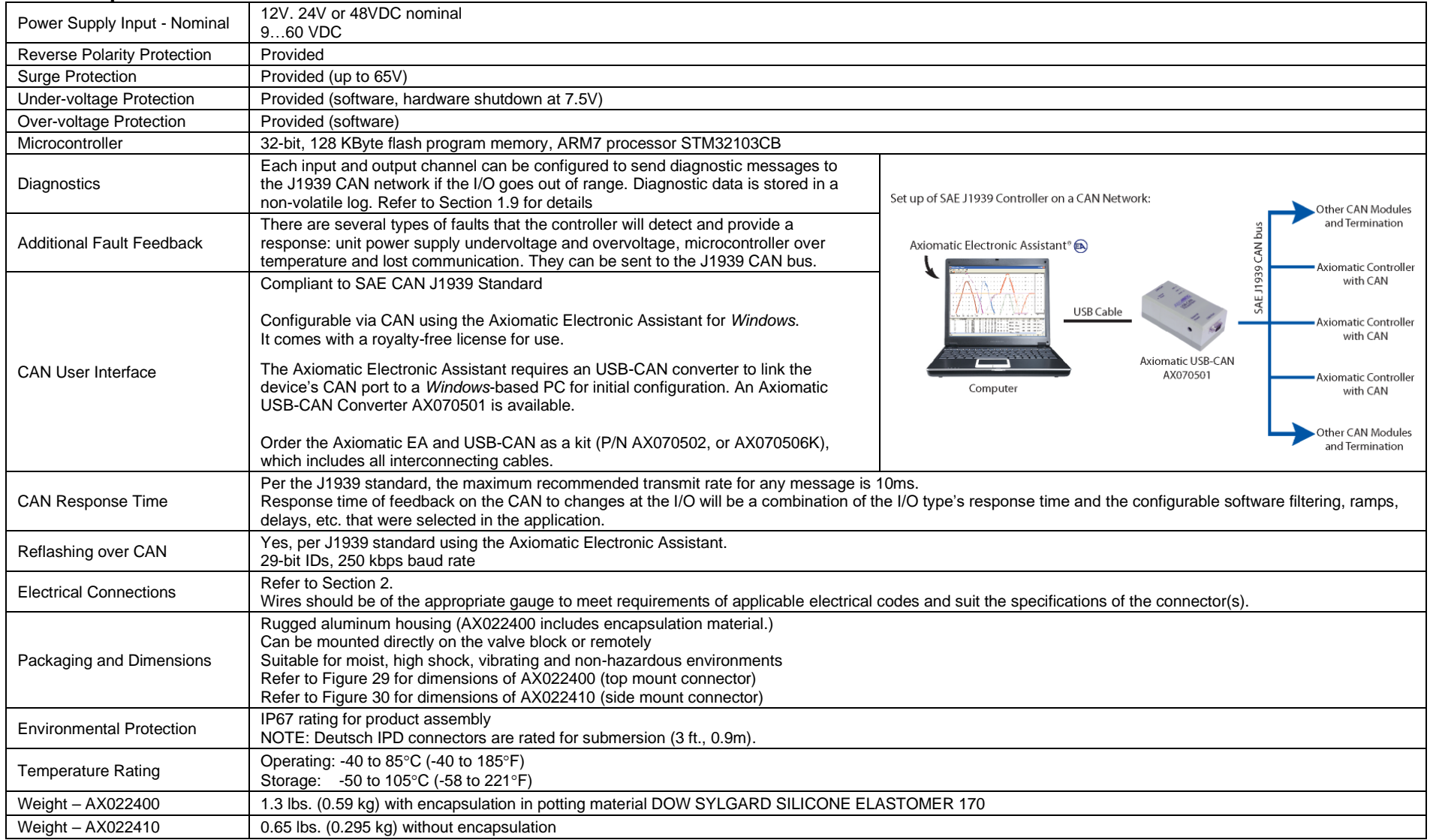

#### Note:

*Technical Specifications are indicative and subject to change. Actual performance will vary depending on the application and operating conditions. Users should satisfy themselves that the product is suitable for use in the intended application. All our products carry a limited warranty against defects in material and workmanship. Please refer to our Warranty, Application Approvals/Limitations and Return Materials Process as described o[n https://www.axiomatic.com/service/.](https://www.axiomatic.com/service/)*

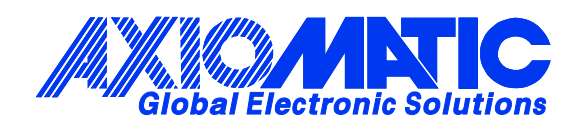

# **OUR PRODUCTS**

AC/DC Power Supplies

Actuator Controls/Interfaces

Automotive Ethernet Interfaces

Battery Chargers

CAN Controls, Routers, Repeaters

CAN/WiFi, CAN/Bluetooth, Routers

Current/Voltage/PWM Converters

DC/DC Power Converters

Engine Temperature Scanners

Ethernet/CAN Converters, Gateways, Switches

Fan Drive Controllers

Gateways, CAN/Modbus, RS-232

Gyroscopes, Inclinometers

Hydraulic Valve Controllers

Inclinometers, Triaxial

I/O Controls

LVDT Signal Converters

Machine Controls

Modbus, RS-422, RS-485 Controls

Motor Controls, Inverters

Power Supplies, DC/DC, AC/DC

PWM Signal Converters/Isolators

Resolver Signal Conditioners

Service Tools

Signal Conditioners, Converters

Strain Gauge CAN Controls

Surge Suppressors

## **OUR COMPANY**

Axiomatic provides electronic machine control components to the off-highway, commercial vehicle, electric vehicle, power generator set, material handling, renewable energy and industrial OEM markets. *We innovate with engineered and off-the-shelf machine controls that add value for our customers.*

#### **QUALITY DESIGN AND MANUFACTURING**

We have an ISO9001:2015 registered design/manufacturing facility in Canada.

#### **WARRANTY, APPLICATION APPROVALS/LIMITATIONS**

Axiomatic Technologies Corporation reserves the right to make corrections, modifications, enhancements, improvements, and other changes to its products and services at any time and to discontinue any product or service without notice. Customers should obtain the latest relevant information before placing orders and should verify that such information is current and complete. Users should satisfy themselves that the product is suitable for use in the intended application. All our products carry a limited warranty against defects in material and workmanship. Please refer to our Warranty, Application Approvals/Limitations and Return Materials Process at [https://www.axiomatic.com/service/.](https://www.axiomatic.com/service/)

#### **COMPLIANCE**

Product compliance details can be found in the product literature and/or on axiomatic.com. Any inquiries should be sent to sales@axiomatic.com.

## **SAFE USE**

All products should be serviced by Axiomatic. Do not open the product and perform the service yourself.

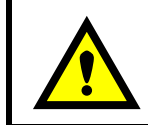

This product can expose you to chemicals which are known in the State of California, USA to cause cancer and reproductive harm. For more information go t[o www.P65Warnings.ca.gov.](http://www.p65warnings.ca.gov./)

#### **SERVICE**

All products to be returned to Axiomatic require a Return Materials Authorization Number (RMA#) from [sales@axiomatic.com.](mailto:sales@axiomatic.com) Please provide the following information when requesting an RMA number:

- Serial number, part number
- Runtime hours, description of problem
- Wiring set up diagram, application and other comments as needed

#### **DISPOSAL**

Axiomatic products are electronic waste. Please follow your local environmental waste and recycling laws, regulations and policies for safe disposal or recycling of electronic waste.

## **CONTACTS**

#### **Axiomatic Technologies Corporation** 1445 Courtneypark Drive E.

Mississauga, ON CANADA L5T 2E3 TEL: +1 905 602 9270 FAX: +1 905 602 9279 [www.axiomatic.com](http://www.axiomatic.com/) [sales@axiomatic.com](mailto:sales@axiomatic.com)

**Axiomatic Technologies Oy** Höytämöntie 6 33880 Lempäälä FINLAND TEL: +358 103 375 750 [www.axiomatic.c](http://www.axiomatic.com/)om [salesfinland@axiomatic.com](mailto:salesfinland@axiomatic.com)